# **Zjednodušená evidence dotací Školení - začátečníci**

**Kolektiv SSW a odbor Státní rozpočet**

Ministerstvo financí České republiky

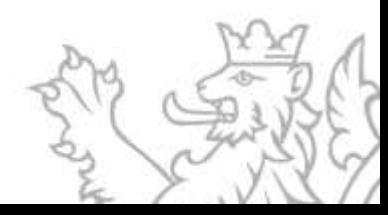

#### **Obsah prezentace**

Obecné ovládání

- **Přihlášení k aplikaci** (zřízení uživatelského účtu, přihlášení, problematika hesel)
- **Okna agend** (Detail, Rozmístění menu, Vzhled agendy, Uživatelská schránka, Uživatelská záložka)
- **Číselníky a Rozhraní**
- **Seznam** (Obecné vlastnosti seznamu, načtení agendy, Oprava a Tisk záznamů)
- **Výběr dat ze systému** (Výběrové podmínky, Logické operátory, Filtry, Zástupné znaky)

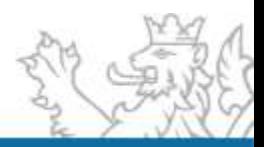

#### **Obsah prezentace**

Založení projektu/akce

- **Agenda Přehled akcí RIS ZED** (Záložka Základní informace, Identifikační údaje, Příjemce, Účel, Financování akce, Příprava rozpočtu, Investiční bilance, Neinvestiční bilance, Souhrnná bilance, Indikátory, Parametry, Termíny)
- **Diskuze/Otázky**

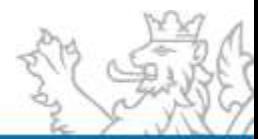

### **Organizační a komunikační podmínky**

Informace jsou průběžně zveřejňovány prostřednictvím webových stránek jednotlivých systémů, a to:

- https://www.mfcr.cz/cs/o-ministerstvu/informacni[systemy/programove-financovani/zjednodusena-evidence-dotaci](https://www.mfcr.cz/cs/o-ministerstvu/informacni-systemy/programove-financovani/zjednodusena-evidence-dotaci)
- [https://www.statnipokladna.cz](https://www.statnipokladna.cz/)

(v případě dopadů RIS ZED do modulů IISSP)

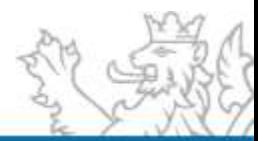

#### **Instalace RIS ZED, založení uživatele a programu**

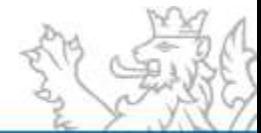

#### **Instalace klienta RIS ZED a ZED\_TEST**

 $\bullet$  [www.edssmvs.cz](http://www.edssmvs.cz/)  $\rightarrow$  Instalace RIS ZED

[\(https://www.edssmvs.cz/DocumentsList.aspx?Agenda=IZED](https://www.edssmvs.cz/DocumentsList.aspx?Agenda=IZED))

• Informace v souboru "Zkrácený postup instalace klienta RIS ZED.pdf"

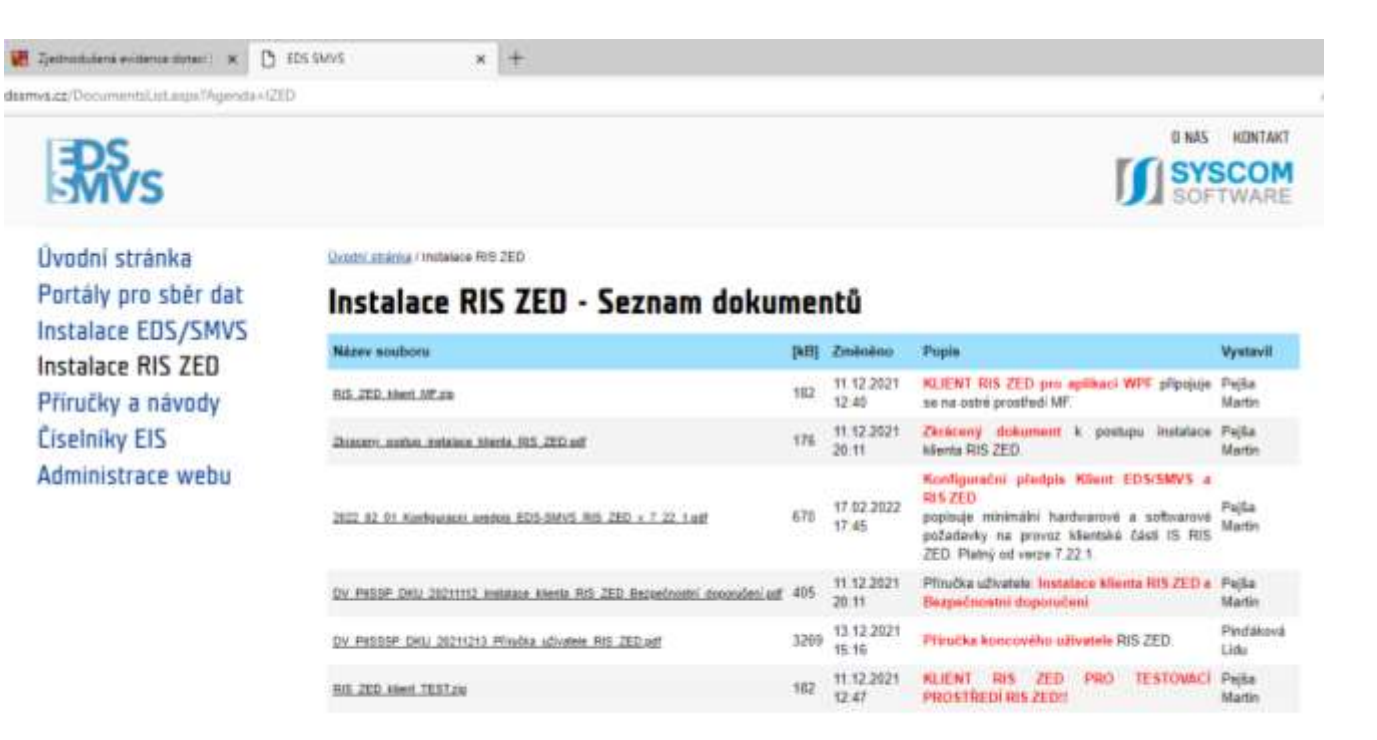

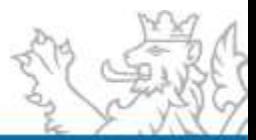

### **Instalace klienta RIS\_ZED a RIS\_ZED\_TEST**

 $\bullet$  [www.edssmvs.cz](http://www.edssmvs.cz/)  $\rightarrow$  Instalace RIS ZED

[\(https://www.edssmvs.cz/DocumentsList.aspx?Agenda=IZED](https://www.edssmvs.cz/DocumentsList.aspx?Agenda=IZED))

· Informace v souboru "Zkrácený postup instalace klienta RIS ZED.pdf"

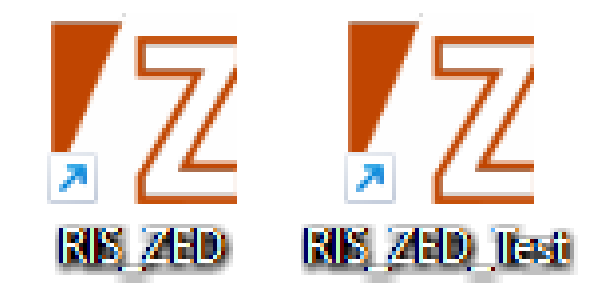

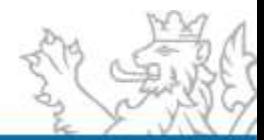

### **Uživatelský servis SSW – RIS ZED**

- V pracovní dny od 8:00 do 16:30
- Vedoucí vývojového týmu **Tomáš Pavelka**
- Uživatelský servis **Patrik Hrubant a Martina Štrausová**
- Systémová podpora projektu **Lukáš Tvrz a Filip Šimek**
- E-mail: **[servicedesk@spcss.cz](mailto:servicedesk@spcss.cz)**
- Přihlášení do aplikace (přihlášení uživatele, nastavení uživatelských práv, změna hesla), metodické dotazy - zajišťuje MF – **KC.zed@mfcr.cz**

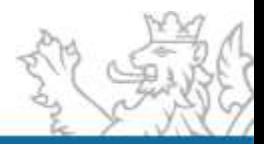

### **Založení uživatele**

- **Pro práci v RIS ZED zakládá MF na žádost Pověřené osoby RIS ZED nové** uživatele a přiděluje jim příslušná oprávnění
- $\bullet$  Šablony ke stažení [www.mfcr.cz](http://www.mfcr.cz/) O ministerstvu  $\rightarrow$  Informační systémy  $\rightarrow$ Programové financování  $\rightarrow$  Zjednodušená evidence dotací [\(https://www.mfcr.cz/cs/o-ministerstvu/informacni-systemy/programove](https://www.mfcr.cz/cs/o-ministerstvu/informacni-systemy/programove-financovani/zjednodusena-evidence-dotaci)financovani/zjednodusena-evidence-dotaci)
- · Vyplněné zaslat na [kc.zed@mfcr.cz](mailto:kc.zed@mfcr.cz)

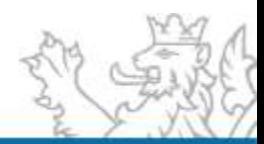

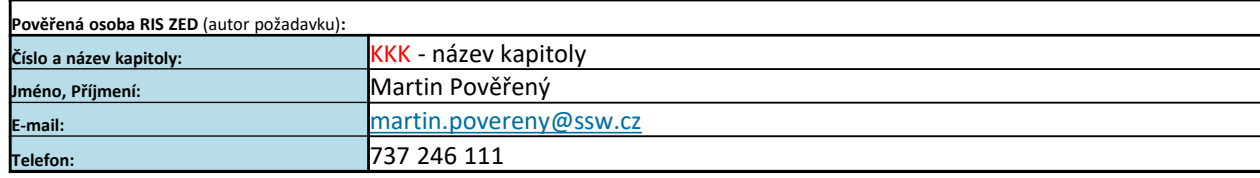

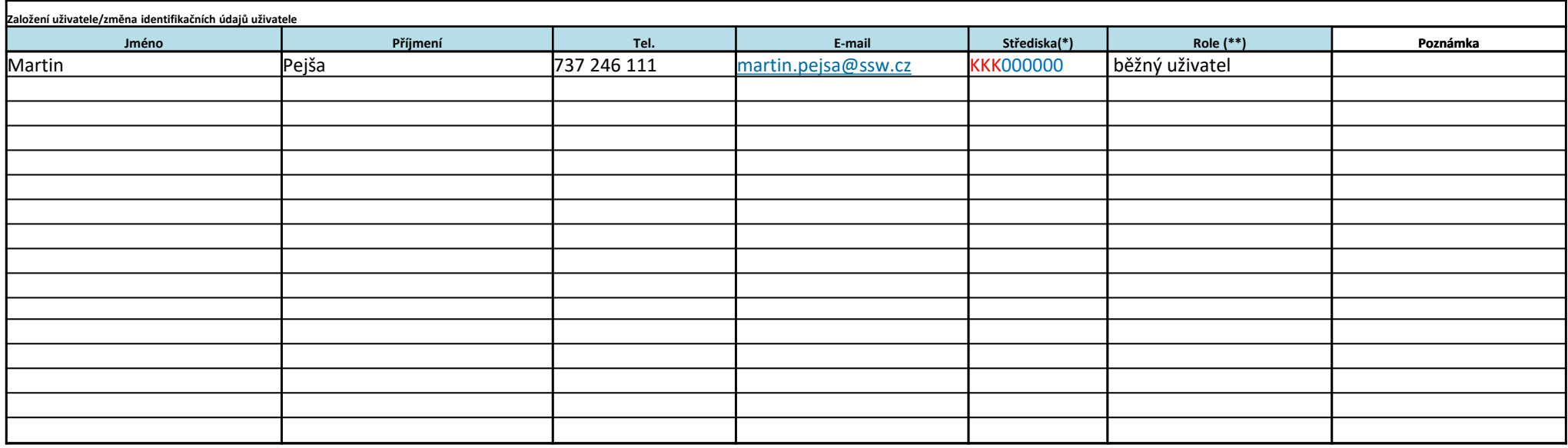

povinné pole

**Pozn.:**

(\*) uživatel bude mít v RIS ZED viditelnost na uvedená střediska

(\*\*) dostupné role v RIS ZED: (\*\*)

RIS ZED běžný uživatel pouze čtení

RIS ZED běžný uživatel (právo zápisu dat, včetně vydávání RoPD)

Šablonu lze použít i pro žádost o změnu údajů o již existujícím uživateli.

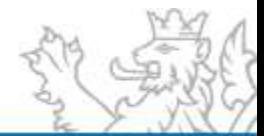

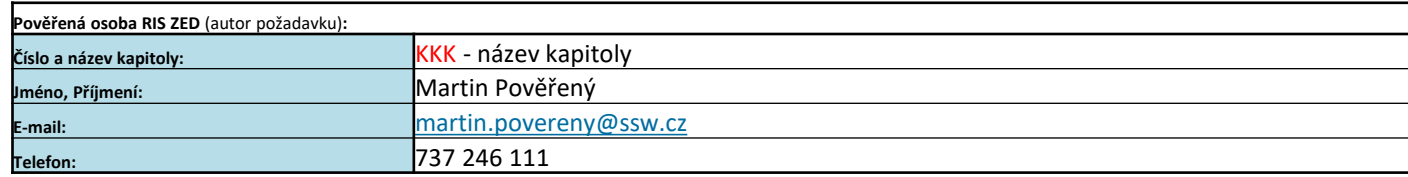

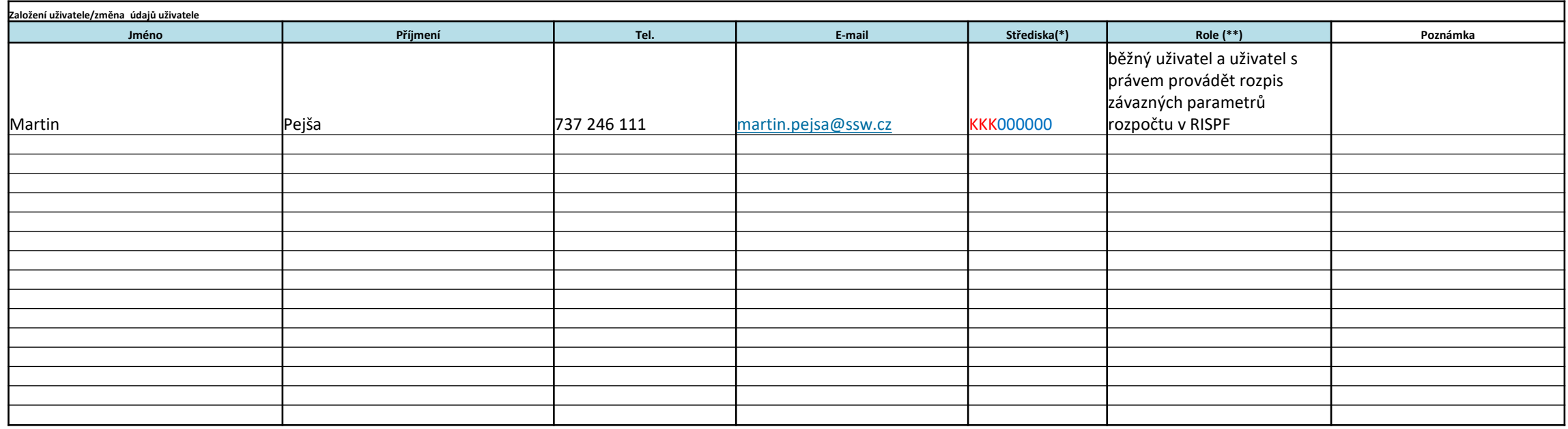

povinné pole

**Pozn.:**

(\*) uživatel bude mít v RIS ZED viditelnost na uvedená střediska

(\*\*) dostupné role v RIS ZED:

RIS ZED běžný uživatel, pouze čtení

RIS ZED běžný uživatel (právo zápisu dat, včetně vydávání RoPD)

RIS ZED uživatel s právem nahlížet do rozpisu závazných parametrů rozpočtu v RISPF, pouze čtení

RIS ZED uživatel s právem provádět rozpis závazných parametrů rozpočtu v RISPF (právo zápisu dat, včetně vydávání RoPD)

Šablonu lze použít i pro žádost o změnu údajů o již existujícím uživateli.

Uživatelům s právem provádět rozpis v modulech EDS nebo SMVS vzniká právo provádět rozpis v RIS ZED automaticky.

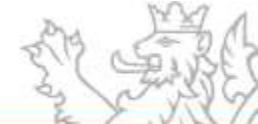

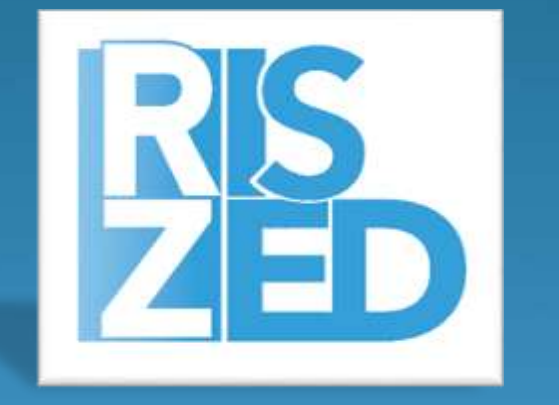

# Přihlášení do RIS ZED

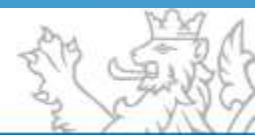

#### **Přihlášení do RIS ZED**

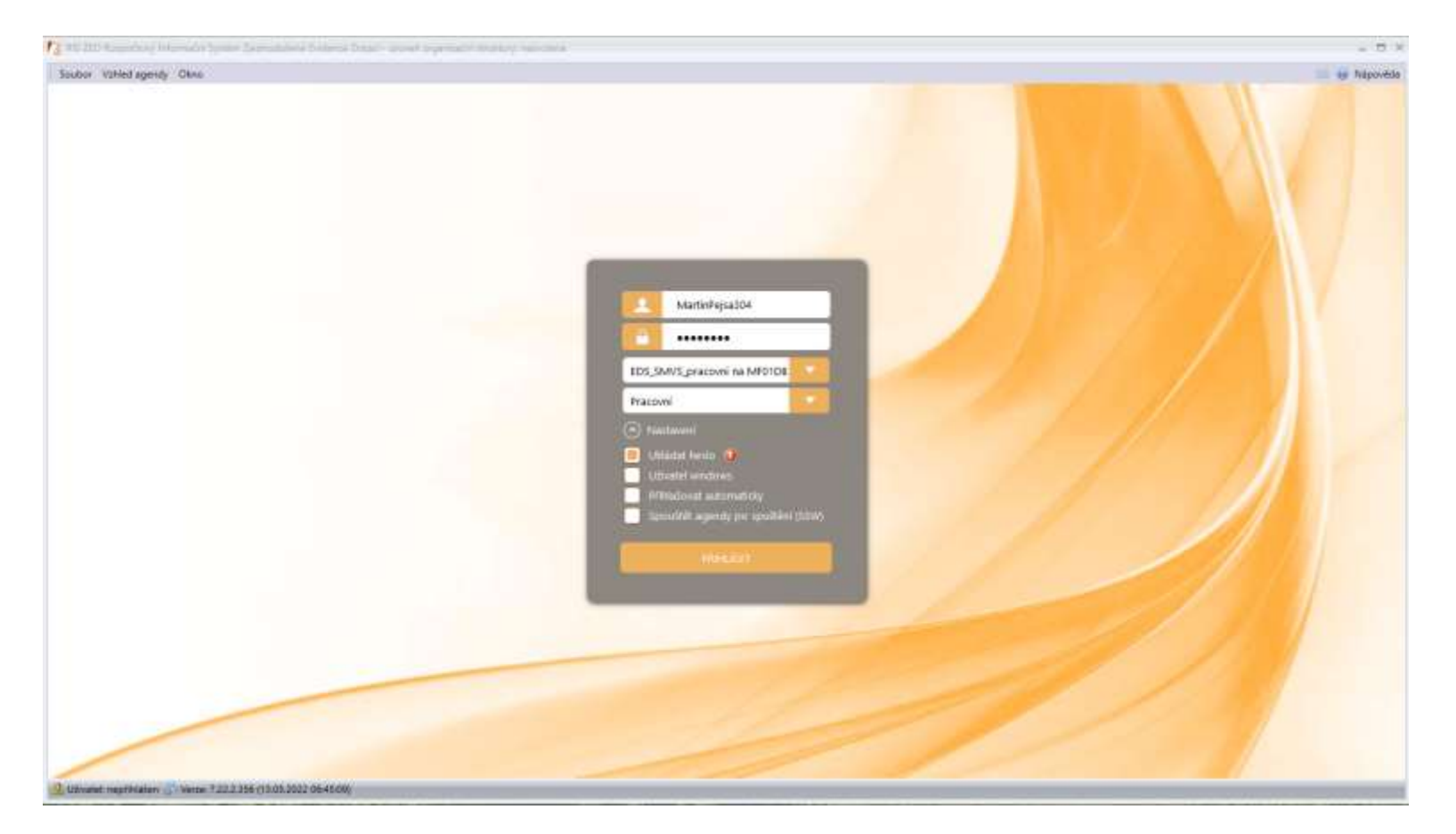

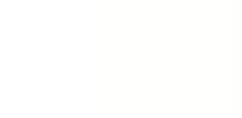

#### **Přihlášení do RIS ZED**

Spuštění aplikace (přihlašovací okno)

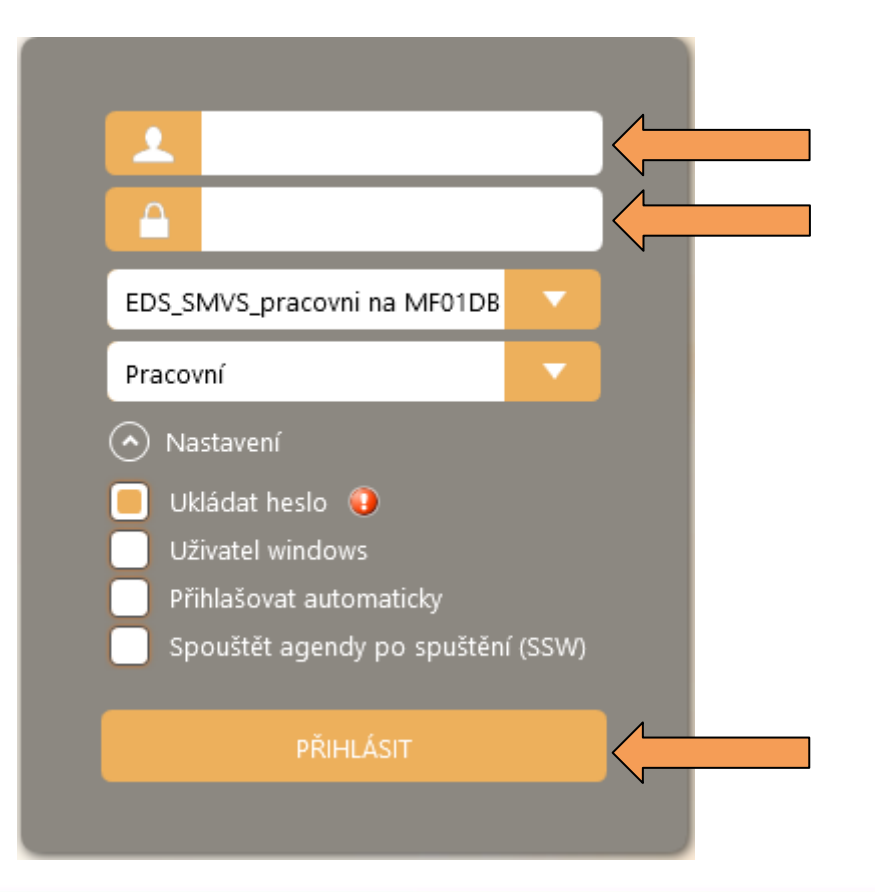

#### **Zadat přihlašovací údaje**

- JmenoPrijmeniKKK
- Heslo (bezpečné heslo)
- (Případně) uložit heslo
- · Poté "PŘIHLÁSIT"

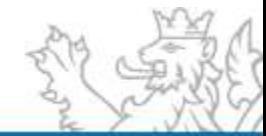

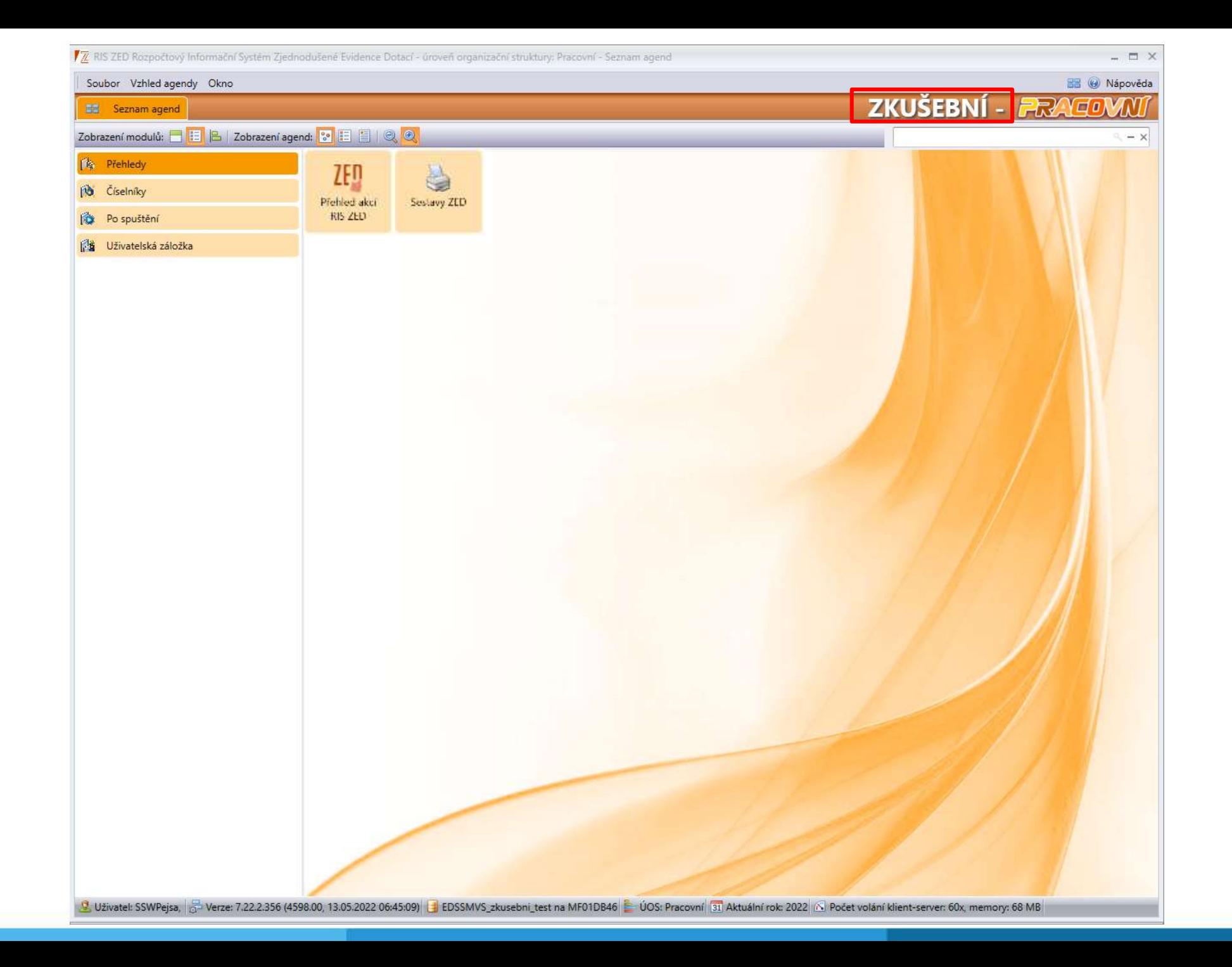

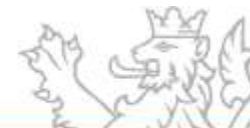

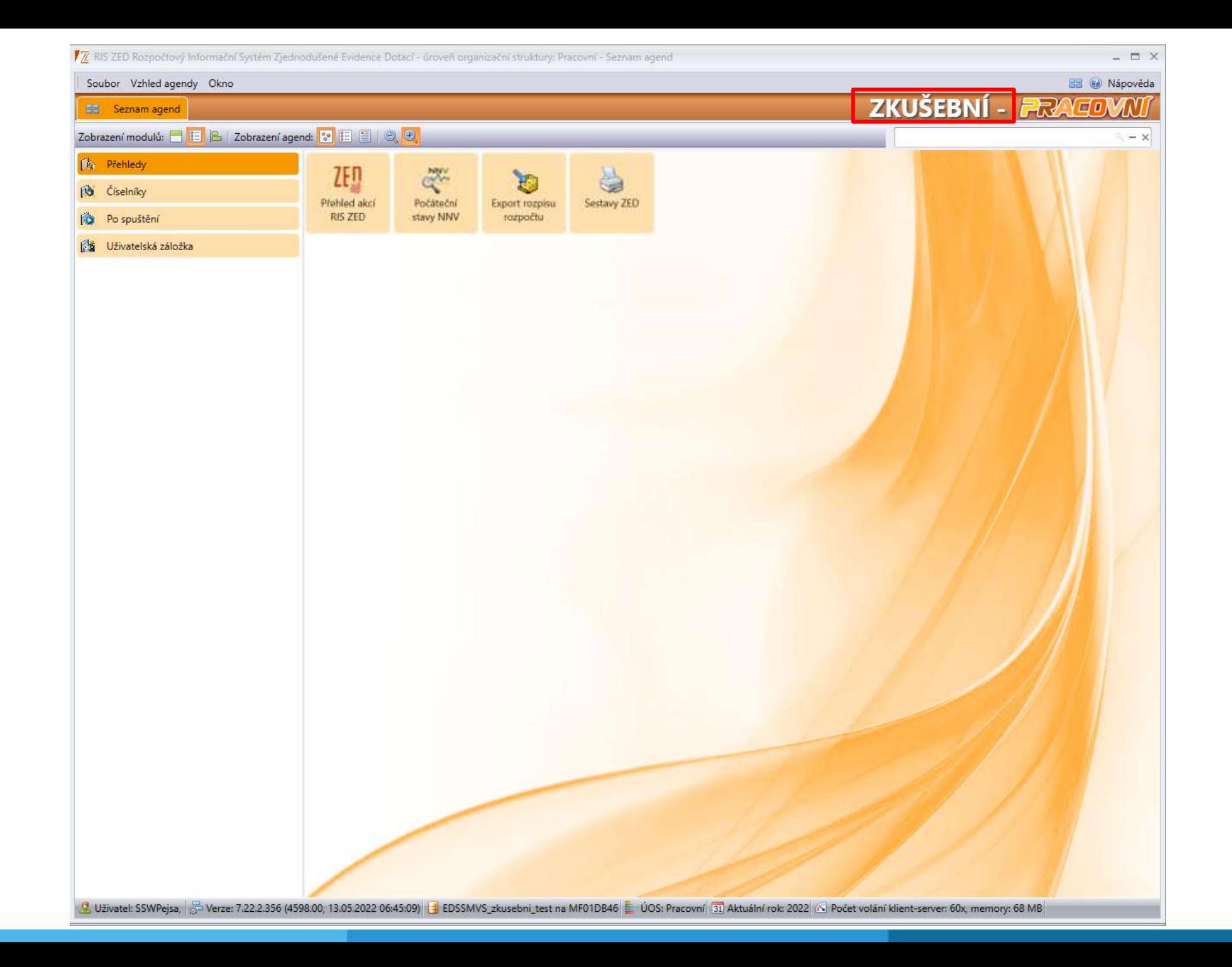

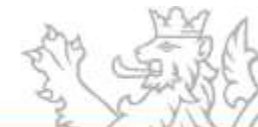

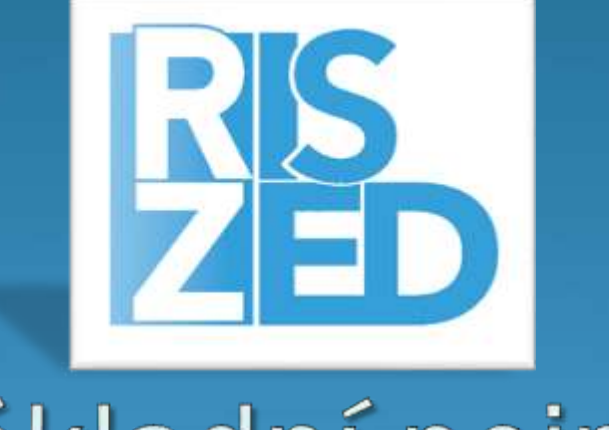

# Základní pojmy

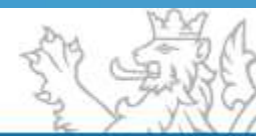

### **Konvence programů, agregačních akcí a akcí ZED**

Metodický materiál IISSP Identifikace koruny

**Konvence značení akce ZED:** ZAABBCCXXXXXX

**Konvence značení agregační akce ZED:** ZAABBCC000000

*Z = konstanta označující akci ZED* 

*AA* = číslo kapitoly (bez "3")

*BB = číslo programu (lze použít alfanumeriku– pouze velká písmena bez diakritiky)*

*CC = číslo agregační akce (lze použít alfanumeriku – velká písmena bez diakritiky).* 

*XXXXXX = číslo akce (numerika)* 

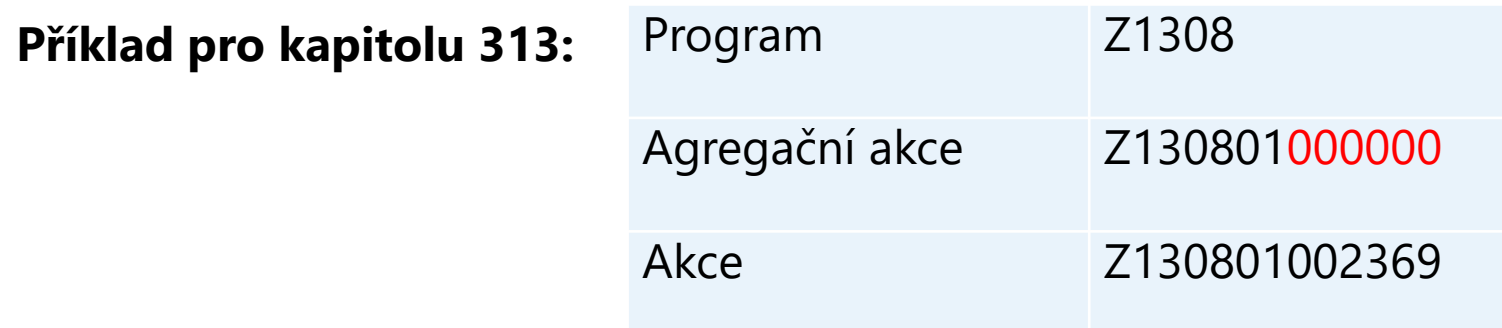

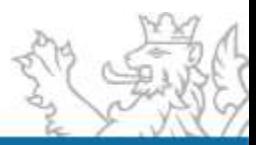

### **Založení programu a založení agregační akce**

- **Pro zahájení evidence dotačních akcí zakládá MF na žádost Pověřené** osoby RIS ZED příslušné programy a agregační akce, a to ve struktuře dle potřeb Poskytovatele dotace
- Šablony ke stažení [www.mfcr.cz](http://www.mfcr.cz/) O ministerstvu  $\rightarrow$  Informační systémy  $\rightarrow$ Programové financování  $\rightarrow$  Zjednodušená evidence dotací [\(https://www.mfcr.cz/cs/o-ministerstvu/informacni-systemy/programove](https://www.mfcr.cz/cs/o-ministerstvu/informacni-systemy/programove-financovani/zjednodusena-evidence-dotaci)financovani/zjednodusena-evidence-dotaci)
- Vyplněné zaslat na [kc.zed@mfcr.cz](mailto:kc.zed@mfcr.cz)

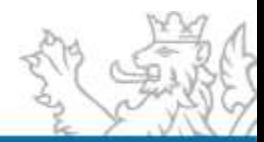

#### **Šablona pro založení programu RIS ZED**

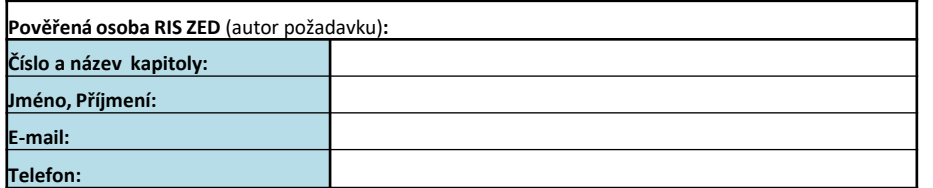

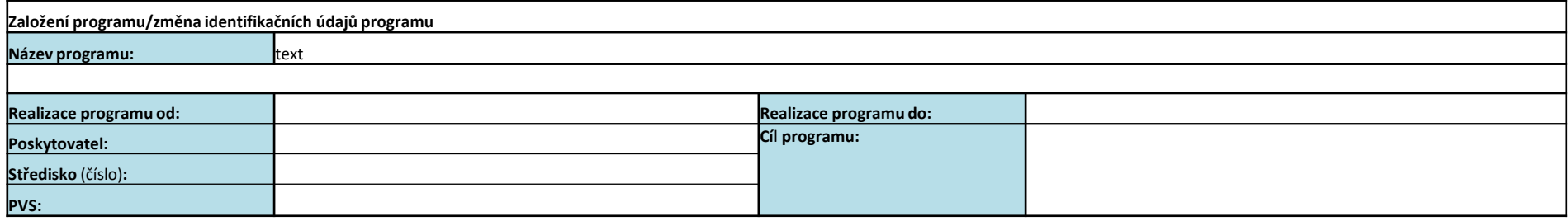

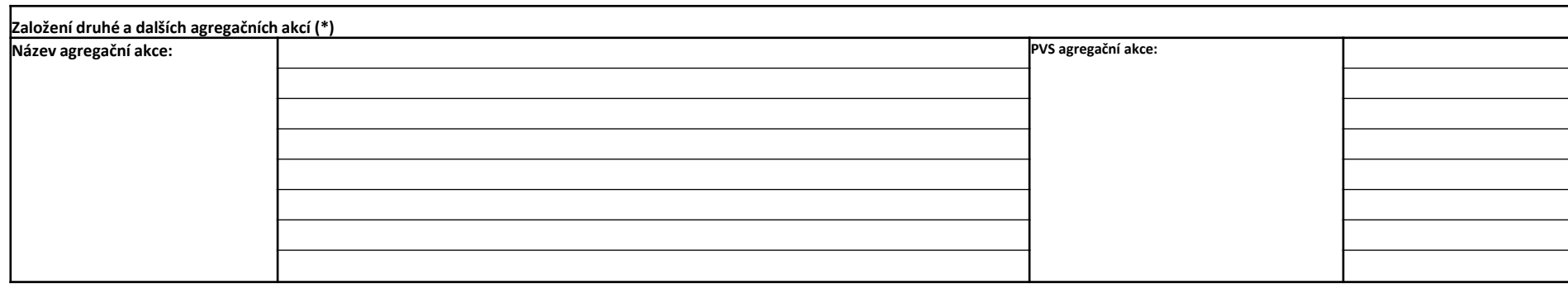

povinné pole

**Pozn.:**

(\*) První agregační akce je v RIS ZED založena automaticky, její název je identický s názvem programu. Požaduje-li poskytovatel dotací založení dalších agregačních akcí, uvede jejich názvy do tabulky {1295}.

#### **Šablona pro založení programu RIS ZED**

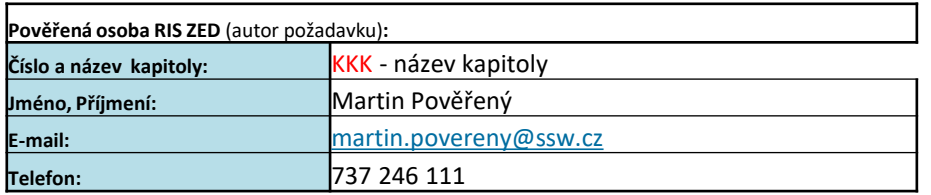

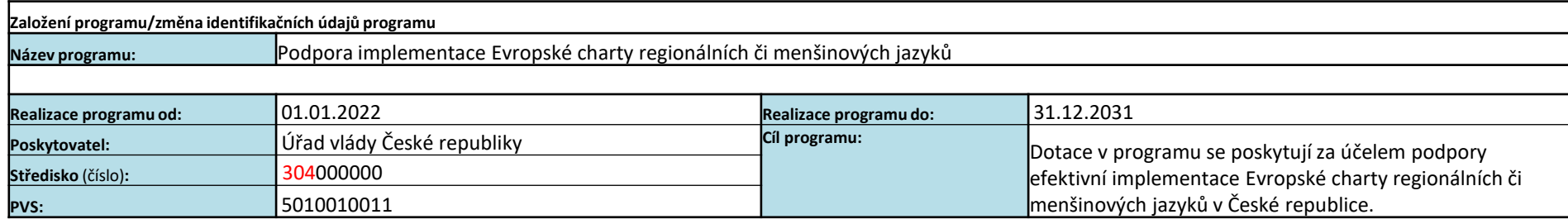

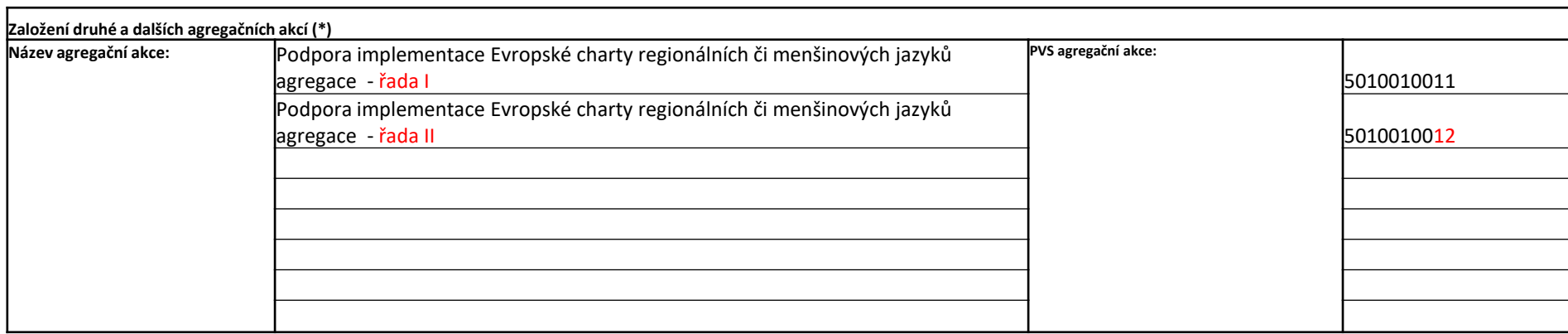

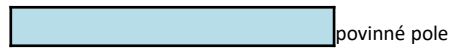

#### **Pozn.:**

(\*) První agregační akce je v RIS ZED založena automaticky, její název je identický s názvem programu. Požaduje-li poskytovatel dotací založení dalších agregačních akcí, uvede jejich názvy do tabulky {1295}.

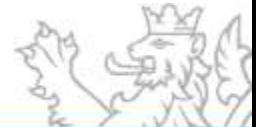

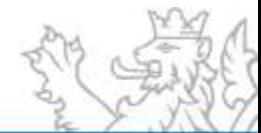

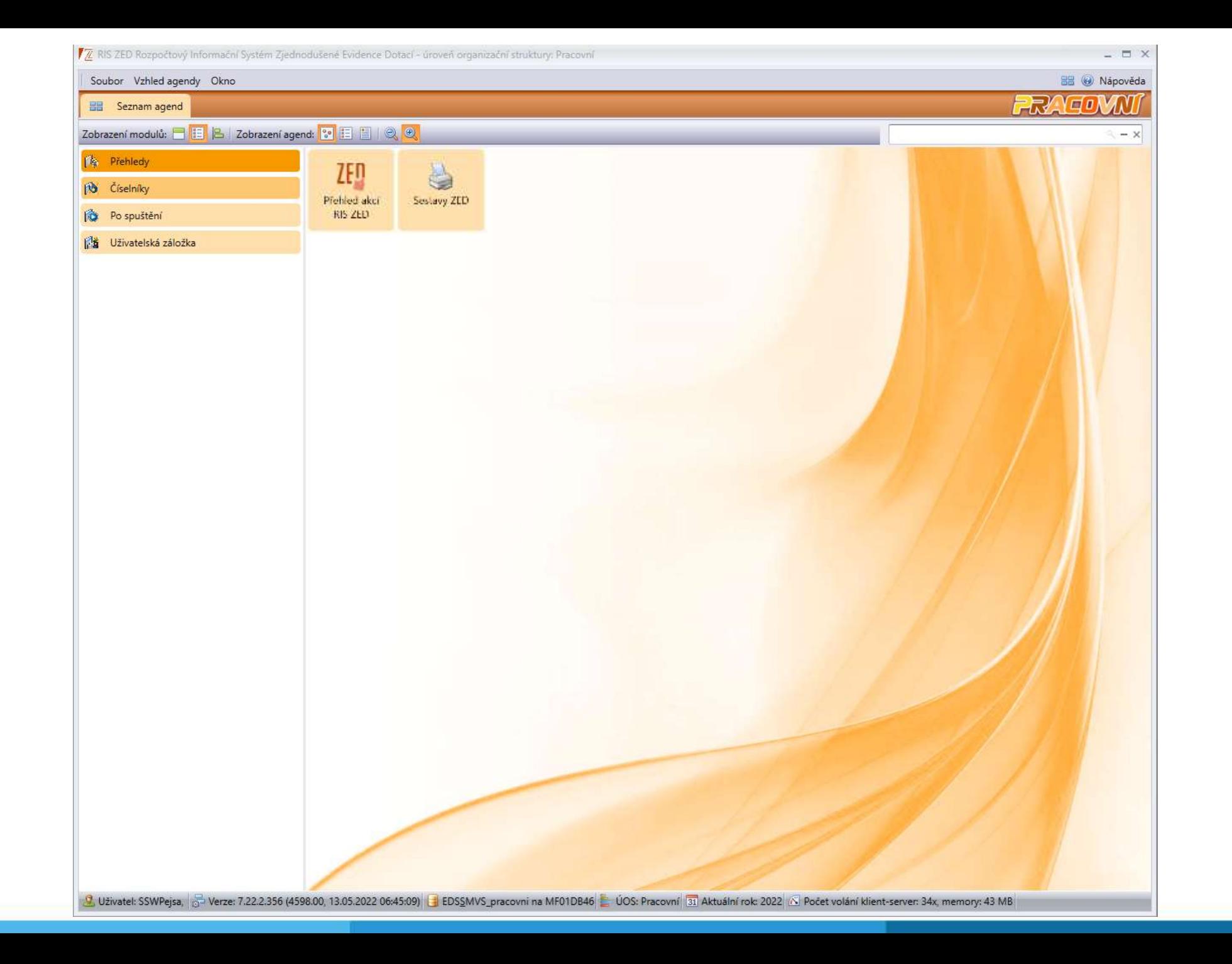

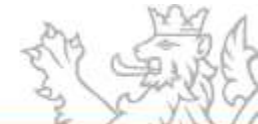

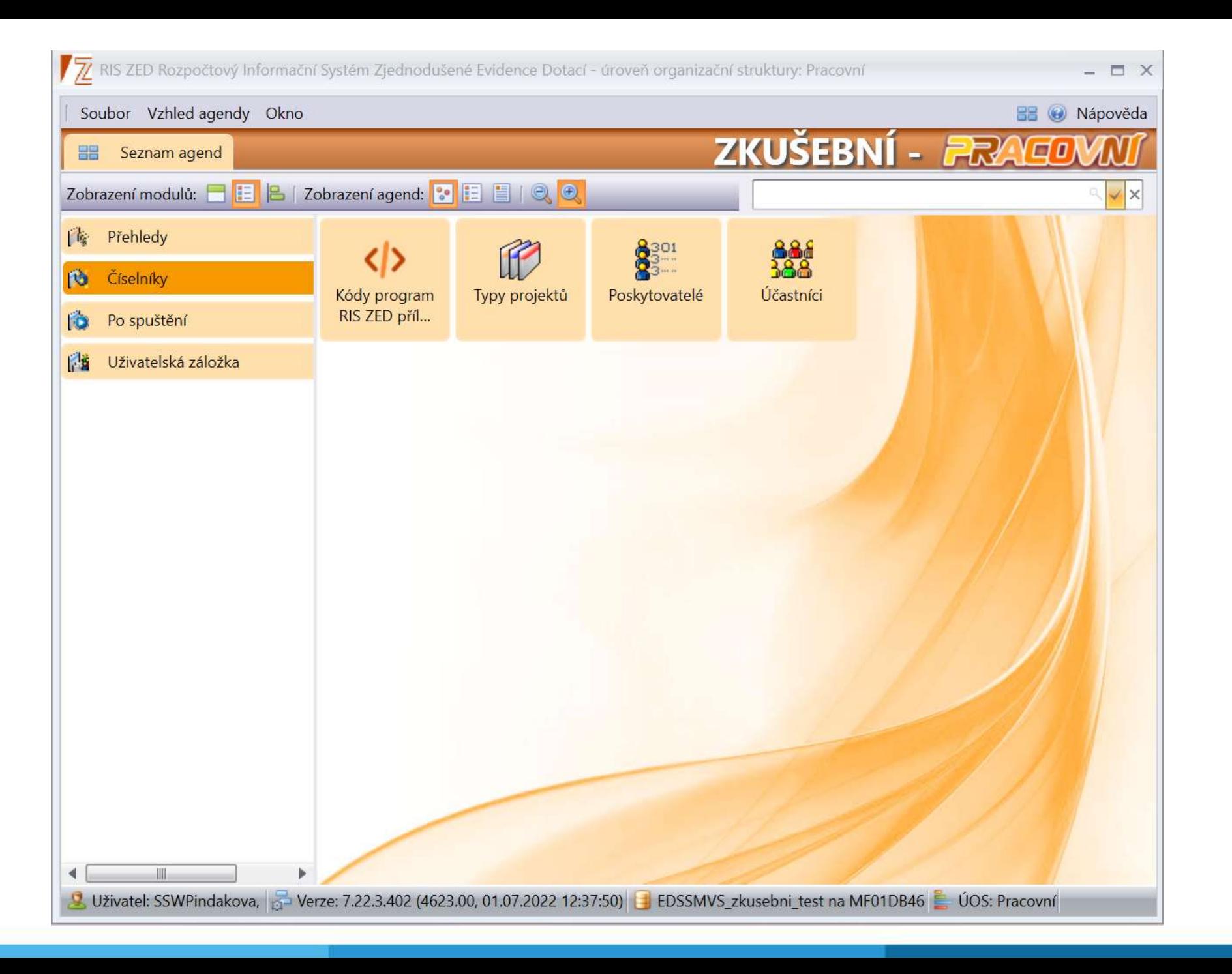

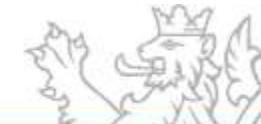

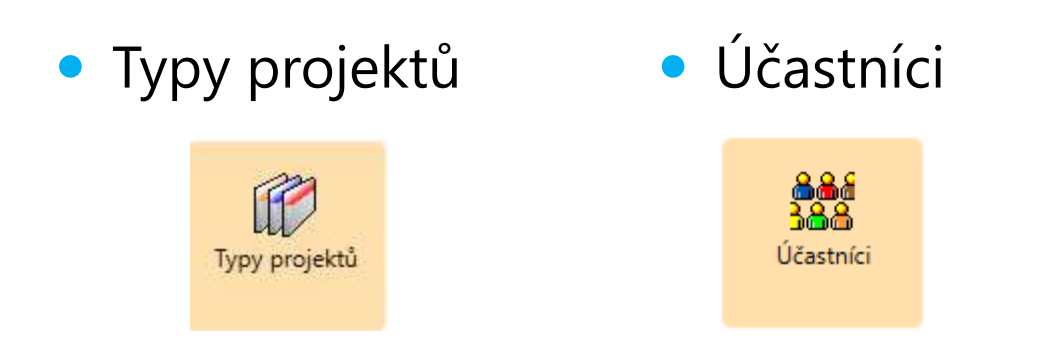

Poskytovatelé

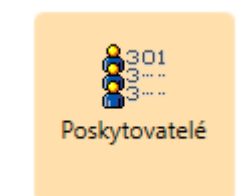

#### Kódy program RIS ZED přílohy

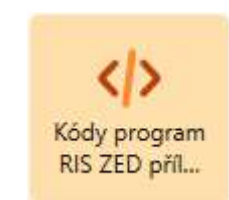

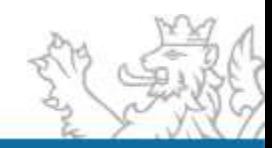

#### **Typy projektů Číselníky RIS ZED**

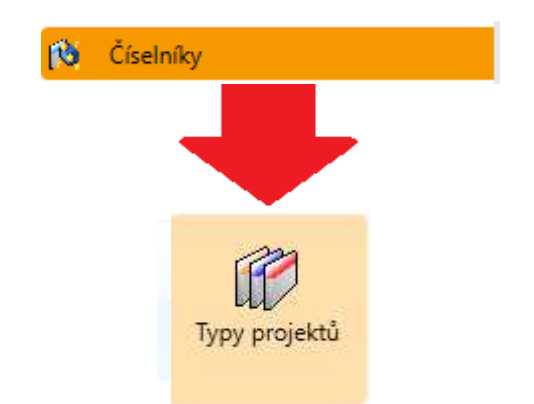

Uživatel seskupí agendu za sloupec **Určeno pro** – vytvoří se stromové seskupení, které lze vytisknout – pravé tl. myši funkce **Tisk**

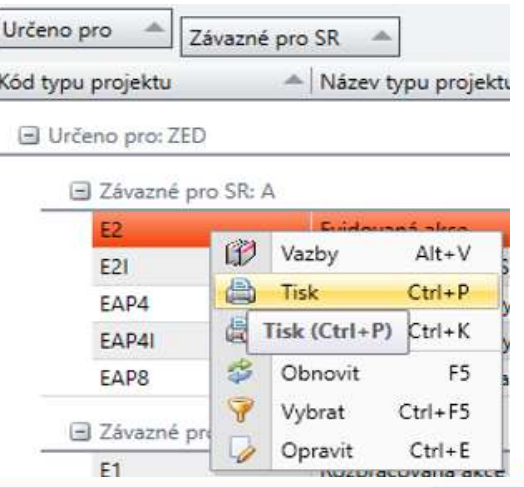

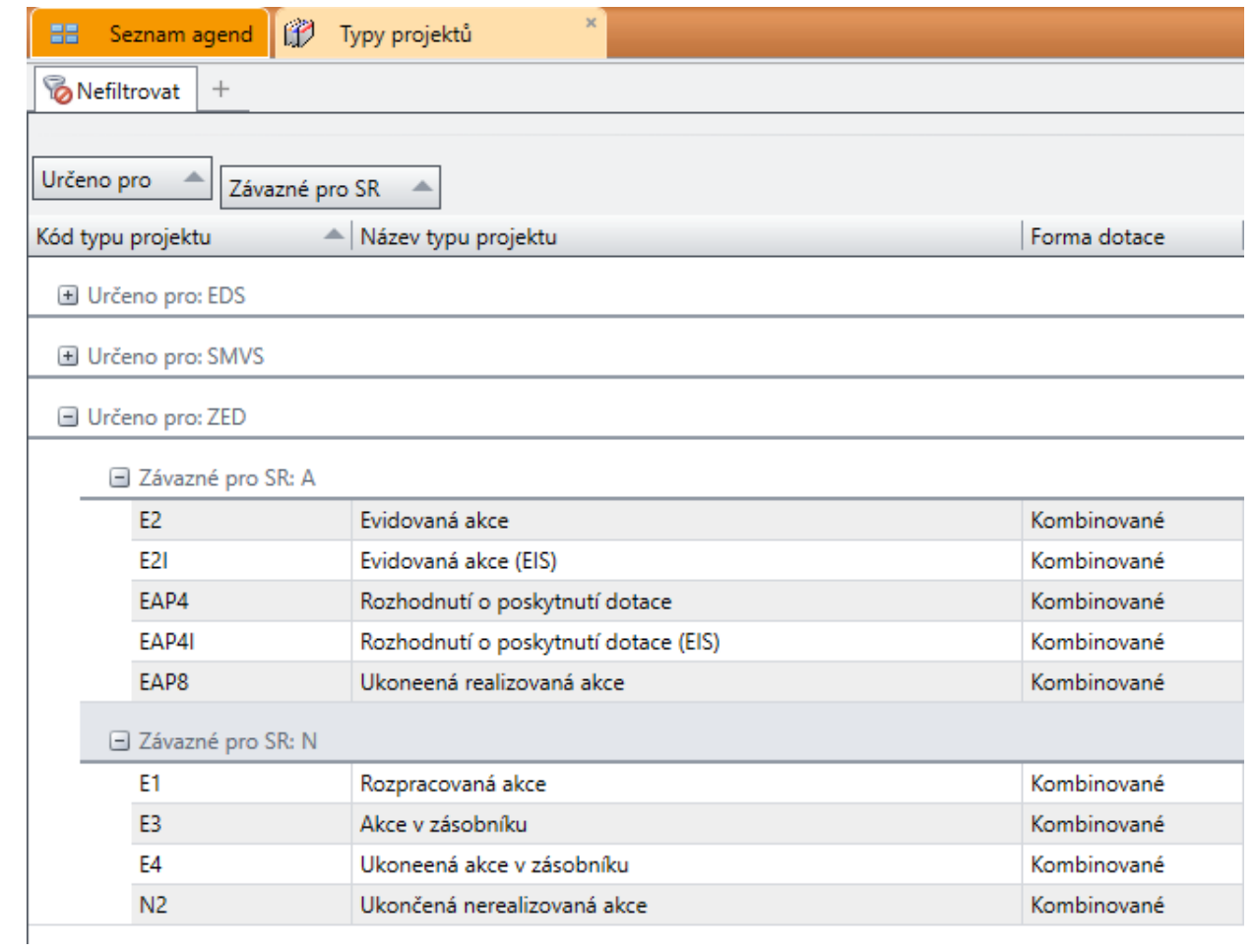

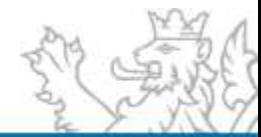

### **Stavy akcí v RIS ZED**

- Obdoba tzv. *typu akce* v EDS/SMVS
- vyjadřuje, v jaké etapě svého životního cyklu se akce nachází

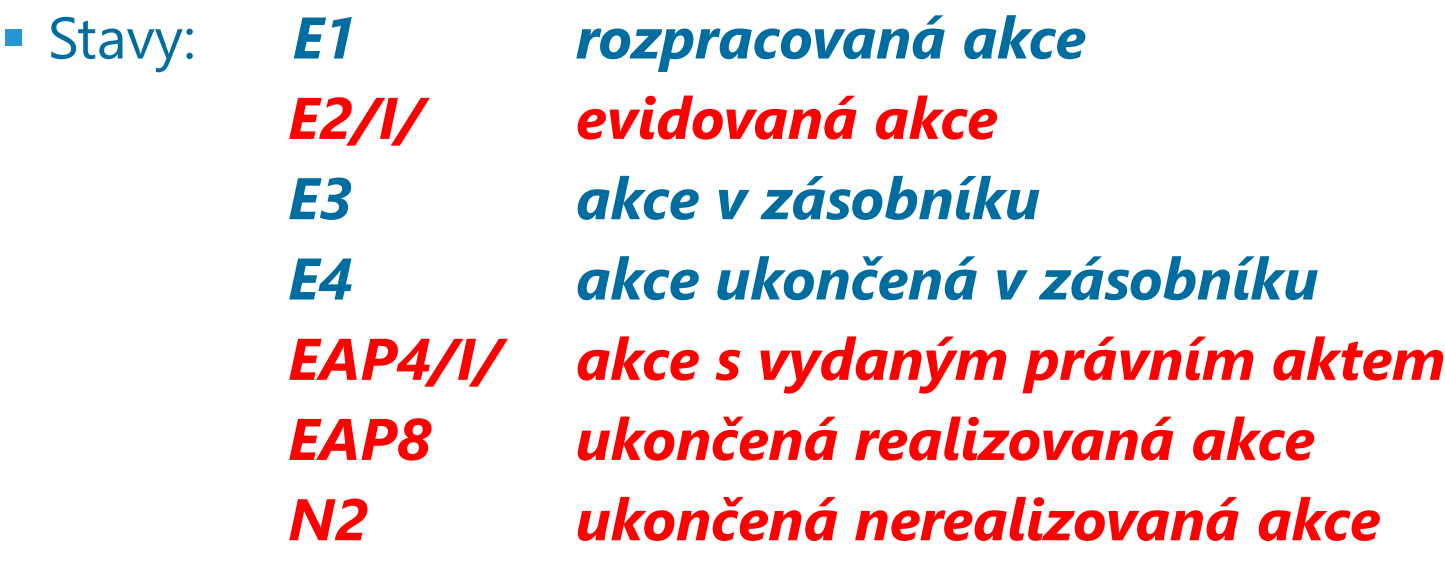

stavy akcí předaných do RIS ZED přes rozhraní obsahují /I/ (velké i) stavy předávané do pokladny

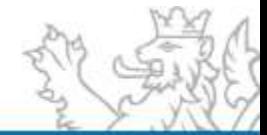

#### **Poskytovatelé – Osoby – Vypracoval**

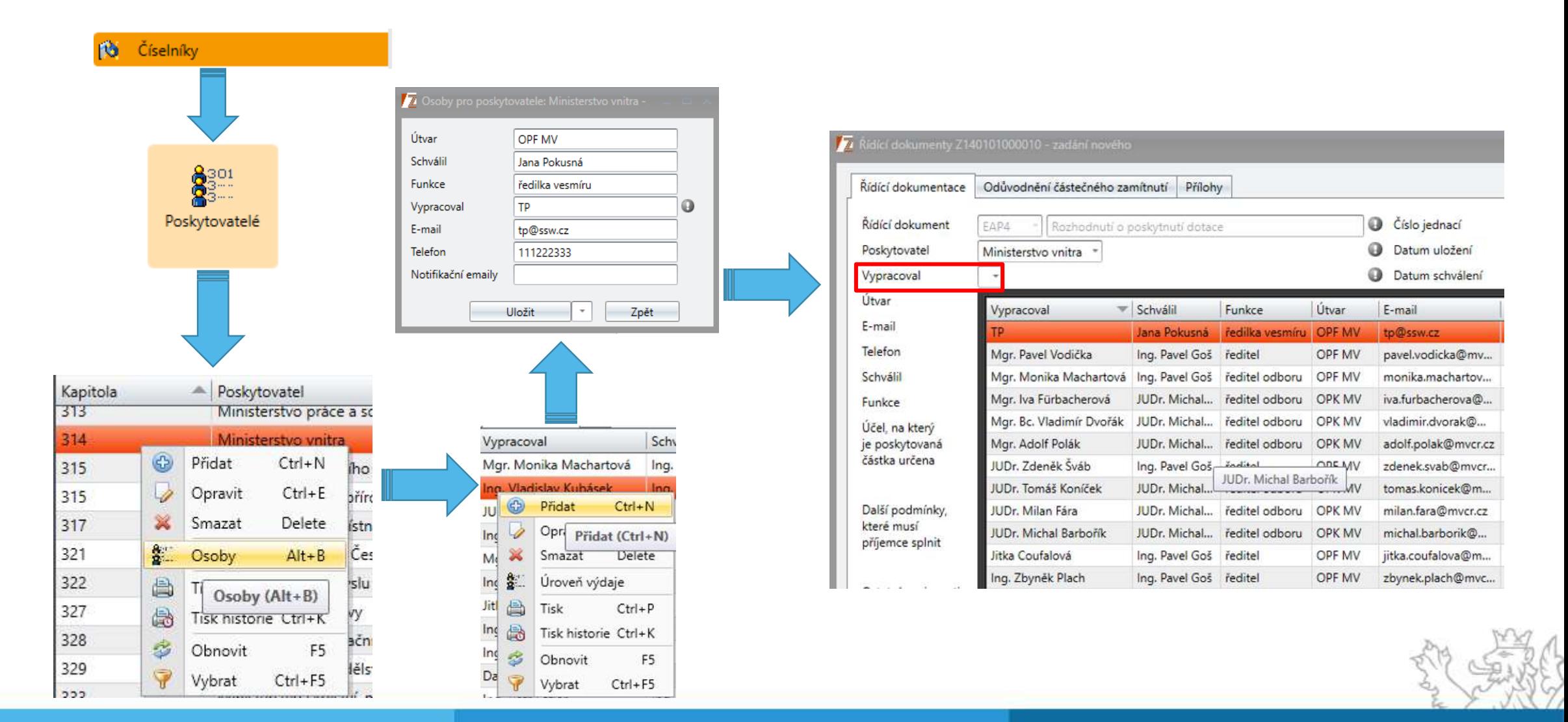

#### **Číselníky – Účastníci**

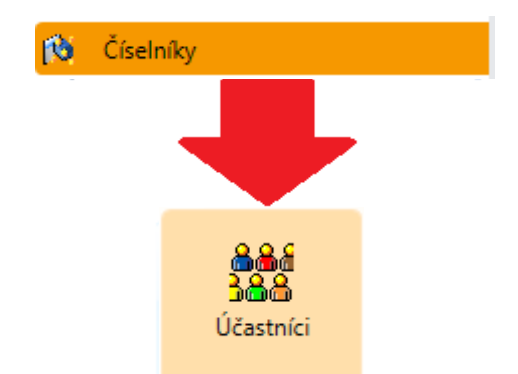

Seznam potenciálních příjemců,

pokud se mohou periodicky opakovat

**Určeno pro** – efektivní předvyplnění formuláře

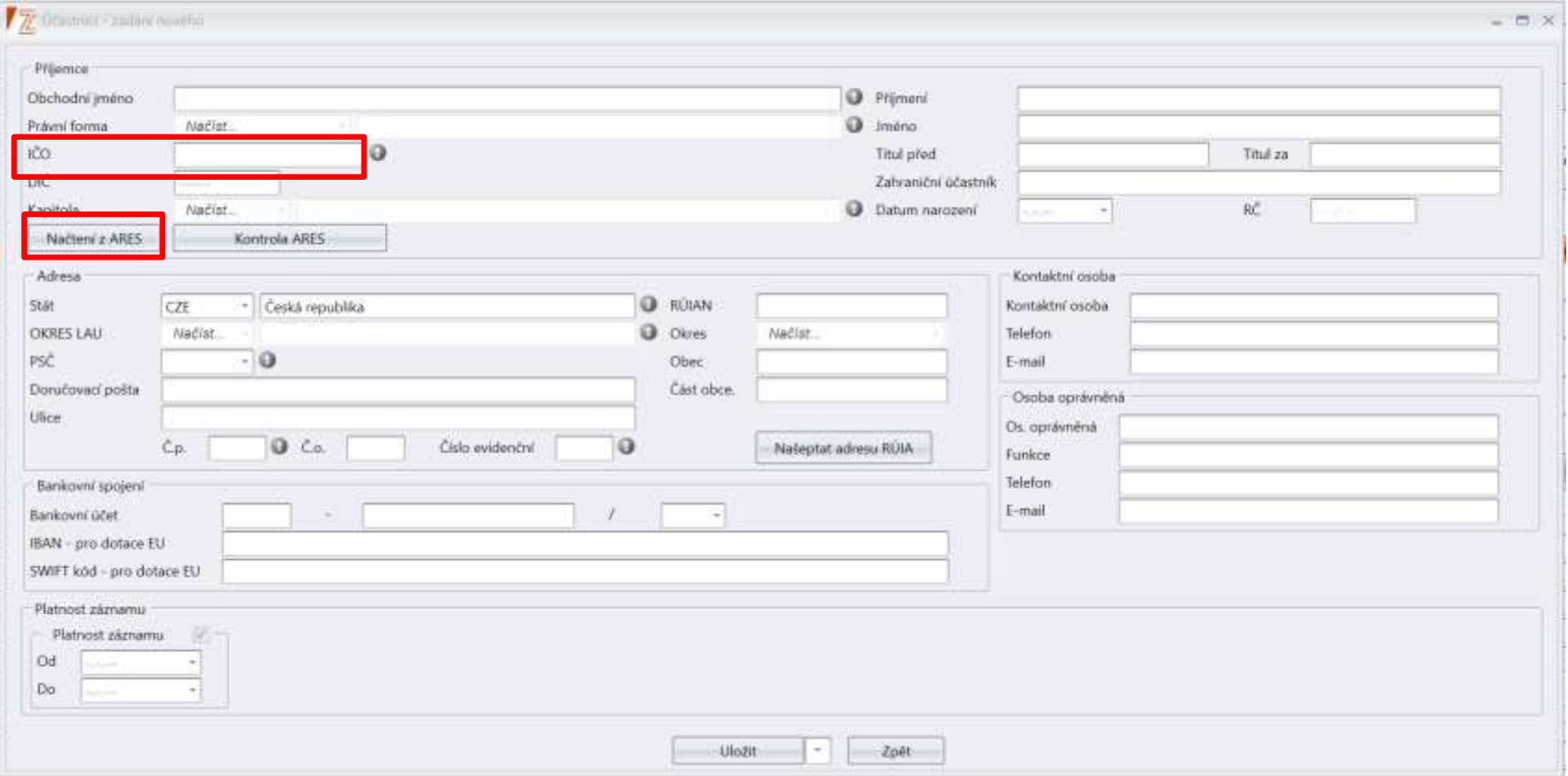

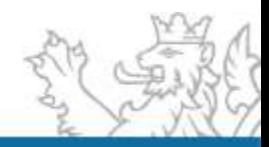

#### **Číselníky – Účastníci Číselníky RIS ZED**

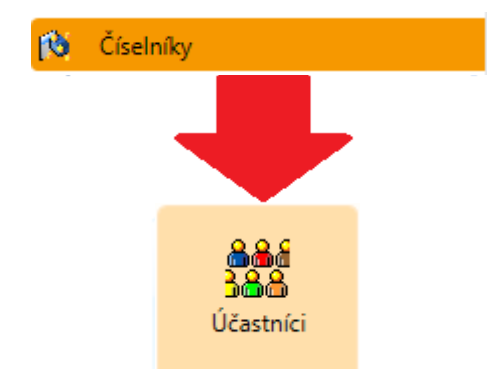

Seznam potenciálních příjemců,

pokud se mohou periodicky opakovat

**Určeno pro** – efektivní předvyplnění formuláře

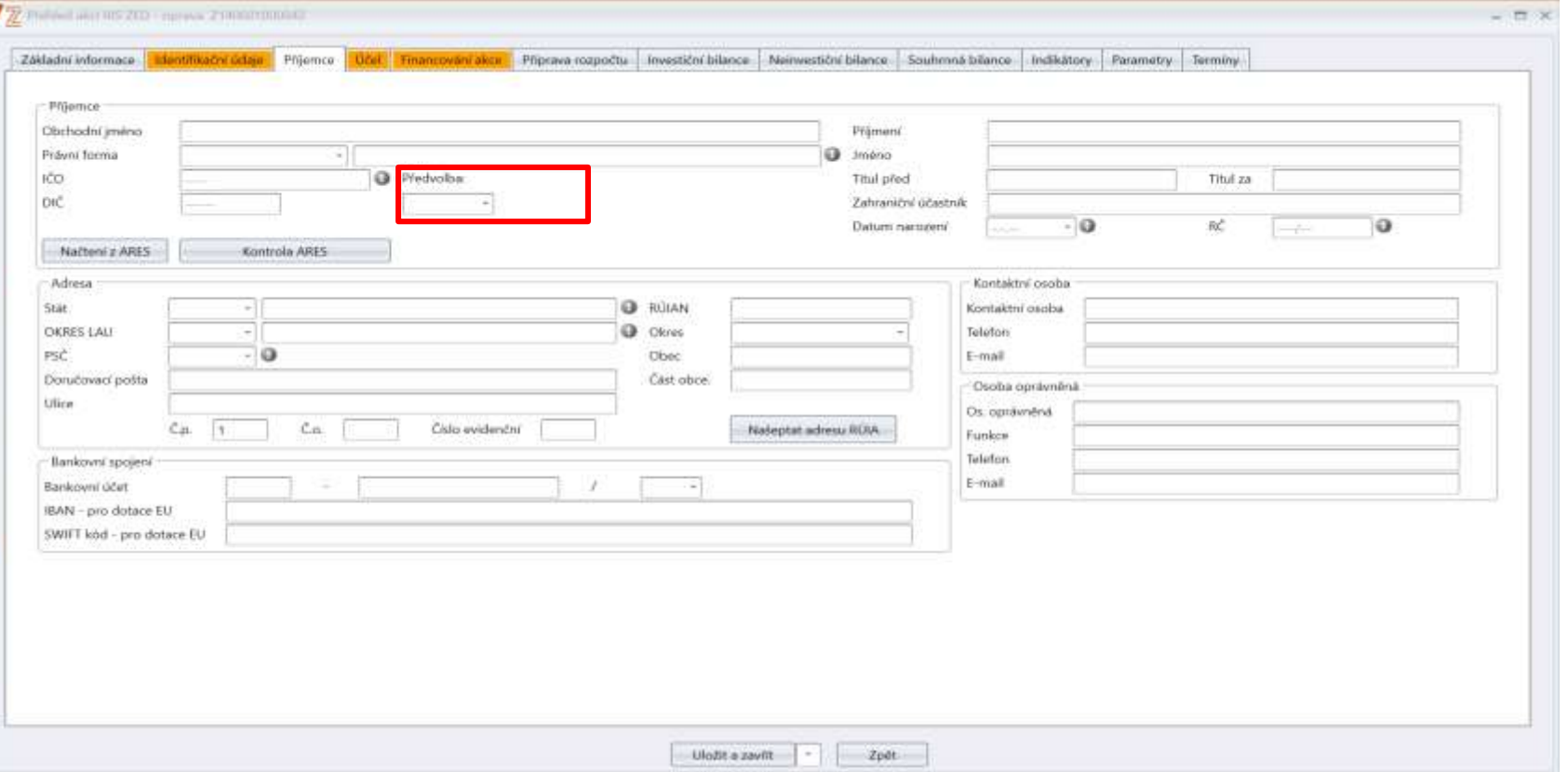

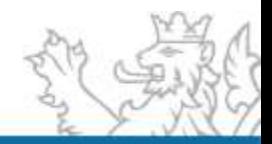

#### **Číselníky – Účastníci Číselníky RIS ZED**

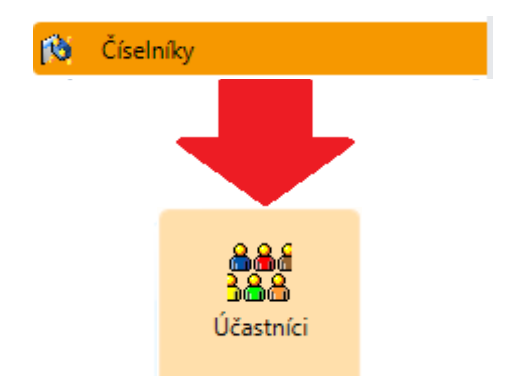

Seznam potenciálních příjemců,

pokud se mohou periodicky opakovat

**Určeno pro** – efektivní předvyplnění formuláře

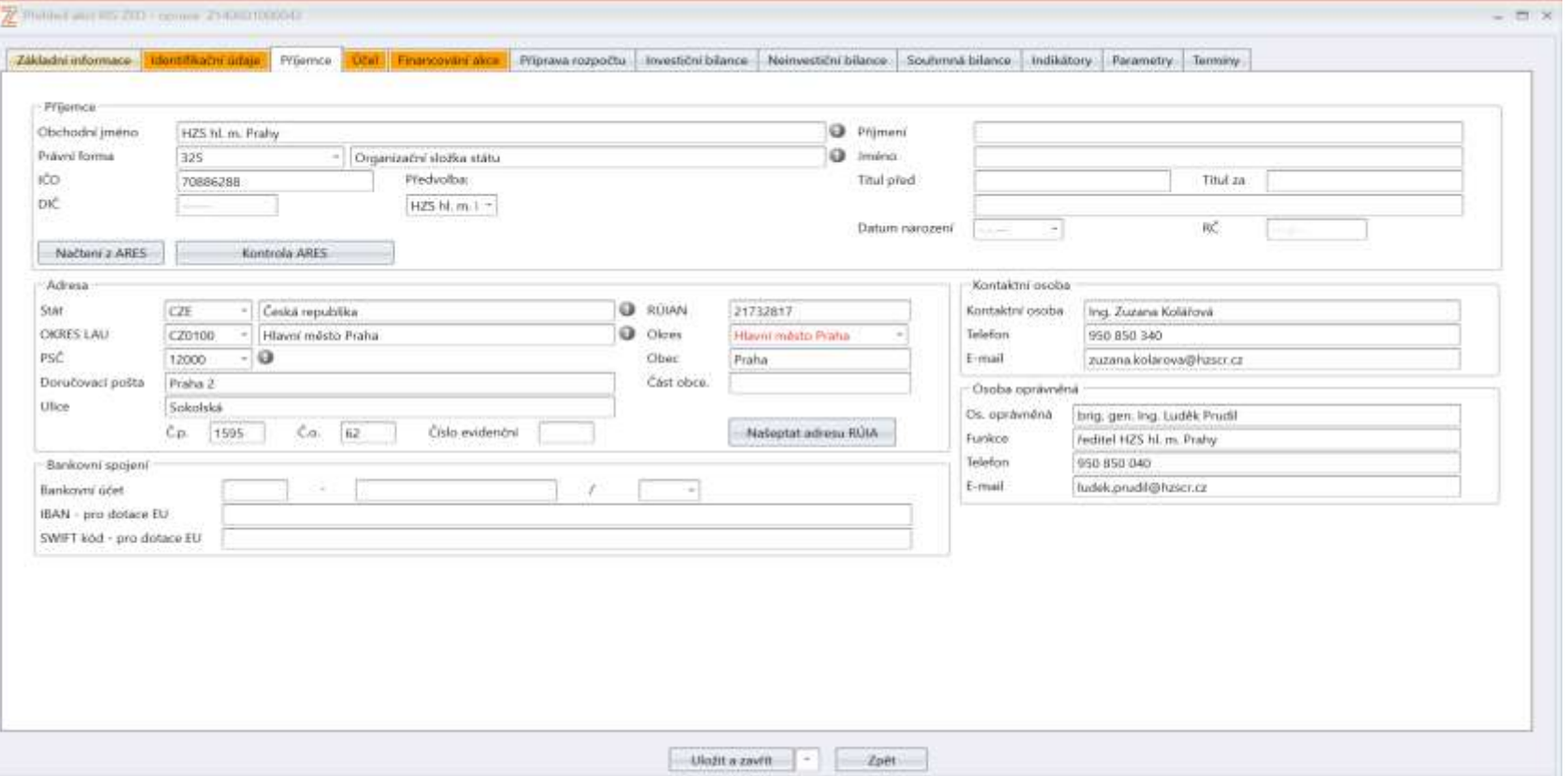

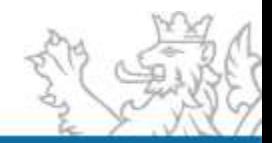

#### **Číselníky – Kódy programu RIS ZED přílohy**

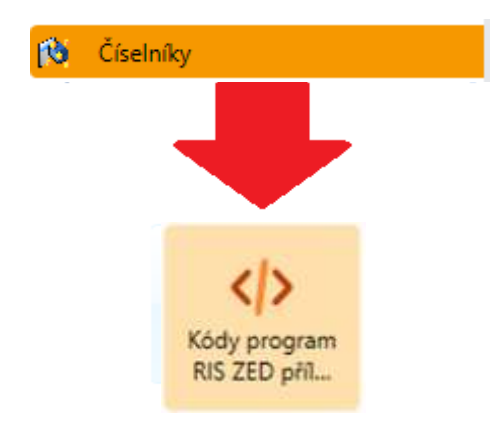

K zakládání a opravě agregačních akcí,

nastavování viditelných kombinací IK,

log a příloh na řídící dokumentaci.

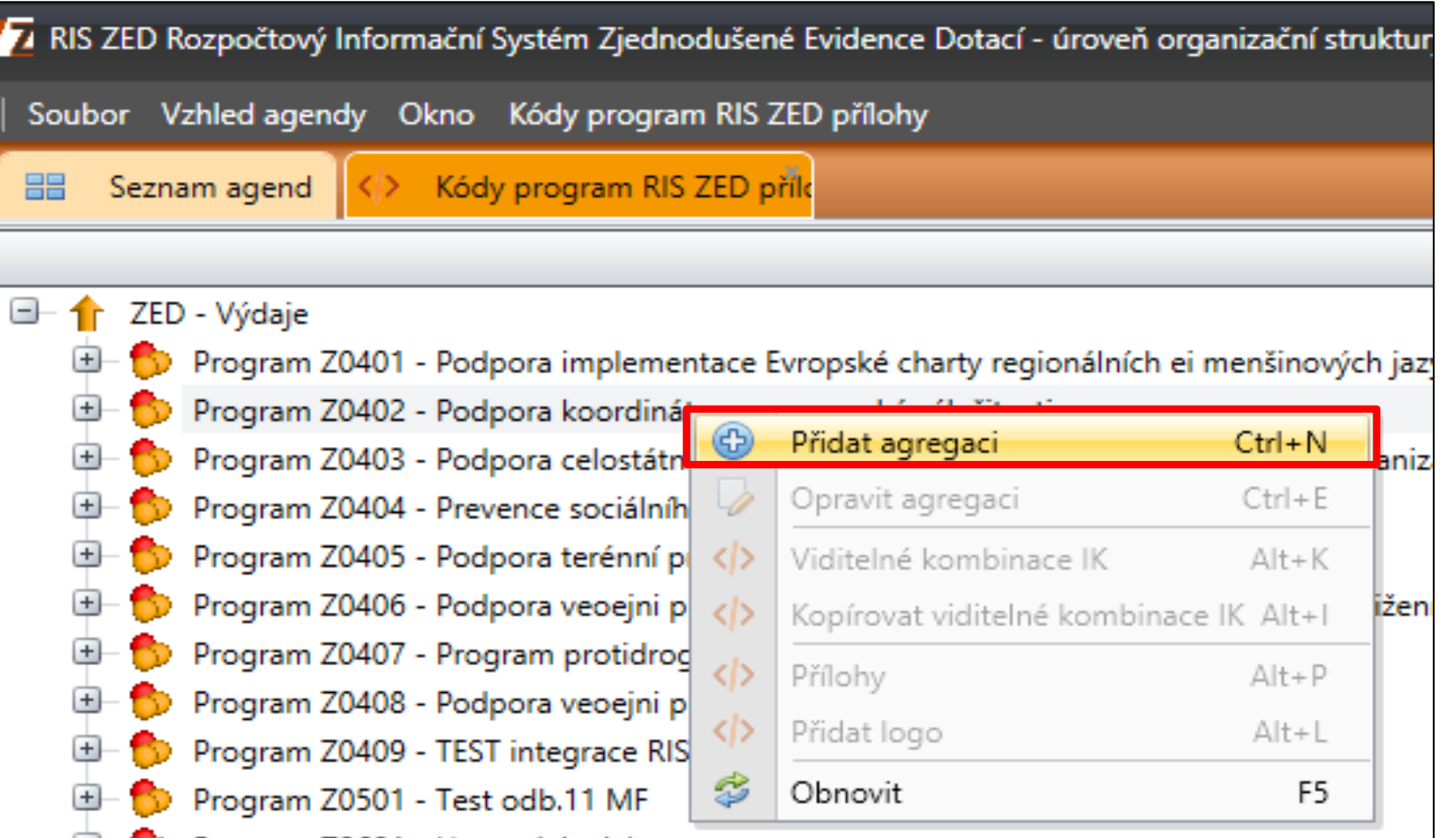

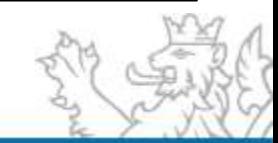

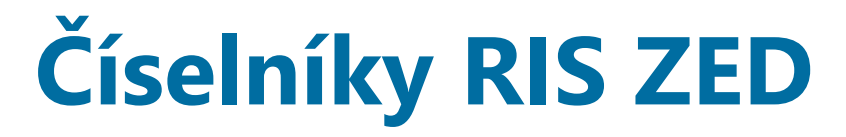

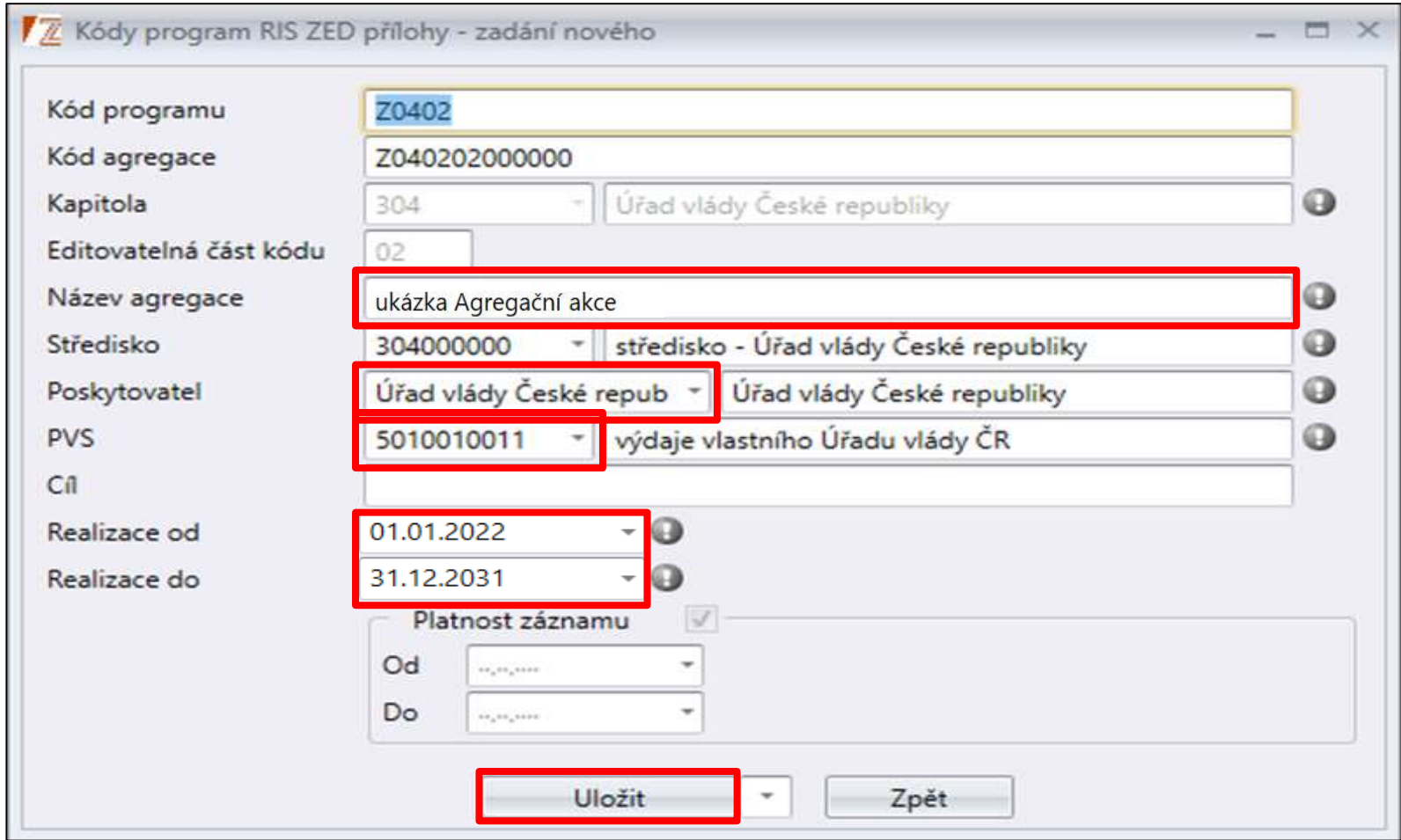

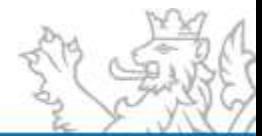

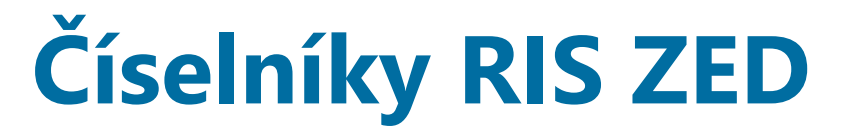

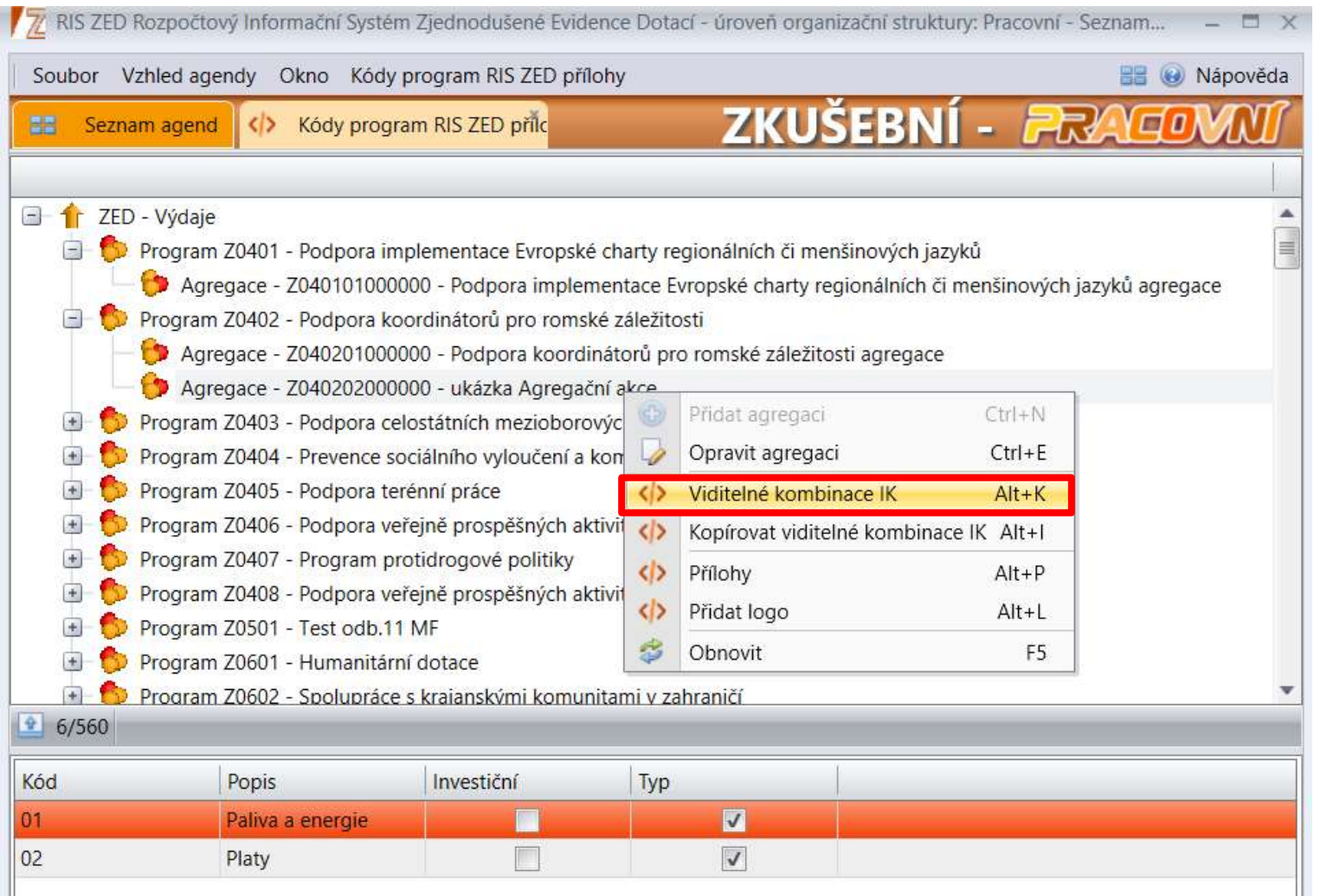

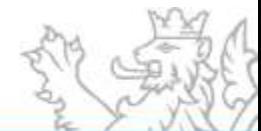

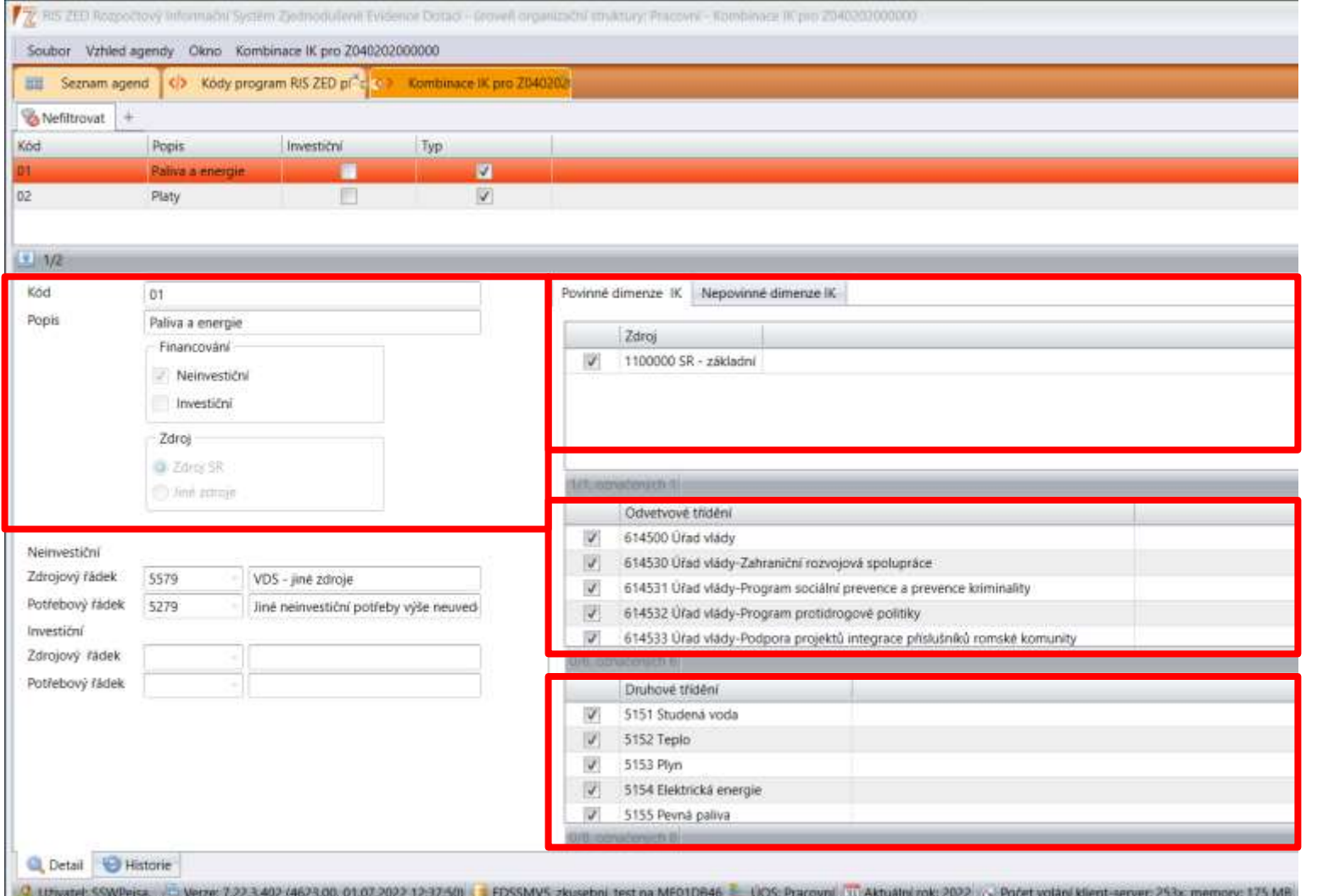

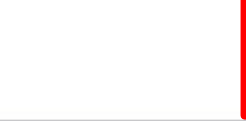

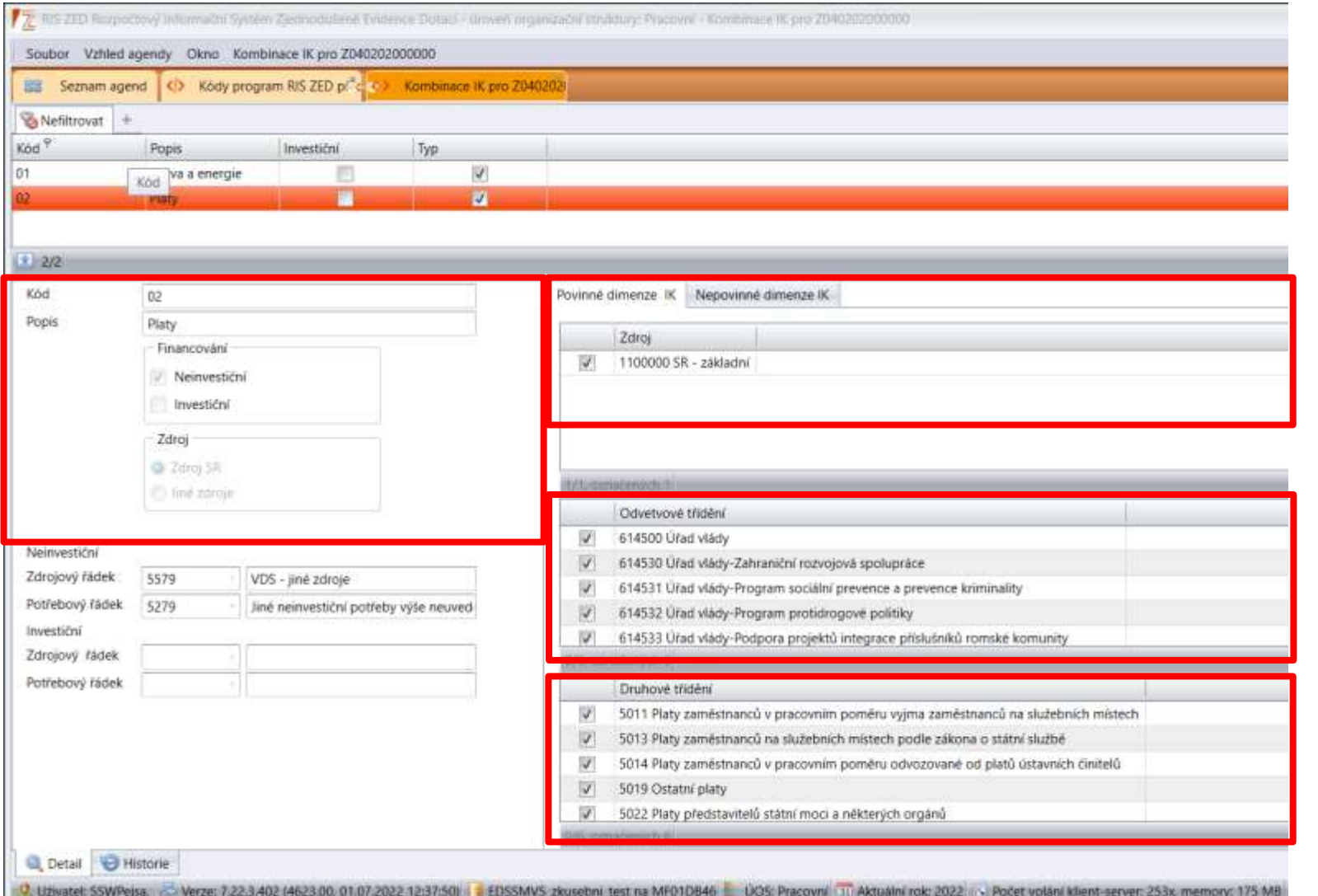

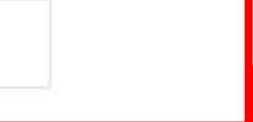
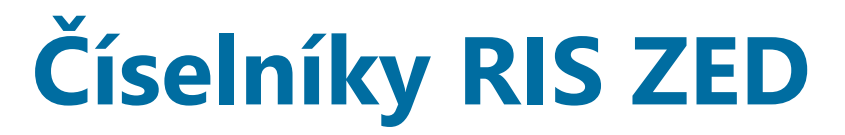

#### **Číselníky – Kódy programu RIS ZED přílohy**

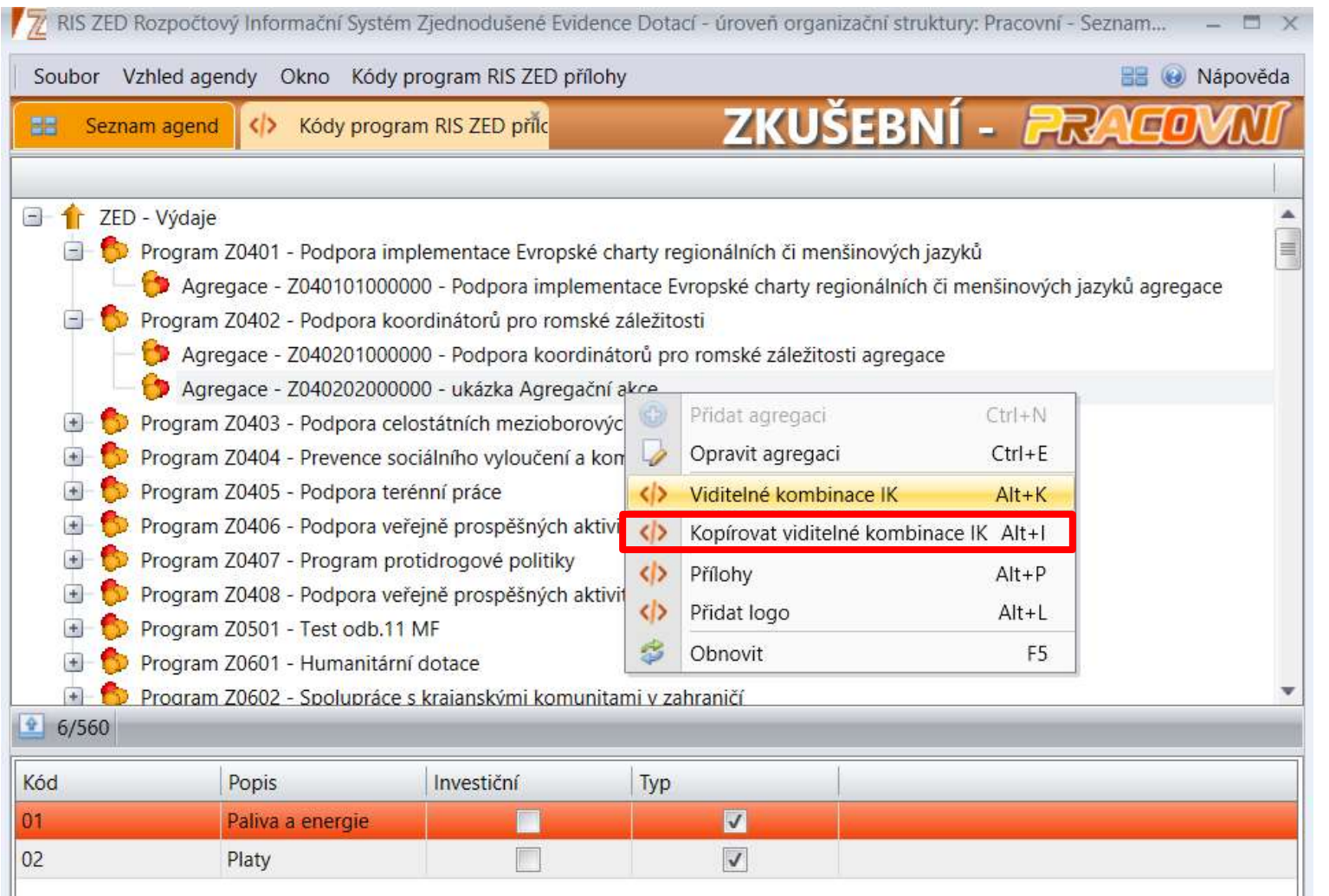

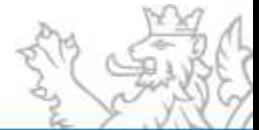

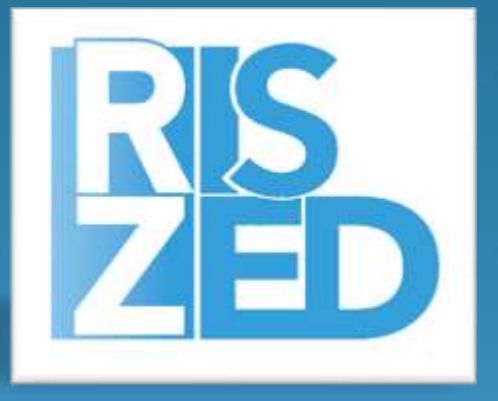

# Praktické ukázky Obecné ovládání aplikace

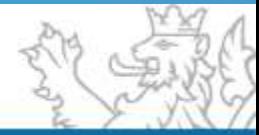

### **Obecné ovládání aplikace**

#### Přihlášení k aplikaci

 **Způsob přihlášení k aplikaci**, spuštění agendy, okno pro přihlášení, správa hesel, správa uživatelských práv

Výběr dat ze systému

- **Výběrové podmínky**
- **Logické operátory**
- **Zástupné znaky**
- **Rozdíl mezi filtrem a výběrovou podmínkou**

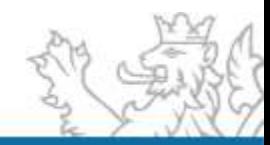

### **Obecné ovládání aplikace**

#### Obecné ovládání

- **Okna agend** (Detail, Rozmístění menu, Vzhled agendy, Uživatelská schránka, Uživatelská záložka)
- **Seznam** (Obecné vlastnosti seznamu, načtení agendy, Oprava a Tisk záznamů)
- **Výběr dat ze systému** (Výběrové podmínky, Logické operátory, Filtry, Zástupné znaky)

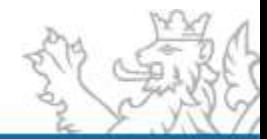

# **Operátory a zástupné znaky**

#### **Operátory**

- je rovno  $(=)$
- $různé(<)$
- je větší (>)
- je menší (<)
- začíná (like%)
- obsahuje (like)
- neobsahuje (not like)
- končí (%like)
- od do (between)
- výčet (in)
- je prázdný (is null)
- není prázdný (is not null)

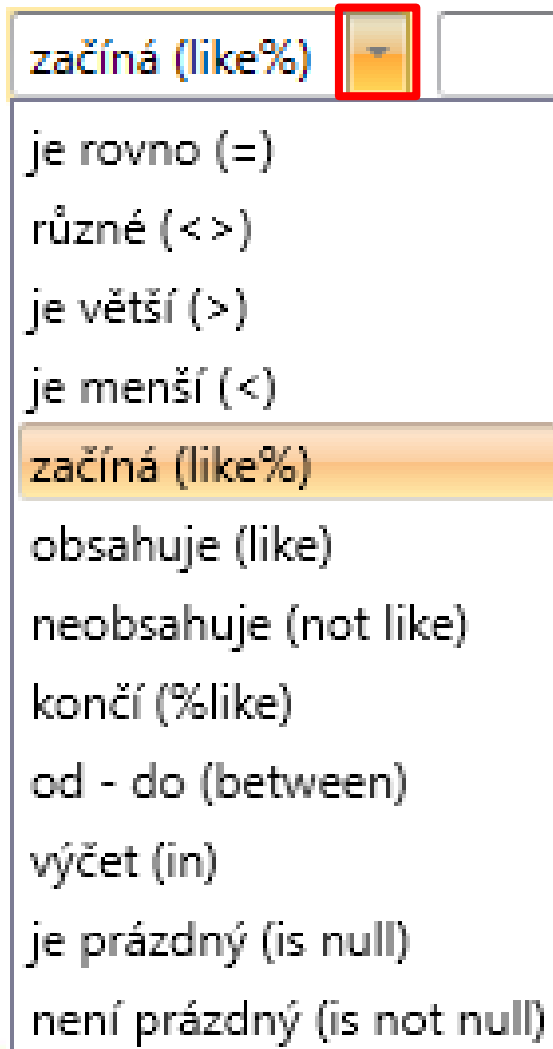

# **Operátory a zástupné znaky**

#### **Operátory**

- je rovno  $(=)$
- $různé(<>)$
- $\bullet$  je větší  $(>)$
- je menší  $($
- začíná (like%)
- obsahuje (like)
- neobsahuje (not like)
- končí (%like)
- od do (between)
- výčet (in)
- je prázdný (is null)
- není prázdný (is not null)

Zástupné znaky pouze u operátoru "obsahuje (like)"

- % žádný nebo libovolný počet znaků
- \_ právě jeden libovolný znak

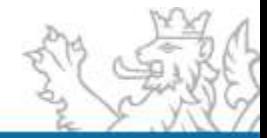

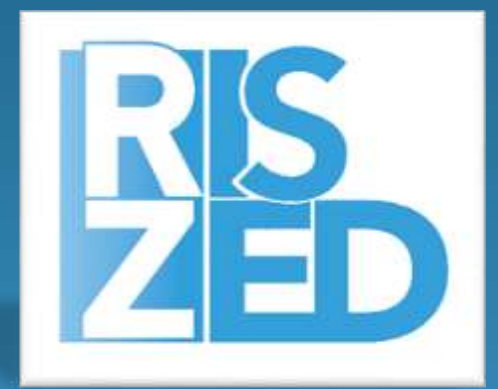

# Praktická ukázka Založení projektu

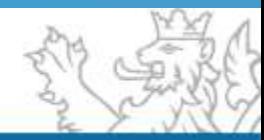

### **Základní vstup dat do systému**

Přidání a oprava akce, popis záložek

- Základní informace
- **·** Identifikační údaje
- Příjemce
- Účel
- Financování akce
- Příprava rozpočtu
- **·** Investiční bilance
- Neinvestiční bilance
- Souhrnná bilance
- **·** Indikátory
- Parametry
- Termíny

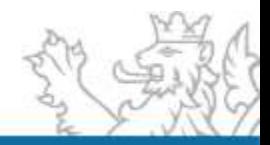

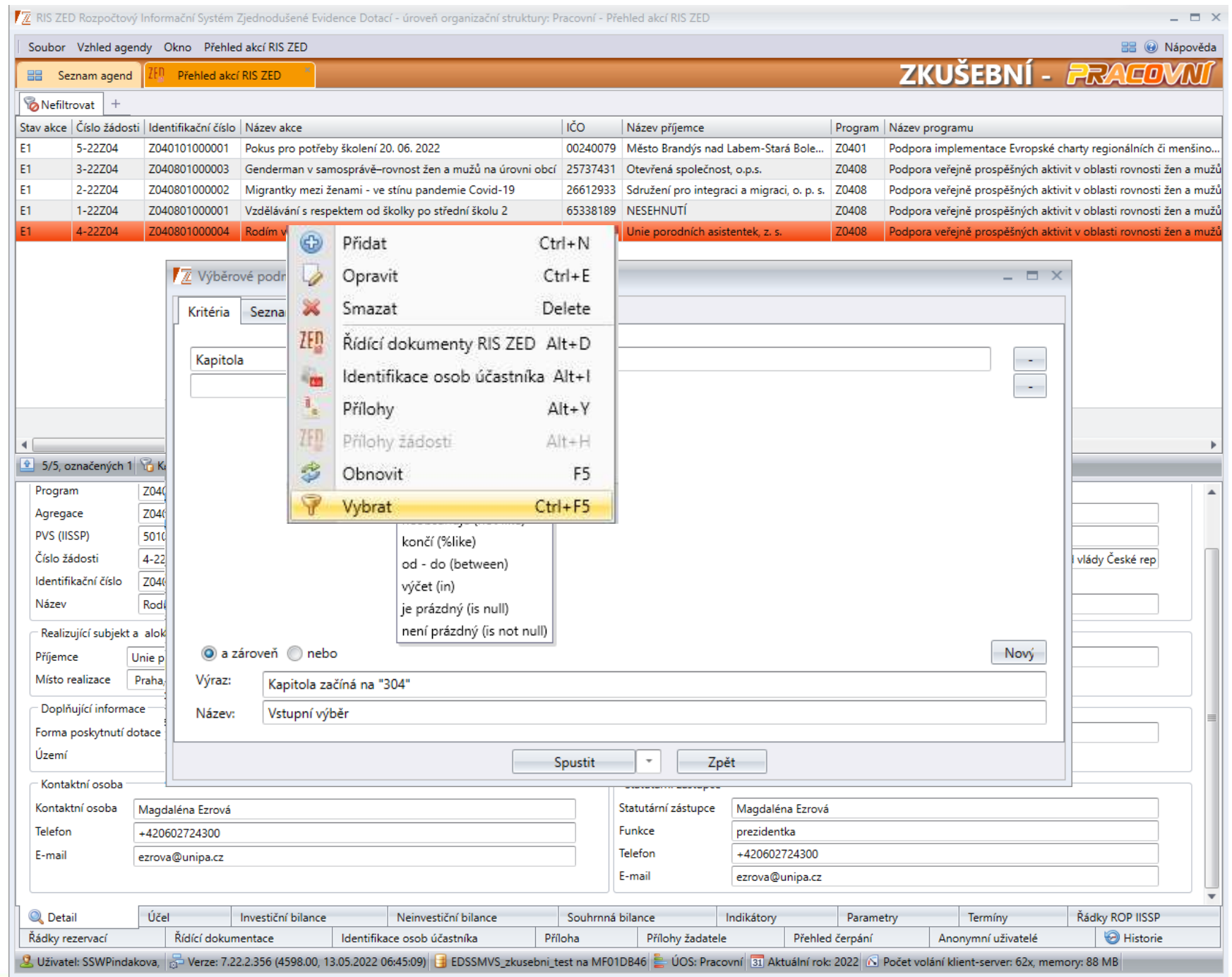

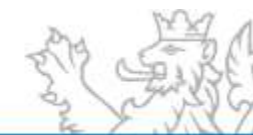

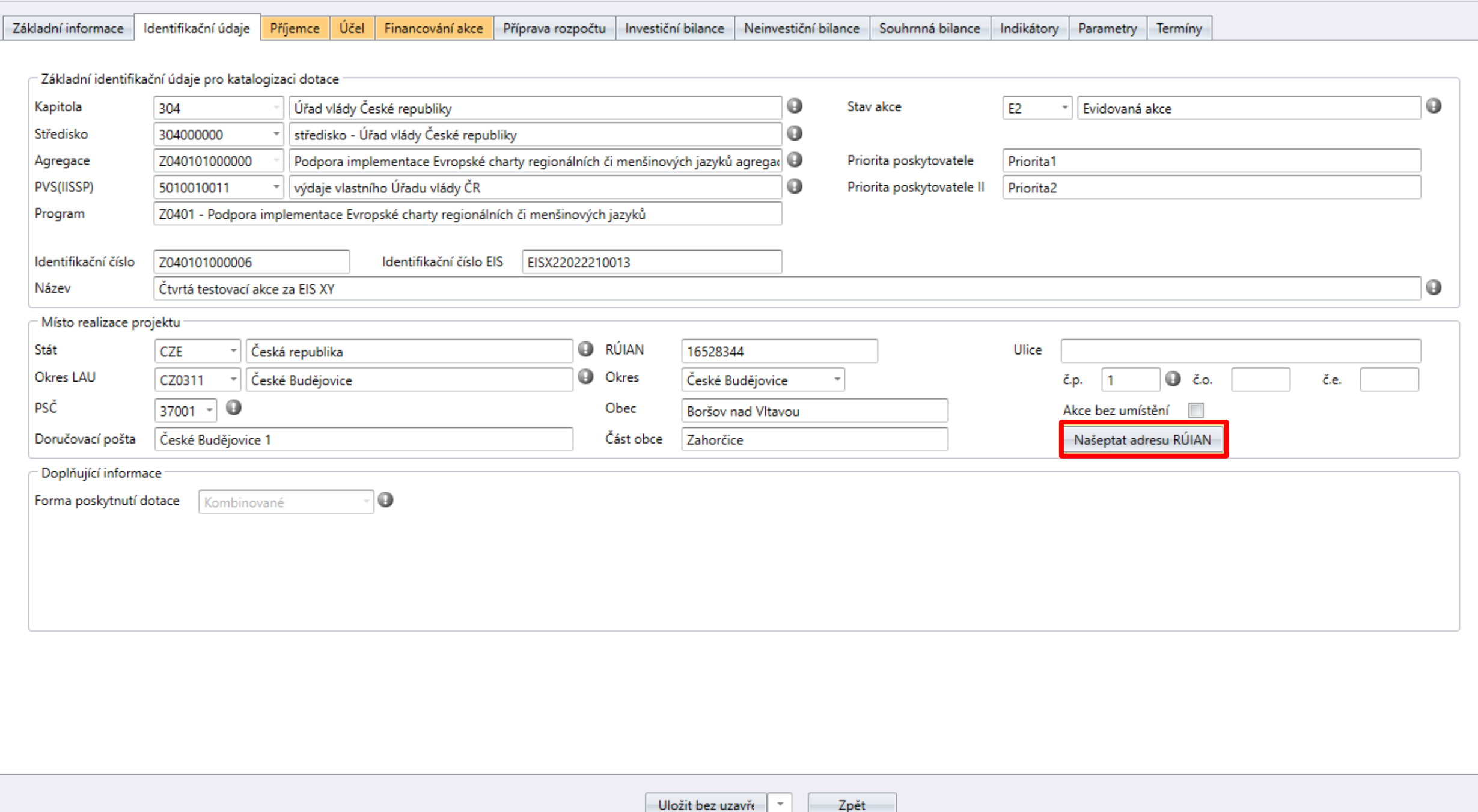

 $\Box$   $\times$ 

Z Přehled akcí RIS ZED - oprava Z040101000006

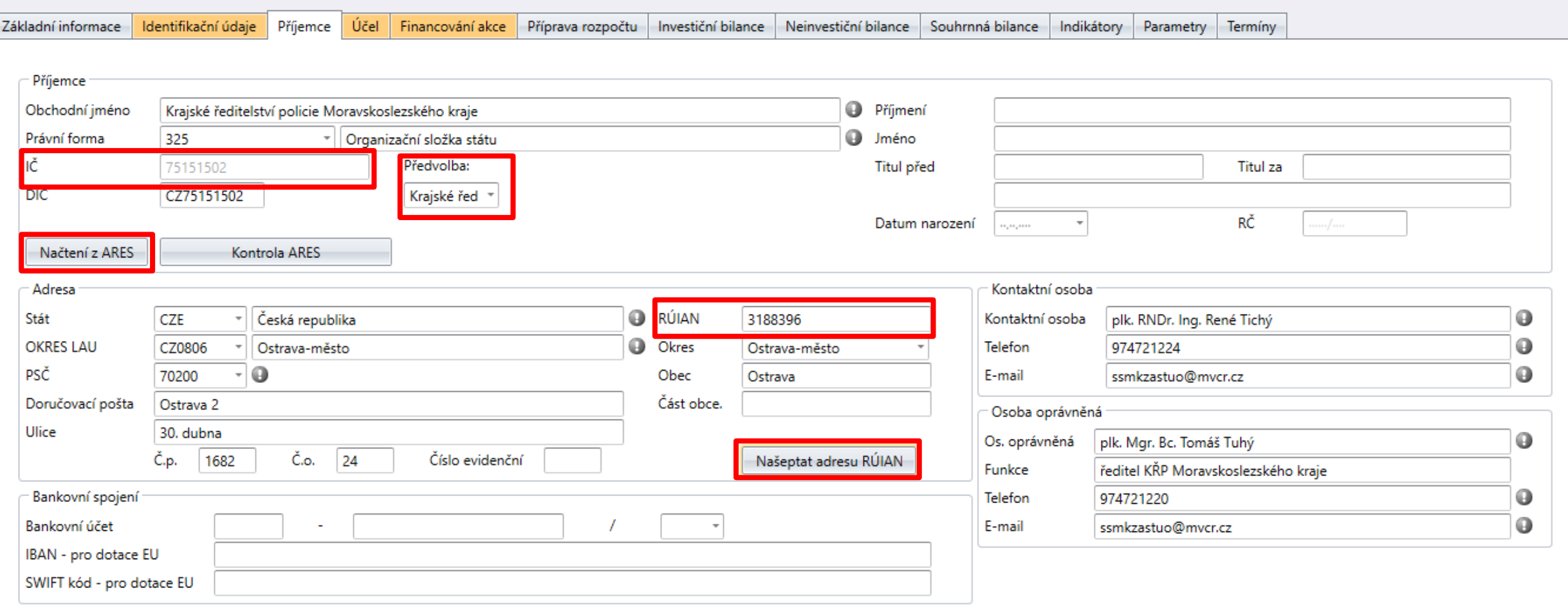

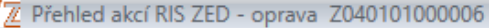

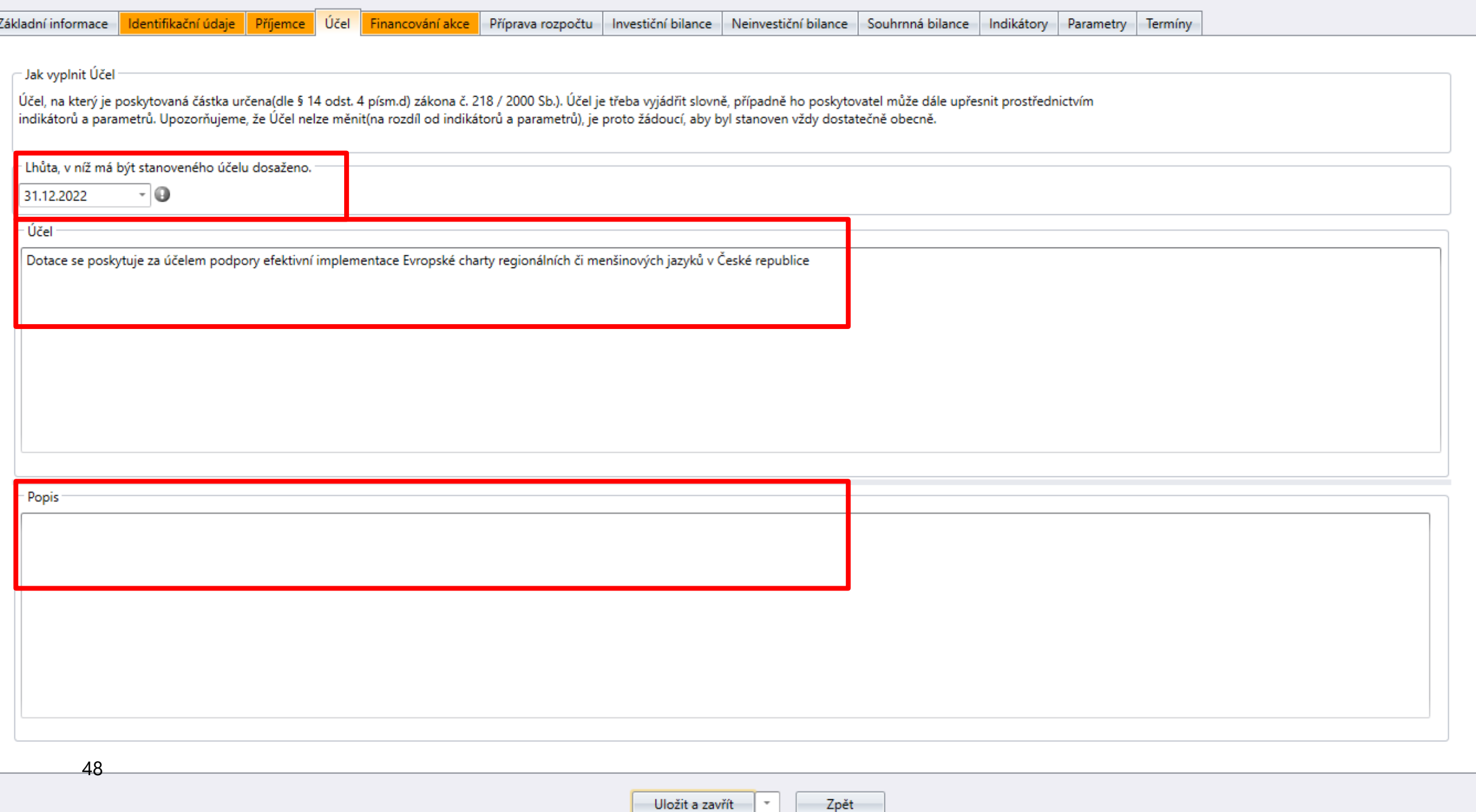

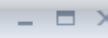

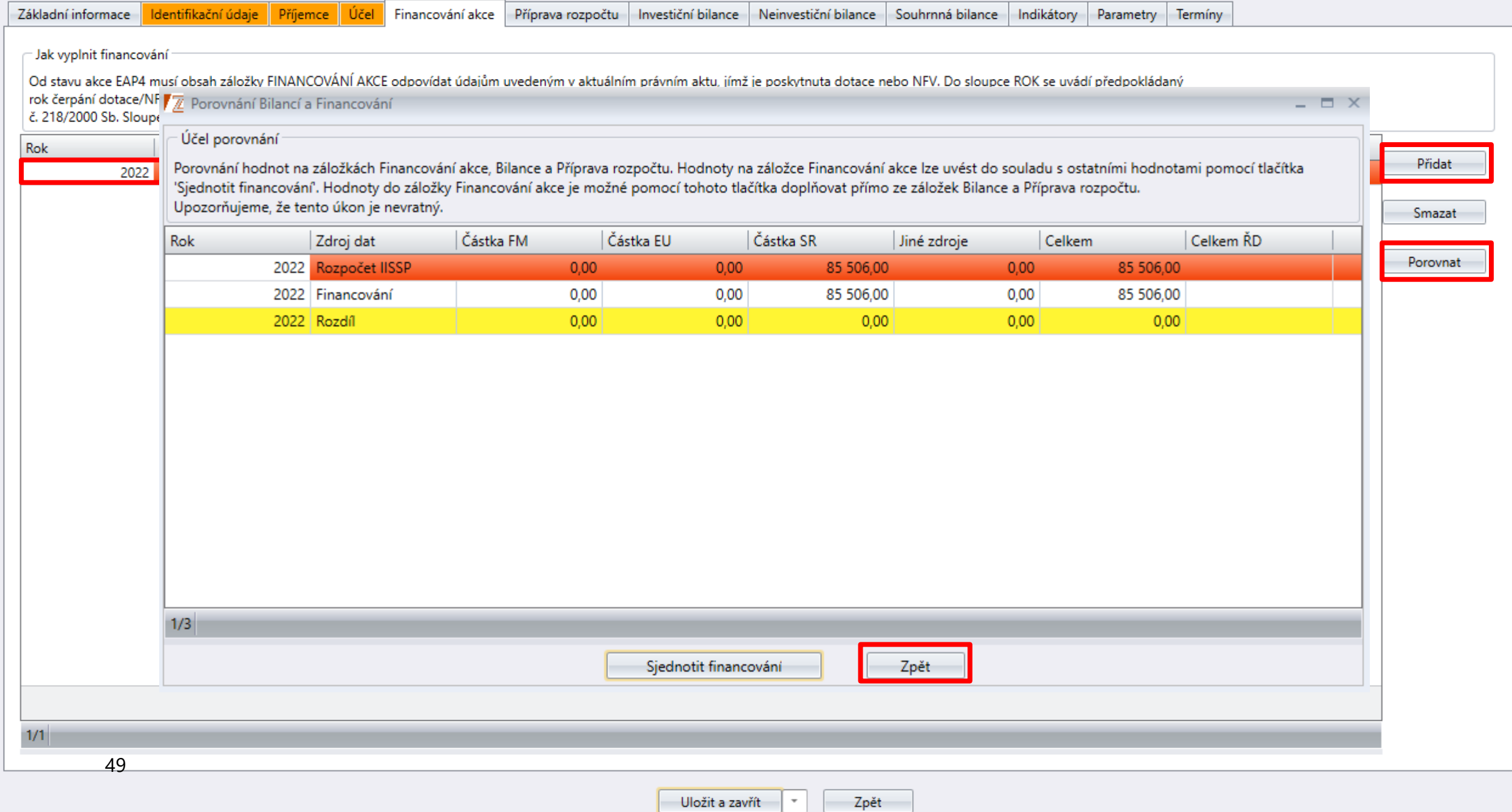

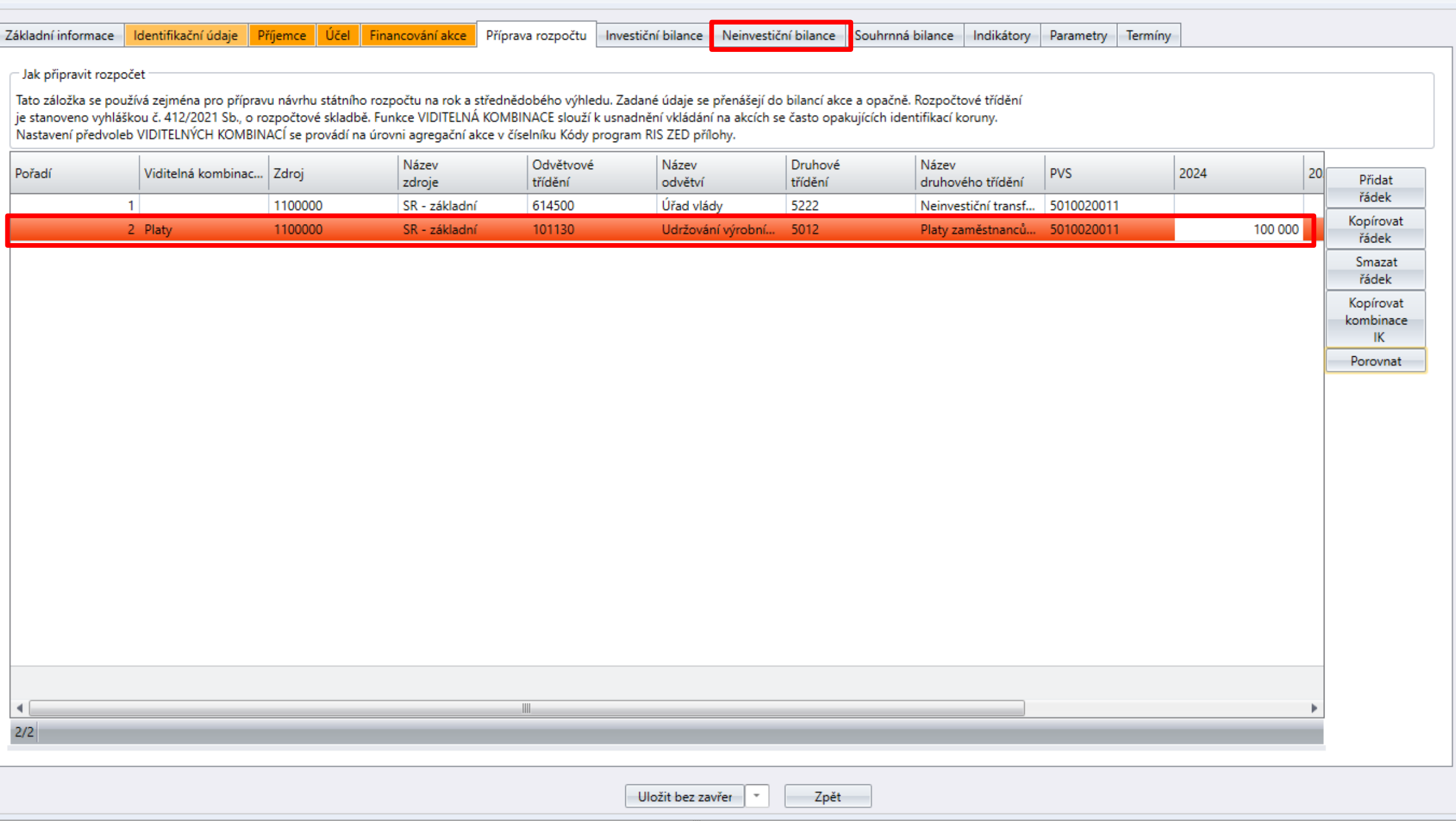

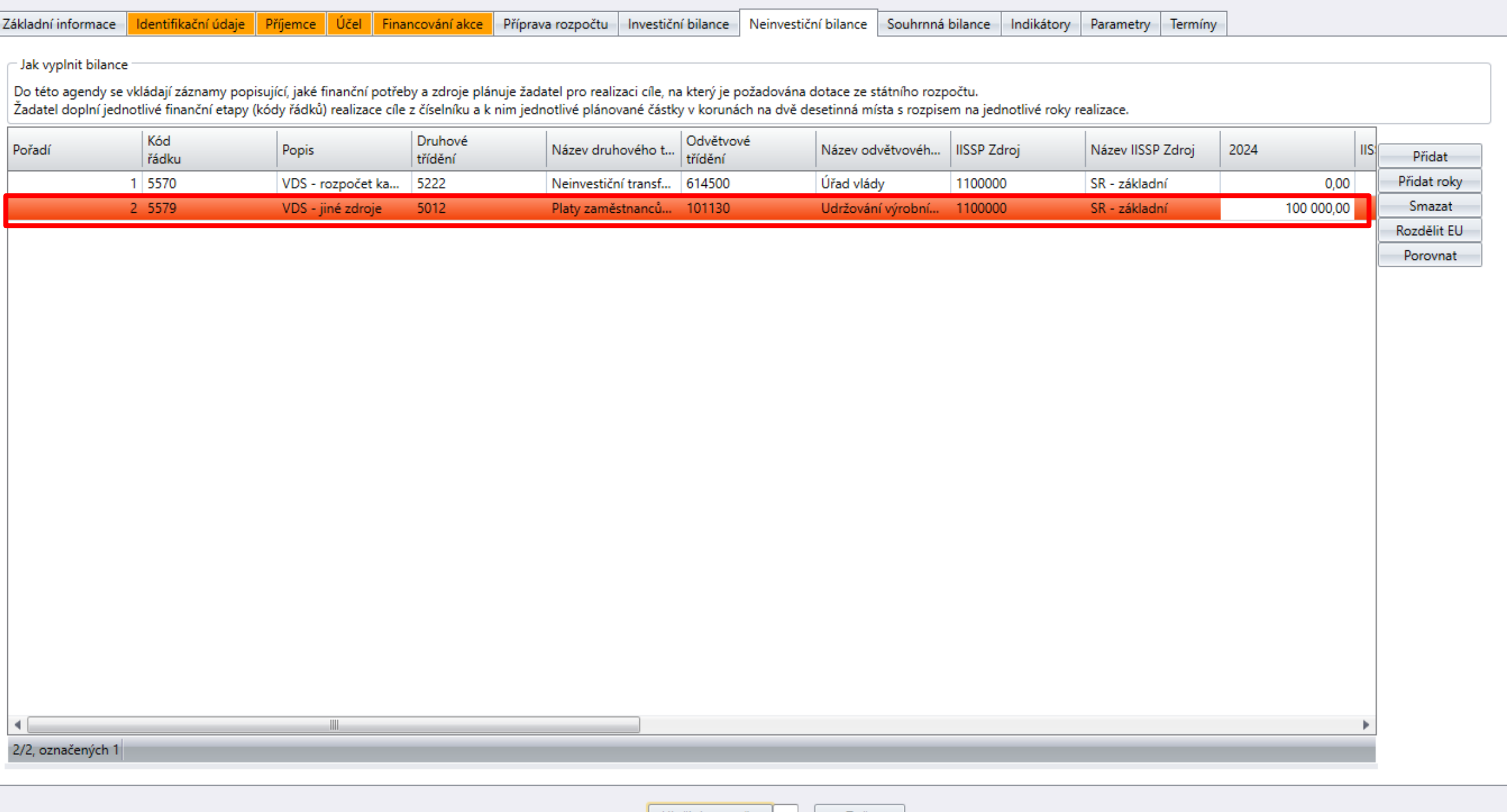

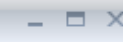

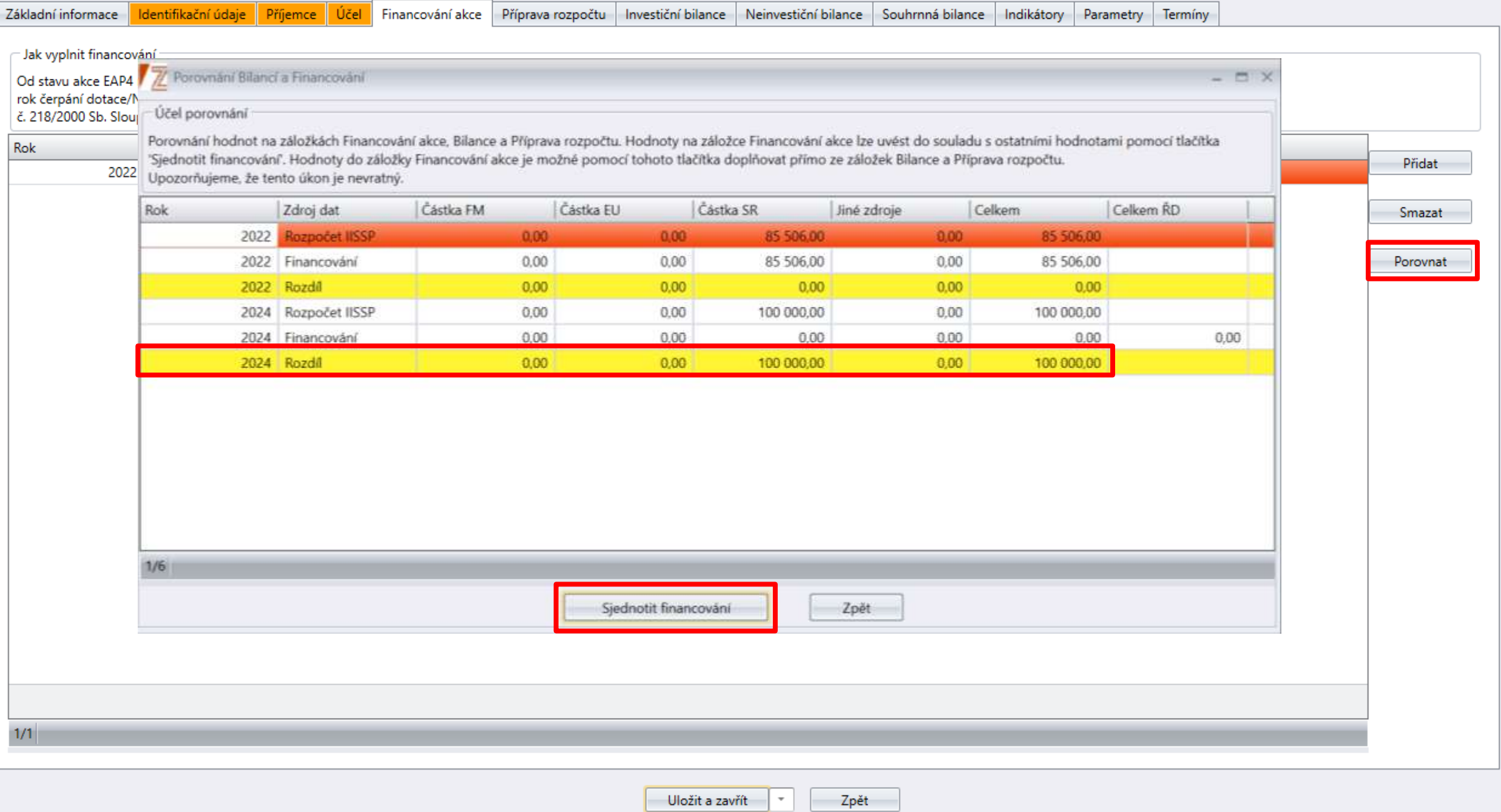

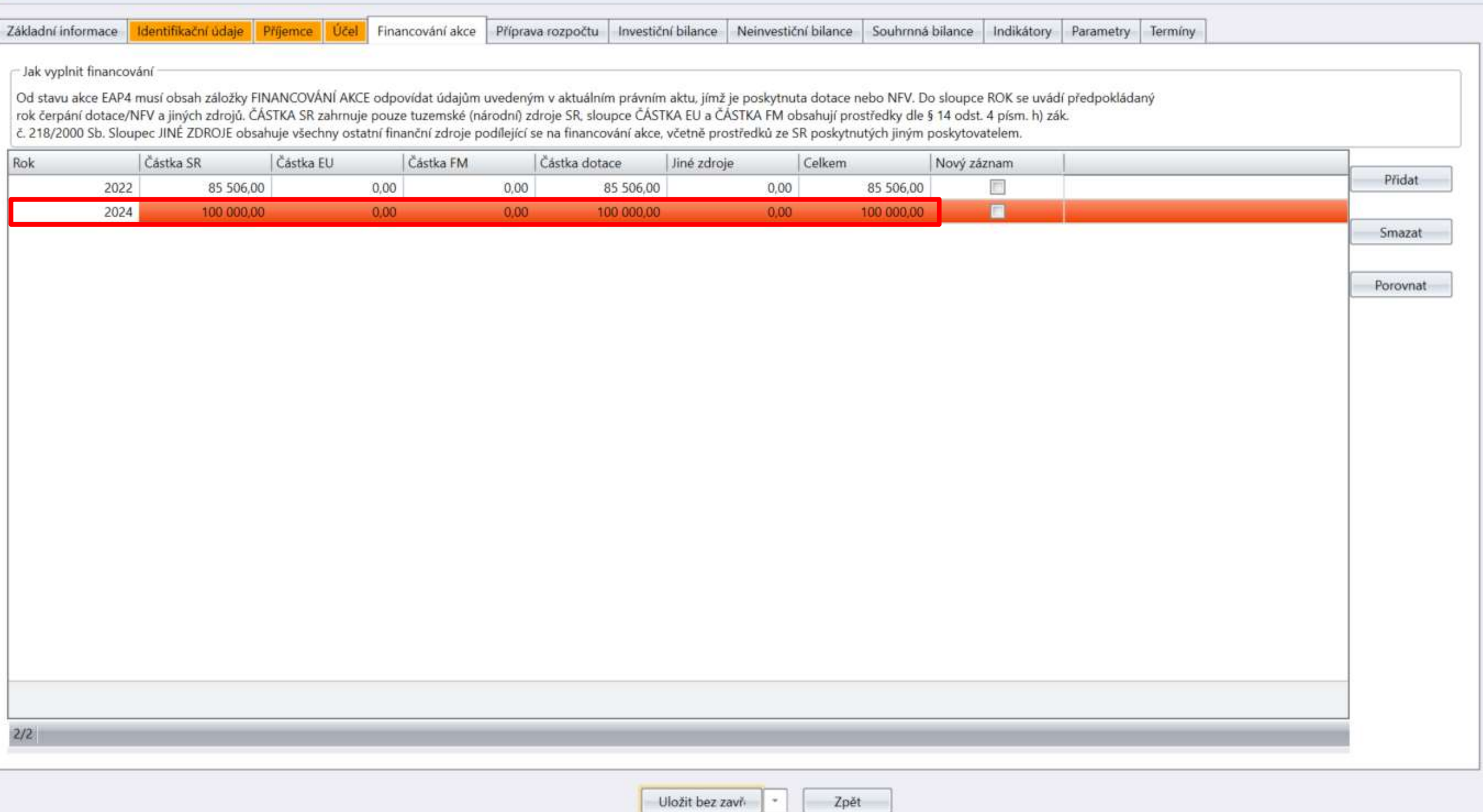

 $\Box$   $\times$ 

▼区 RIS ZED Rozpočtový Informační Systém Zjednodušené Evidence Dotací - úroveň organizační struktury: Pracovní - Přehled akcí RIS ZED

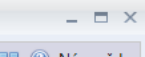

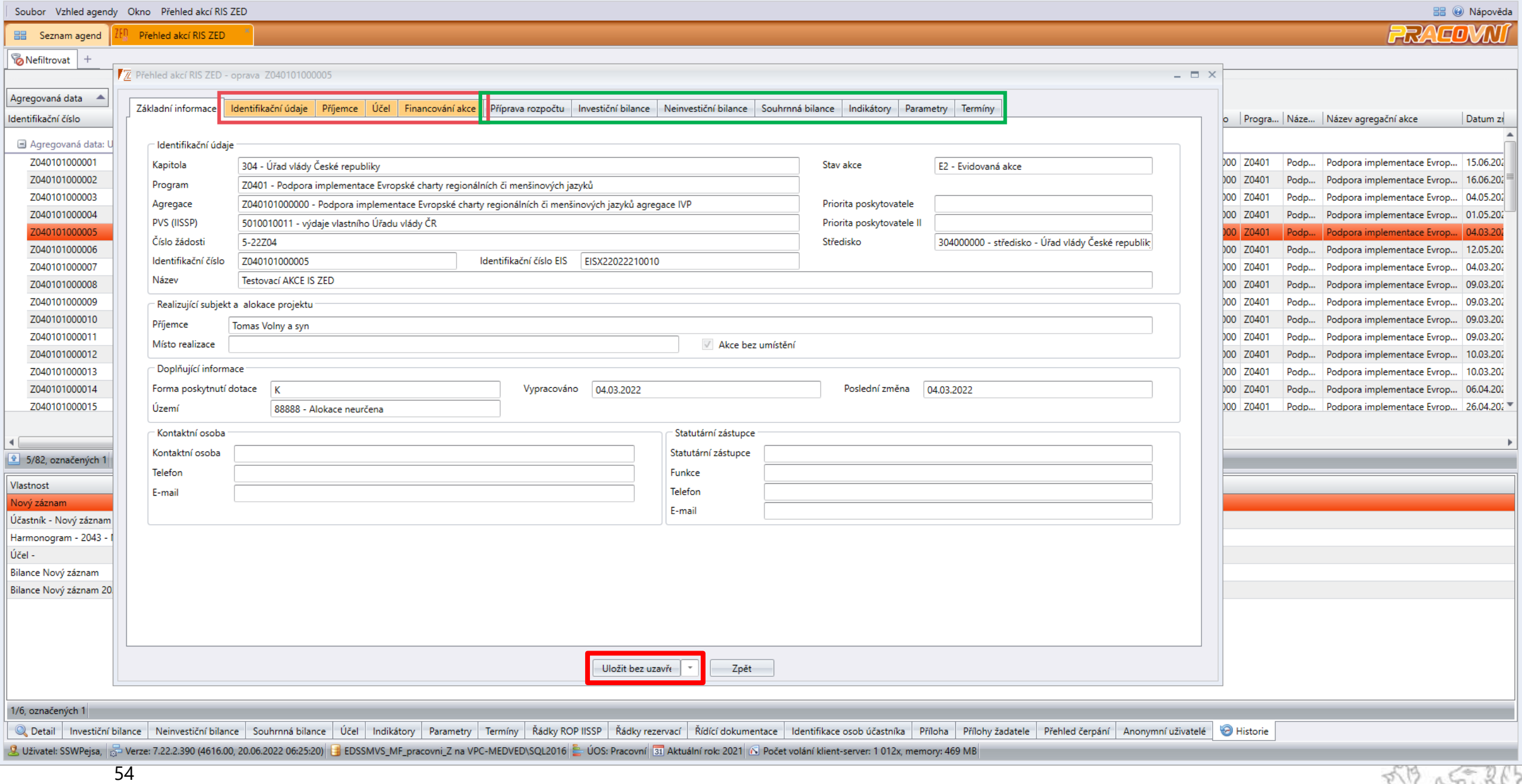

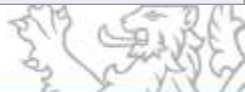

# **Evidence právních aktů (stejnopisů)**

Evidence stejnopisů Rozhodnutí o poskytnutí dotace (RoPD) a dalších právních dokumentů, jimiž je rozhodováno o poskytnutí dotace, je umožněna těmito formami:

- manuální uložení stejnopisu vypracovaného v jiném IS do RIS ZED
- manuální uložení stejnopisu, jehož návrh byl vytvořen v RIS ZED (s využitím šablony rozhodnutí a editoru pro použití slučovacích polí v rozhodnutích)
- zaslání dokumentu přes automatizované rozhraní z jiných IS (viz aktuální verze Technického manuálu)

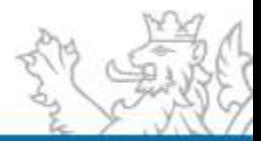

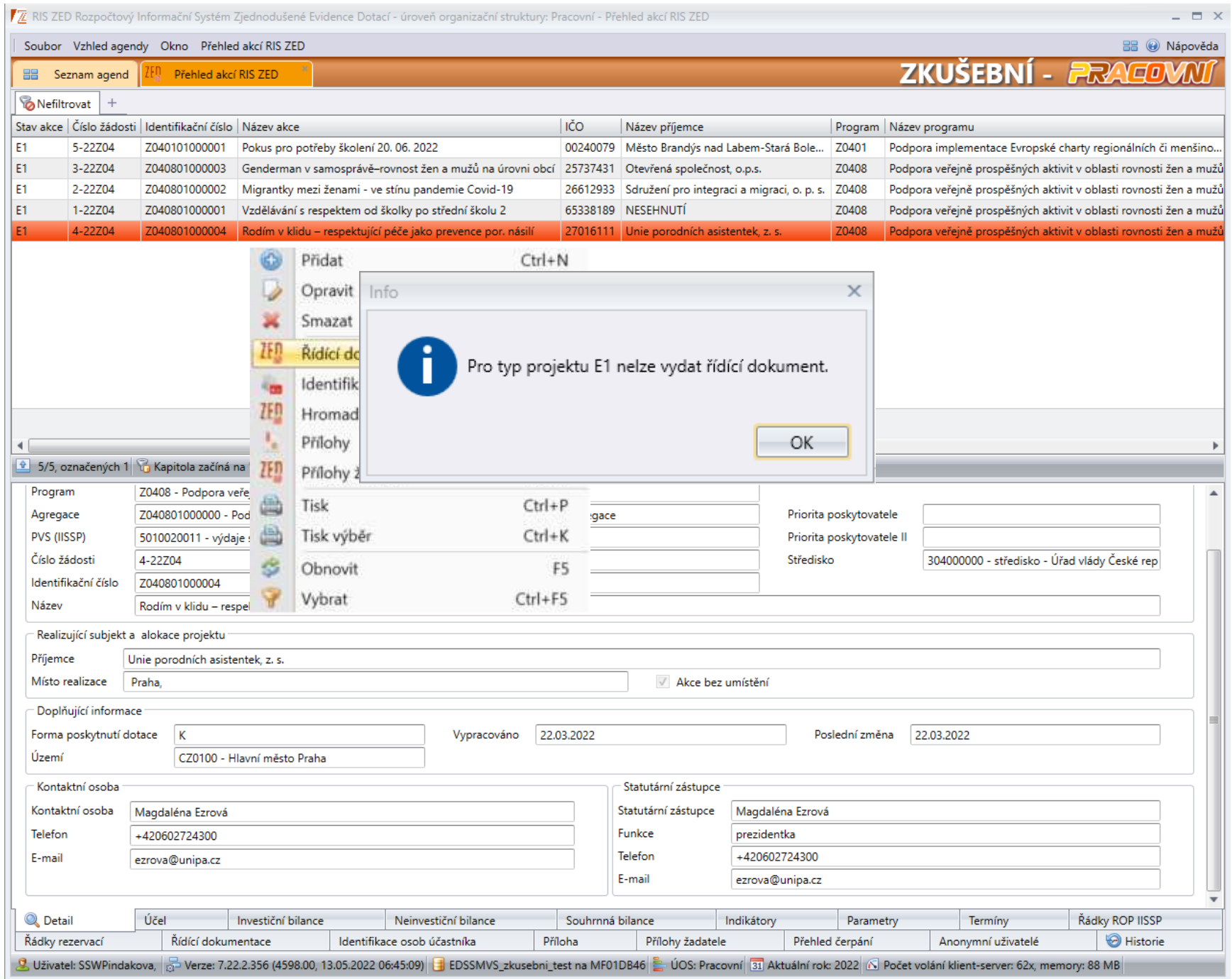

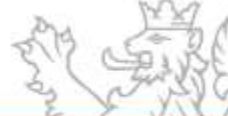

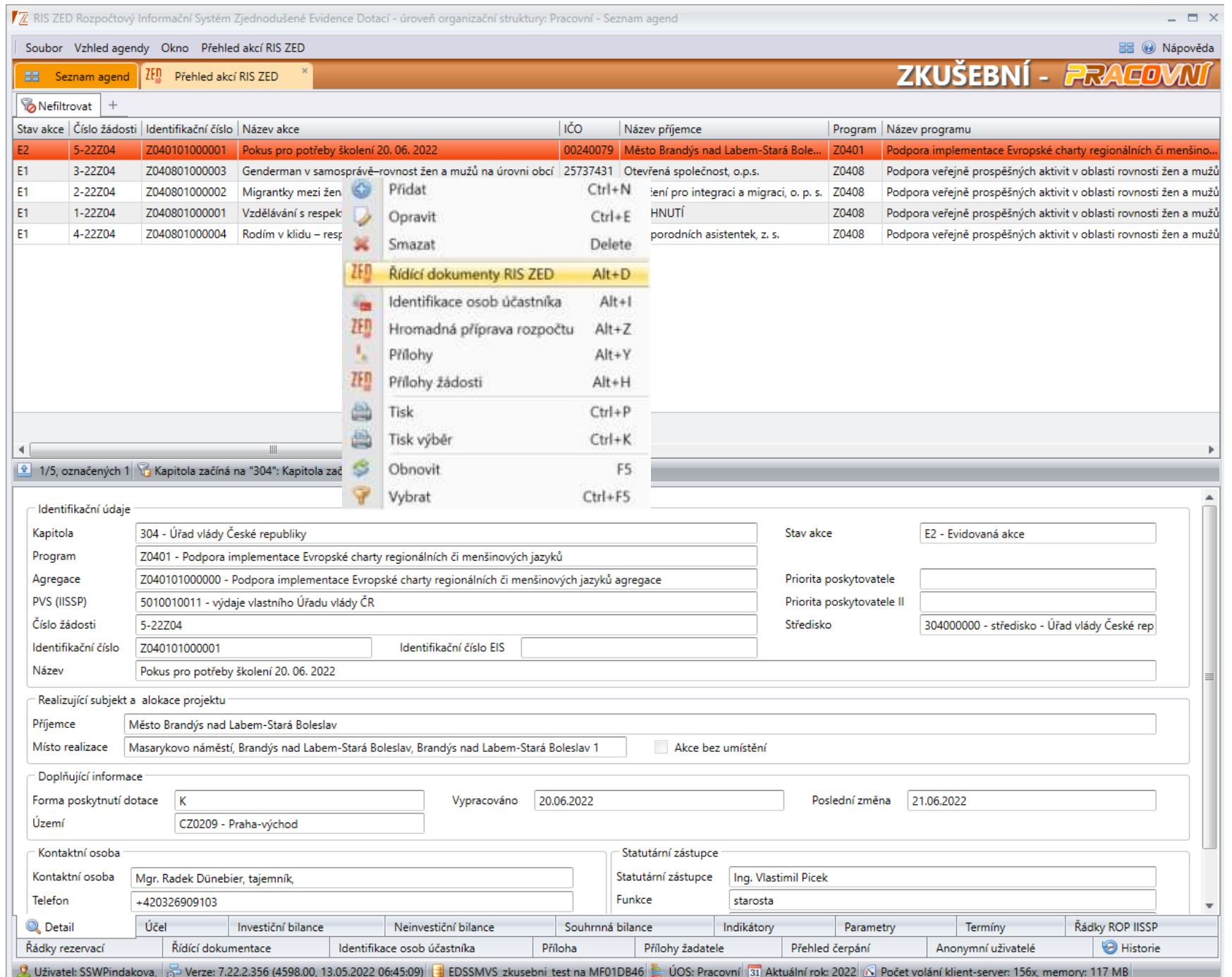

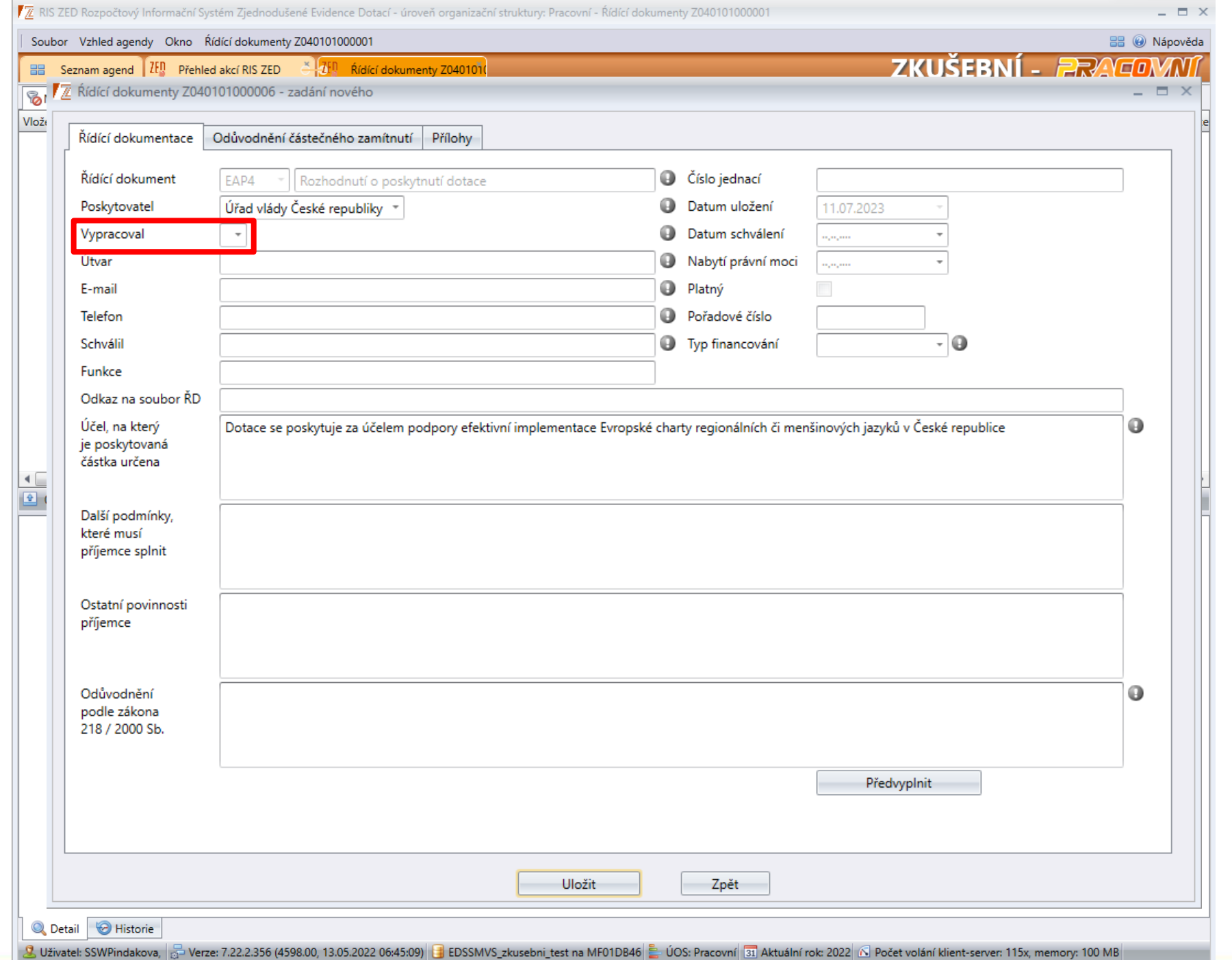

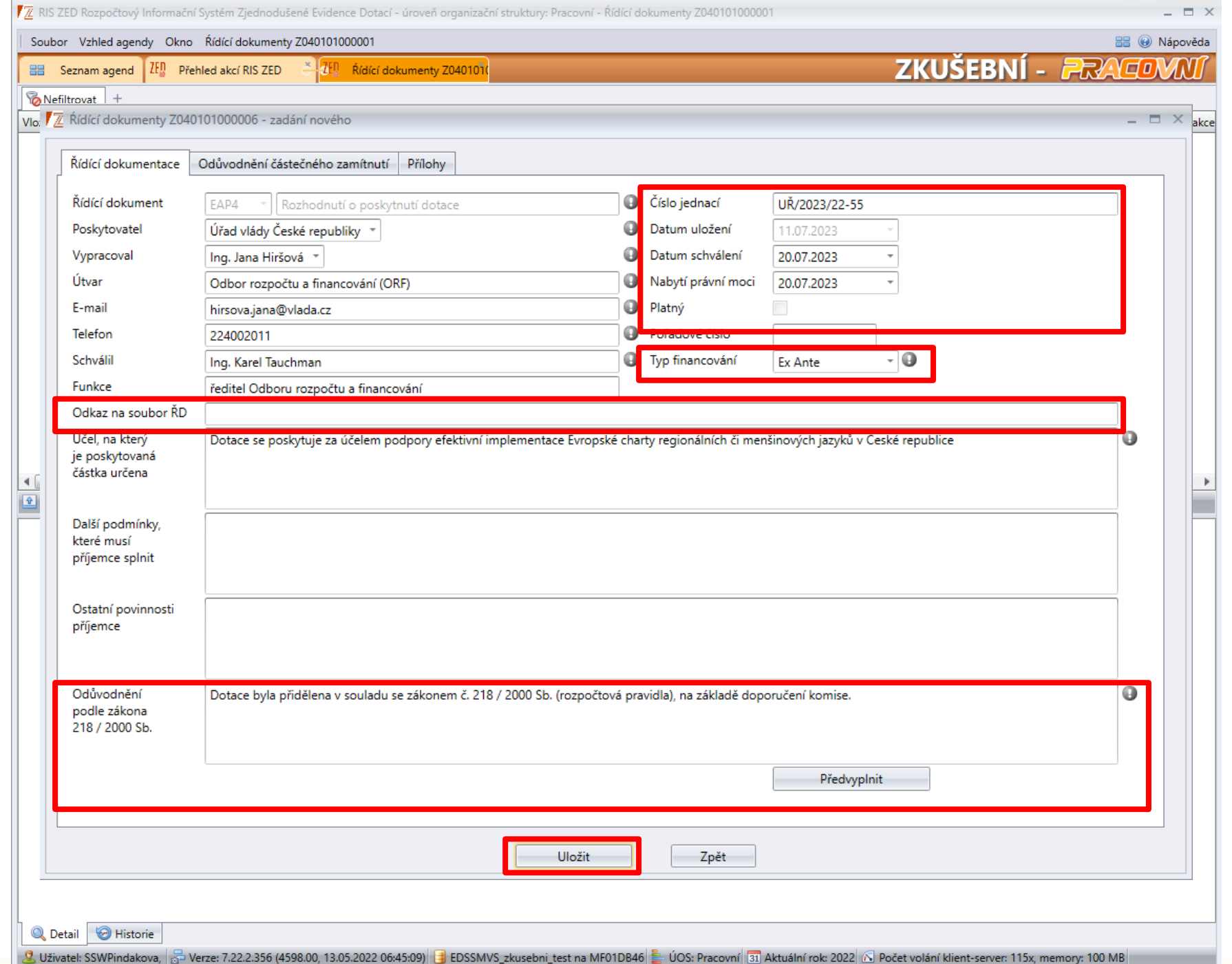

7 RIS ZED Rozpočtový Informační Systém Zjednodušené Evidence Dotací - úroveň organizační struktury: Pracovní - Řídící dokumenty Z040101000006

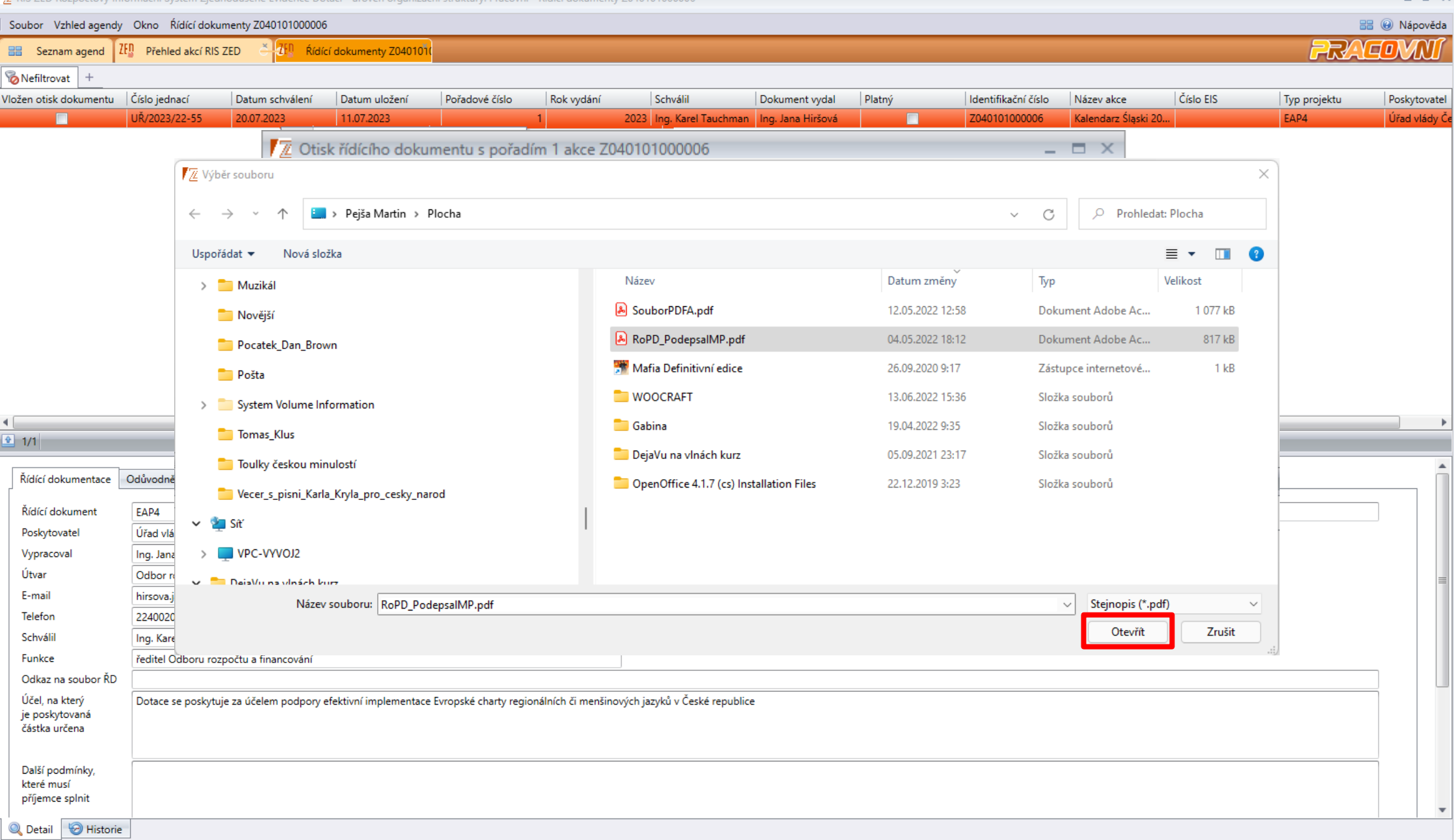

 $\in$   $x$ 

رب

 $\mathcal{A}$  .

7 RIS ZED Rozpočtový Informační Systém Zjednodušené Evidence Dotací - úroveň organizační struktury: Pracovní - Řídící dokumenty Z040101000006

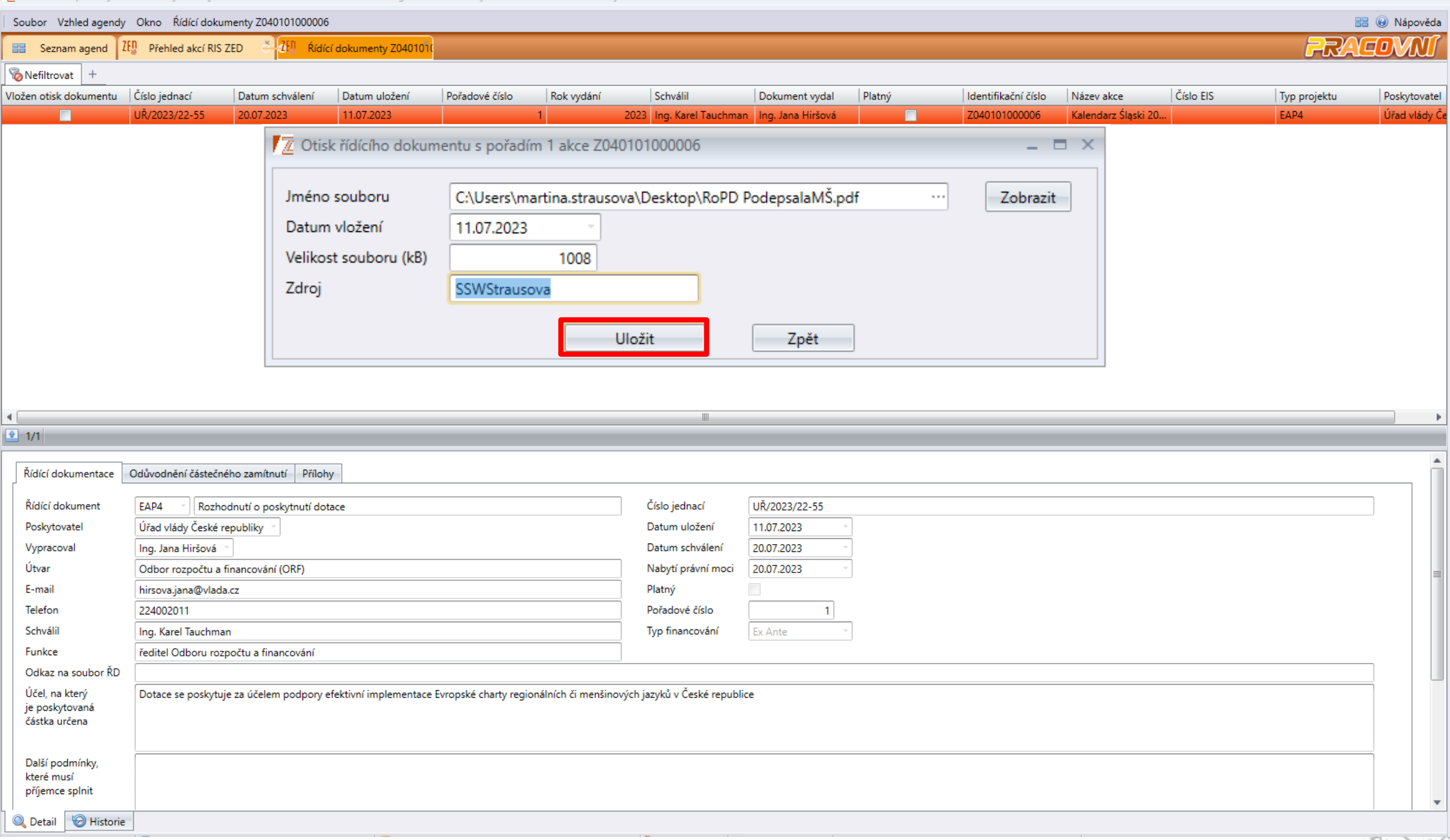

 $B$   $X$ 

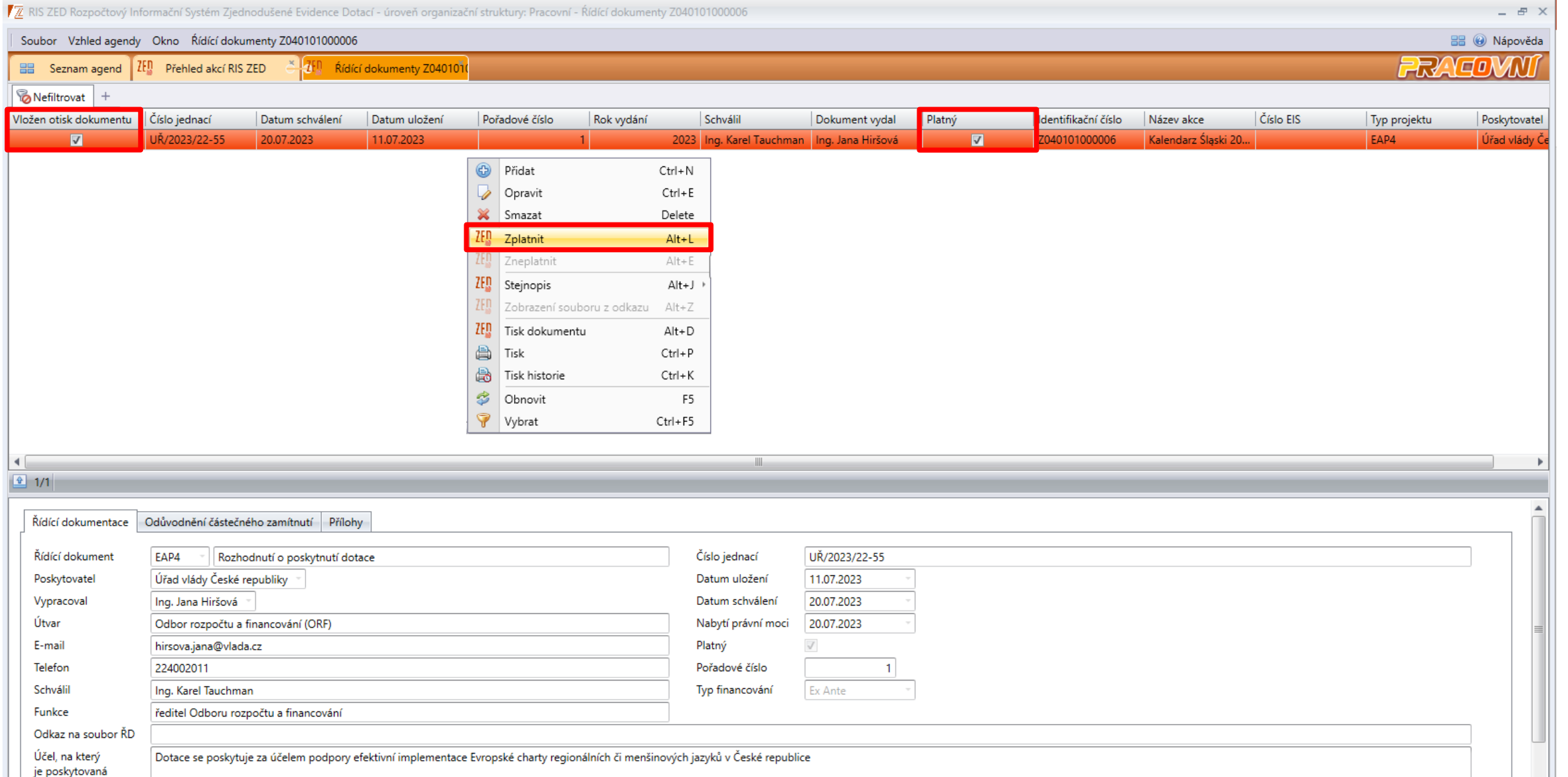

 $\mathbf{v}$ 

částka určena

Další podmínky, které musí příjemce splnit

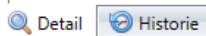

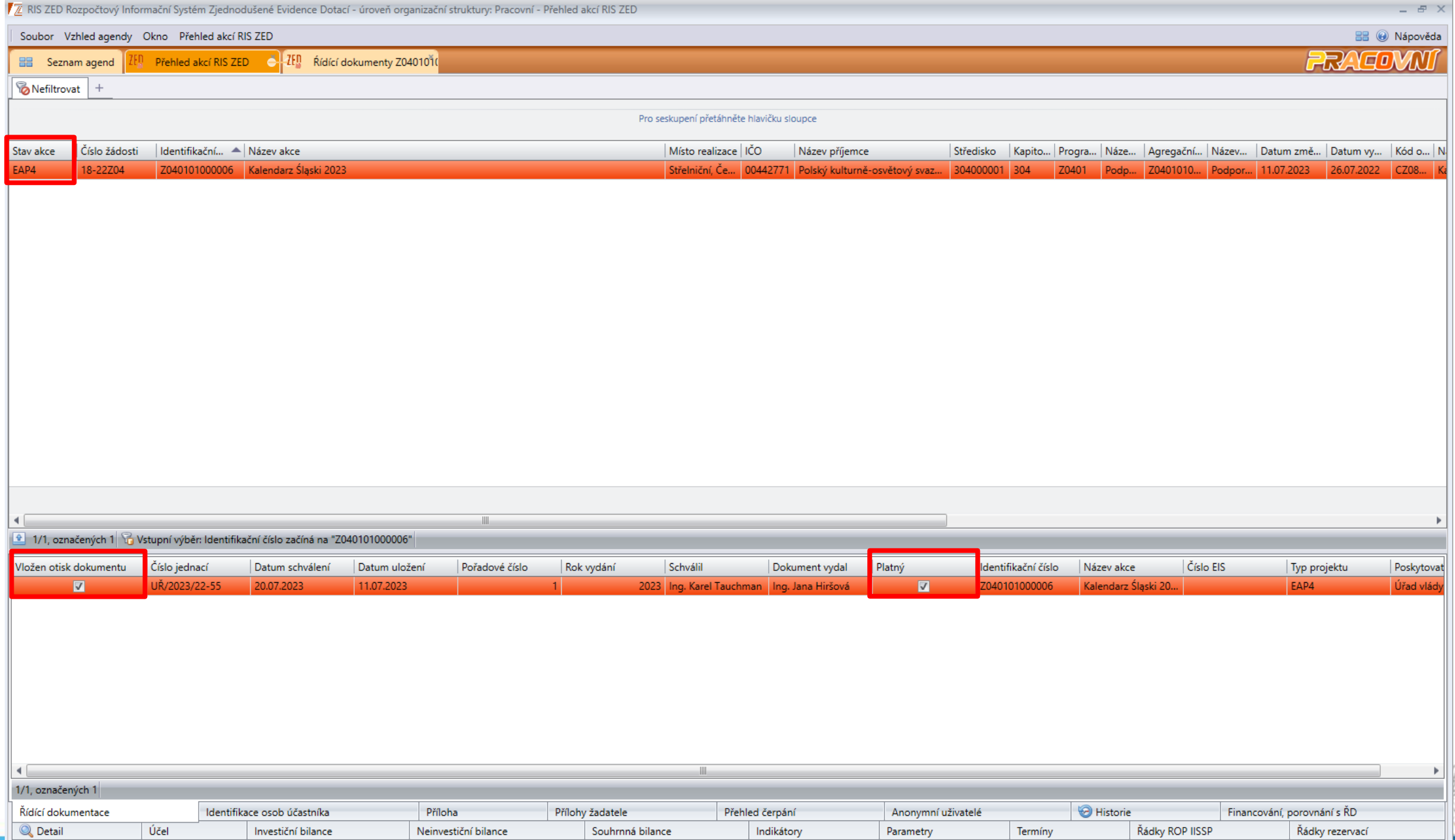

C

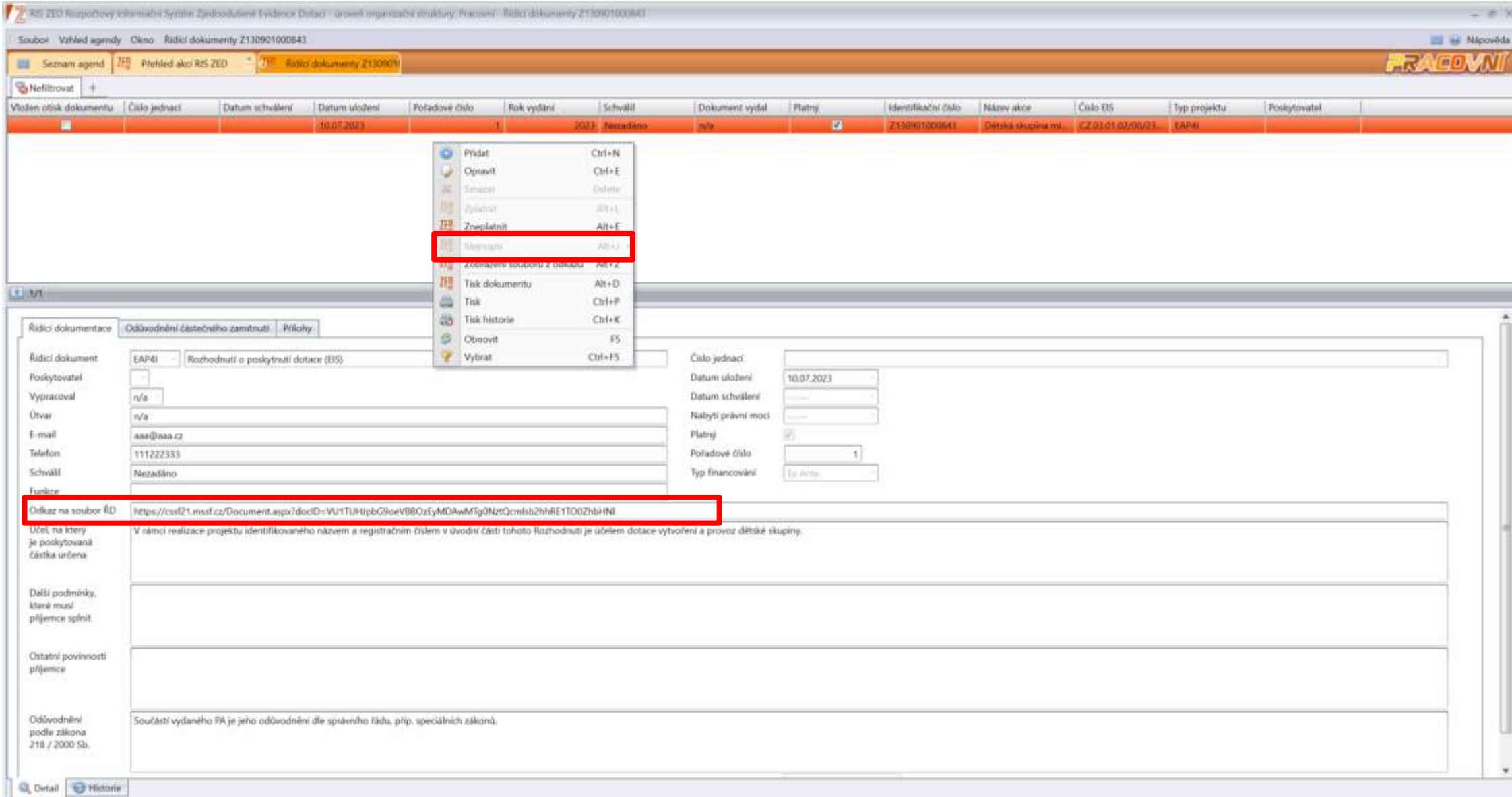

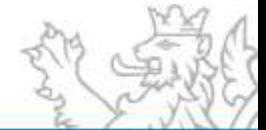

### **Sestavy ZED**

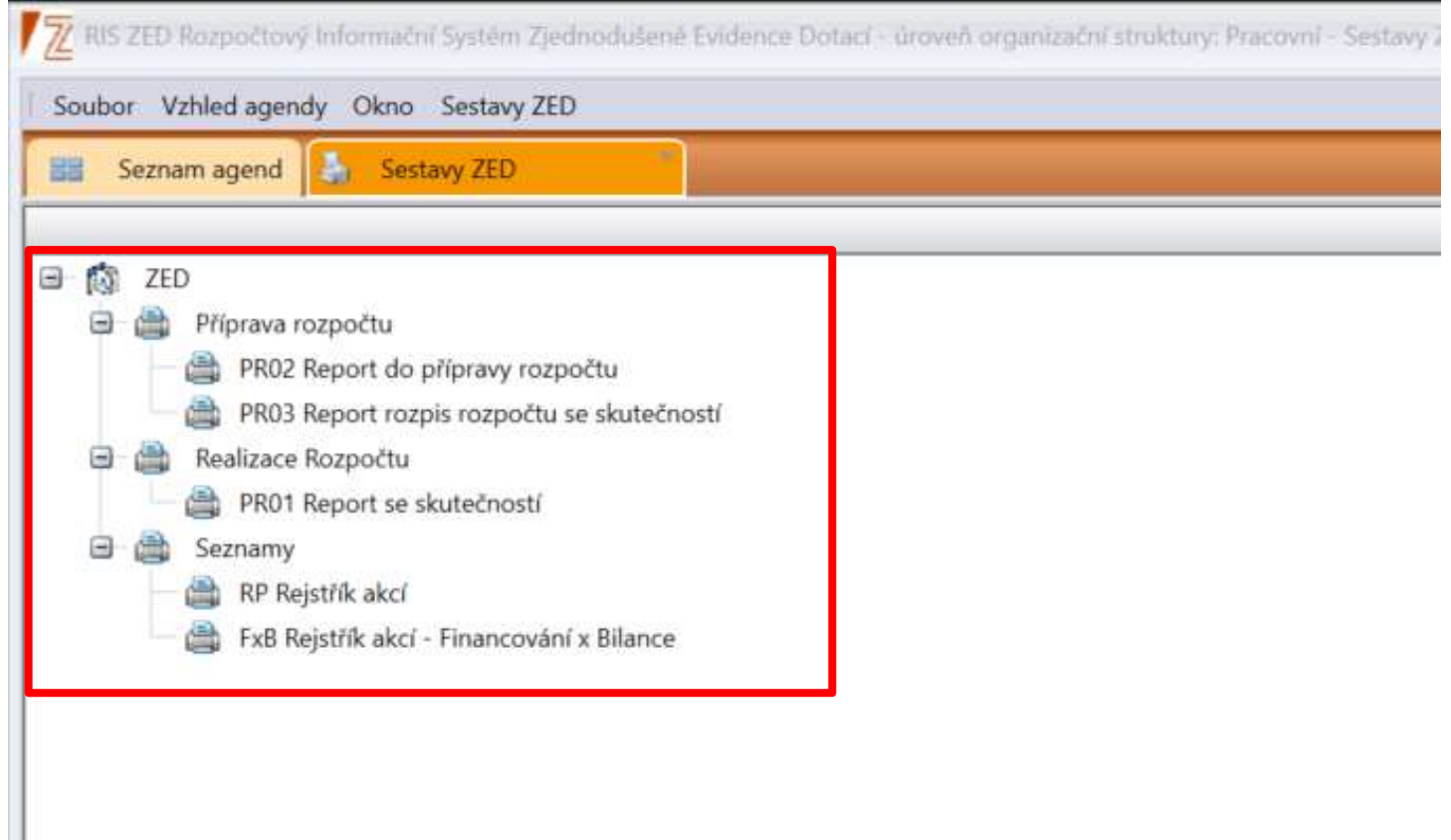

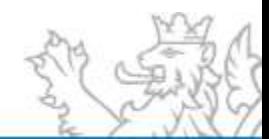

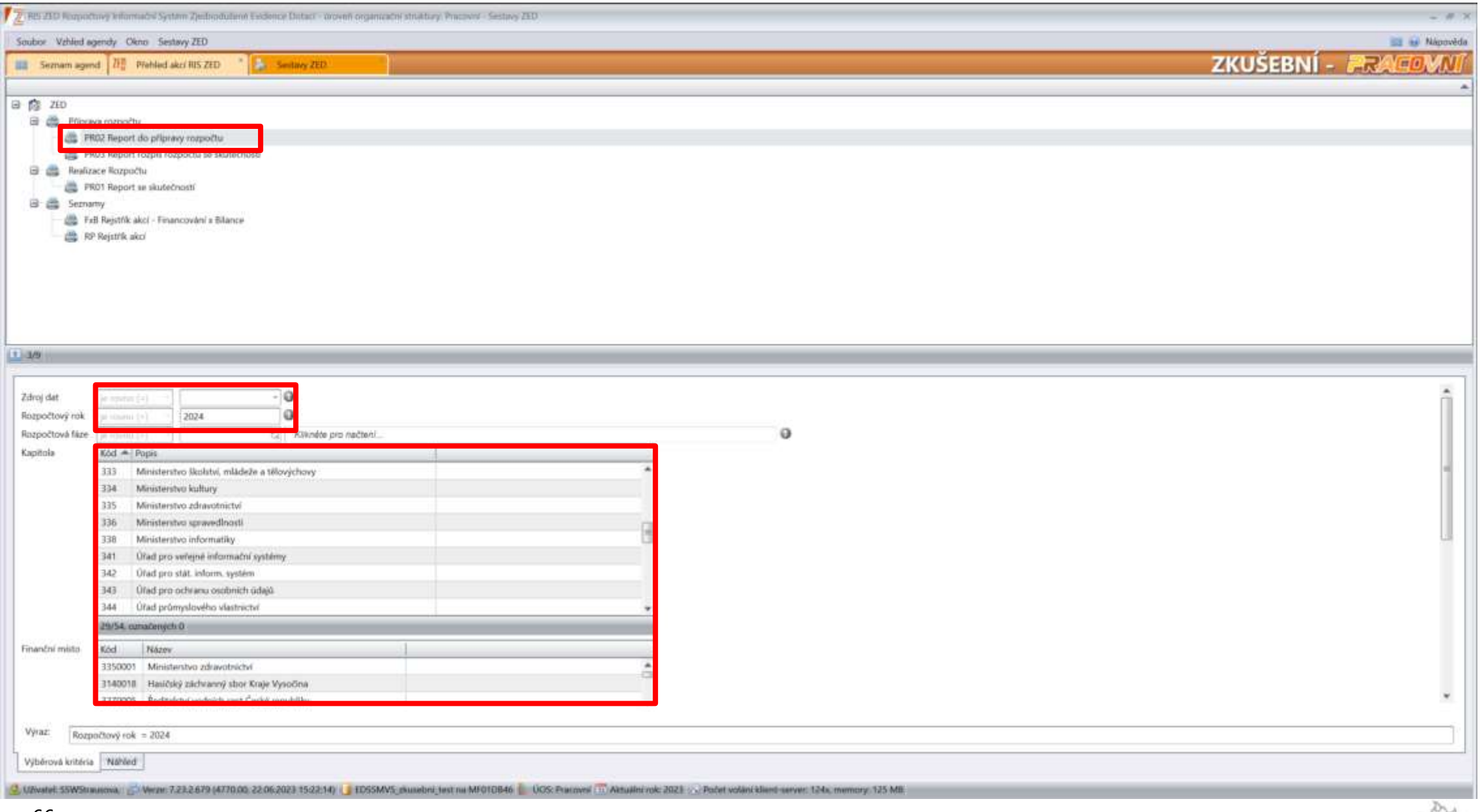

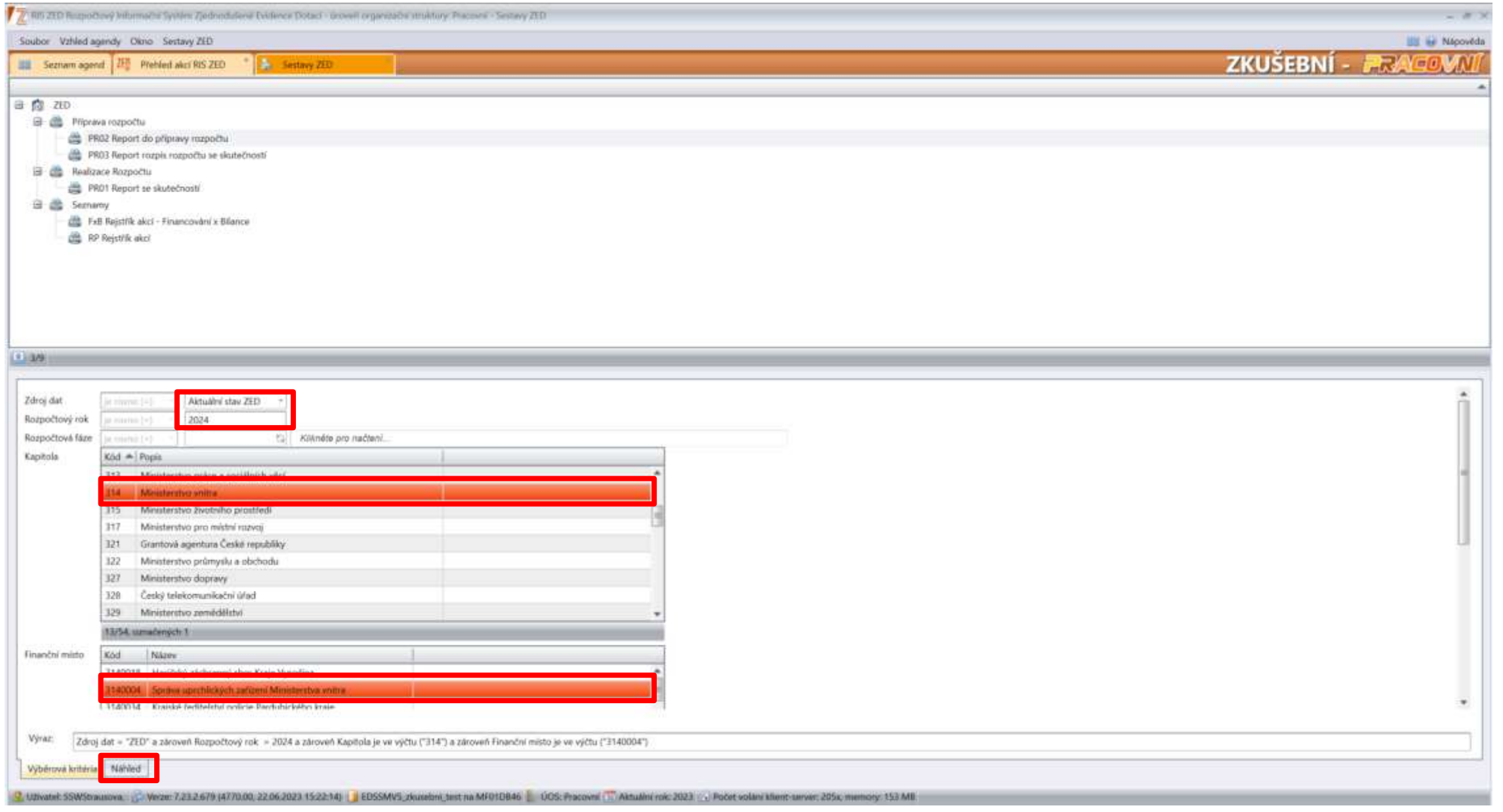

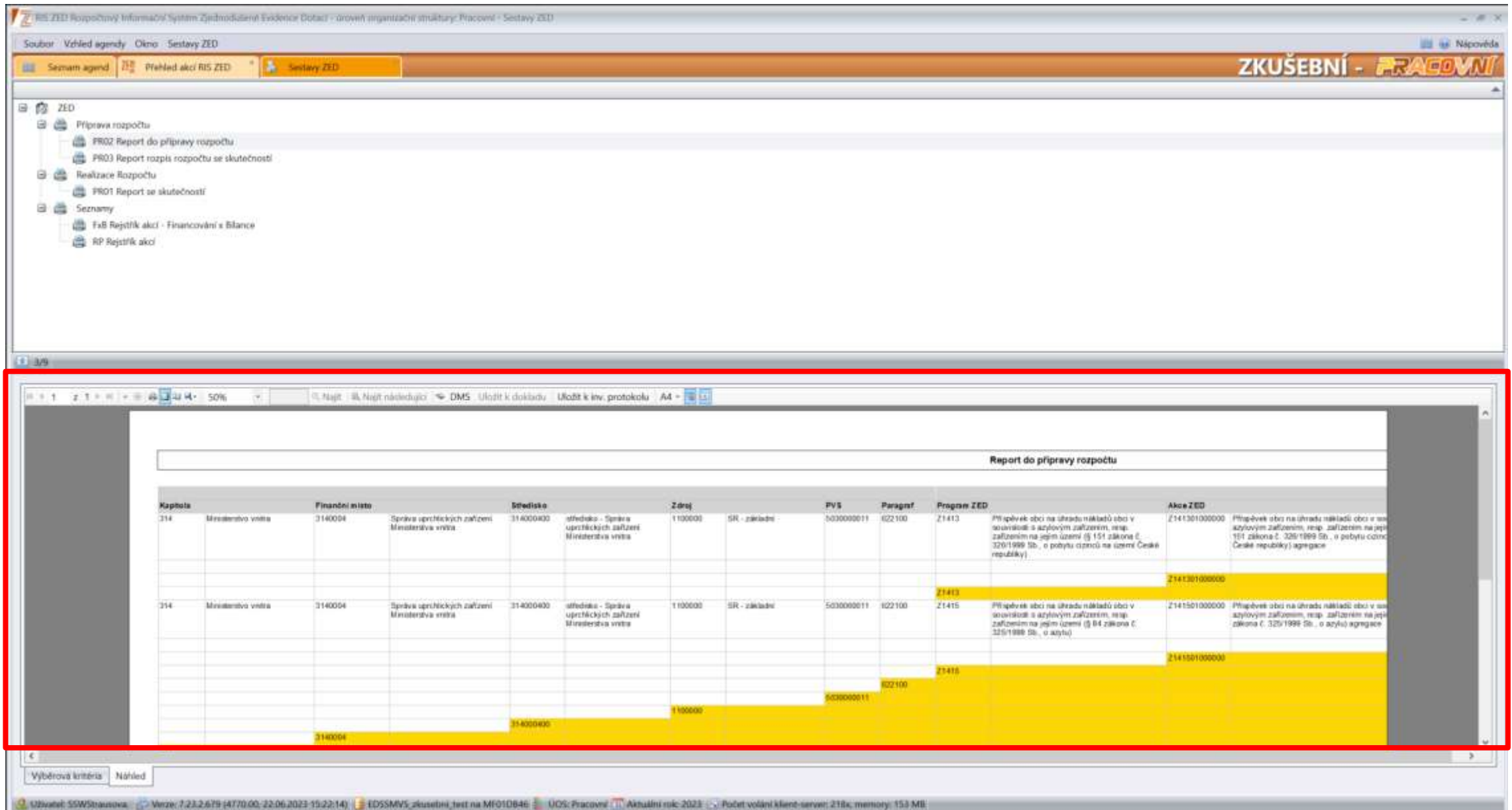

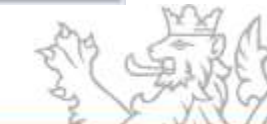

## **Sestavy ZED – ovládací prvky**

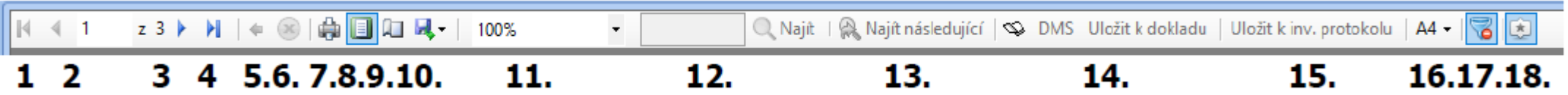

- 1. Přechod na první stranu sestavy.
- 2. Přechod na předchozí stranu sestavy. 12. Najít pomocí lupy.
- 3. Přechod na další stranu sestavy.
- 4. Přechod na poslední stranu sestavy.
- 5. Zpět na nadřazený report.
- 6. Ukončit načítání.
- 7. Tisk.
- 8. Náhled tisku.
- 9. Vzhled stránky.
- 10. Exportovat do...
- 11. Velikost.
- 
- 13. Najít následující...
- 14. Uloží sestavu k dokladu.
- 15. Uloží sestavu k Inventarizačnímu protokolu.
- 16. Velikost stránky.
- 17. Skrýt filtr na sestavě.
- 18. Skrýt třídící kritéria na sestavě.

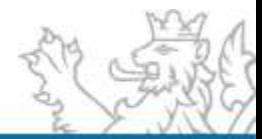

### **Rozhraní EIS**

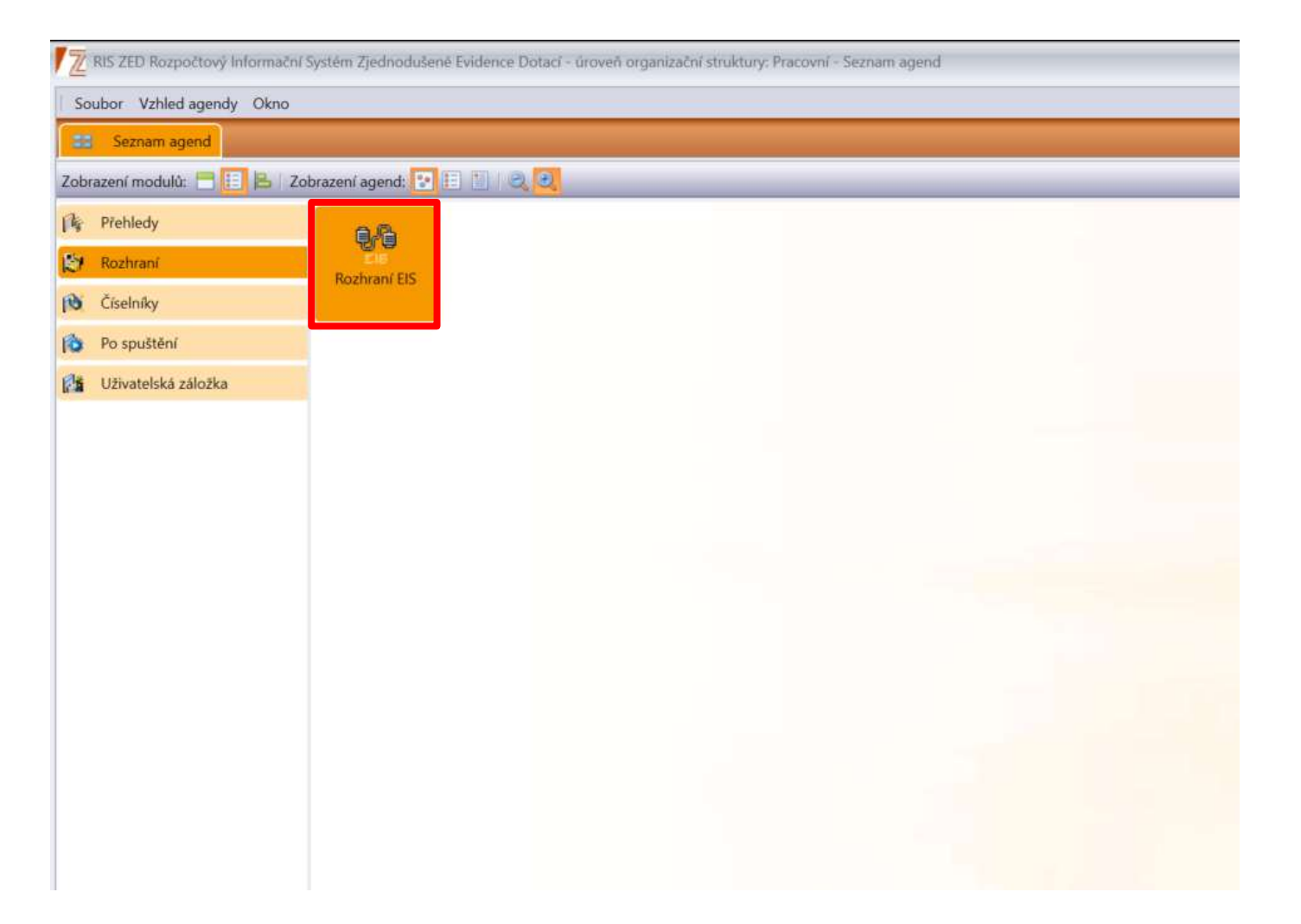

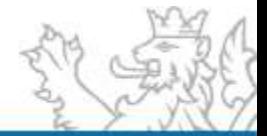

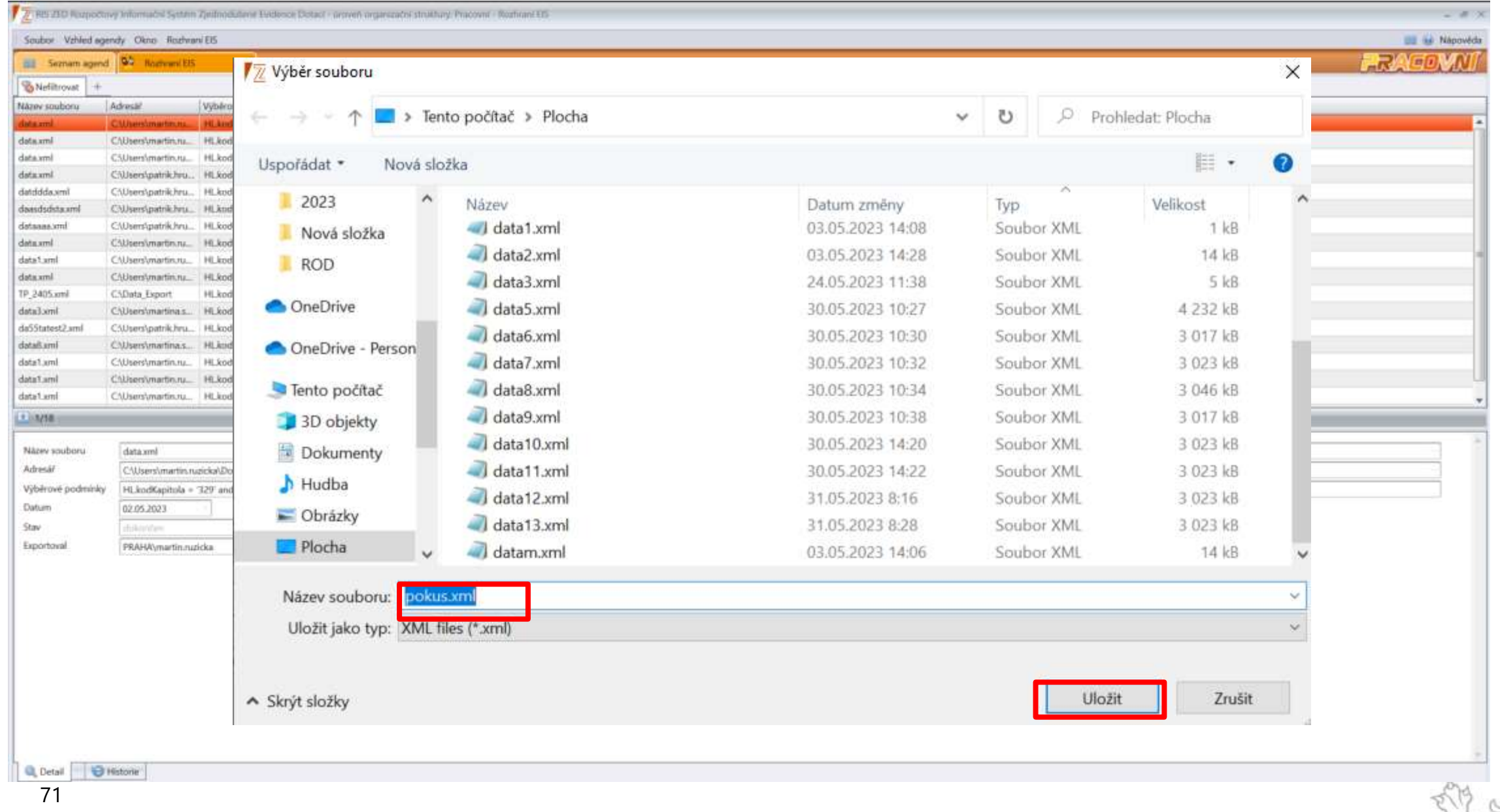

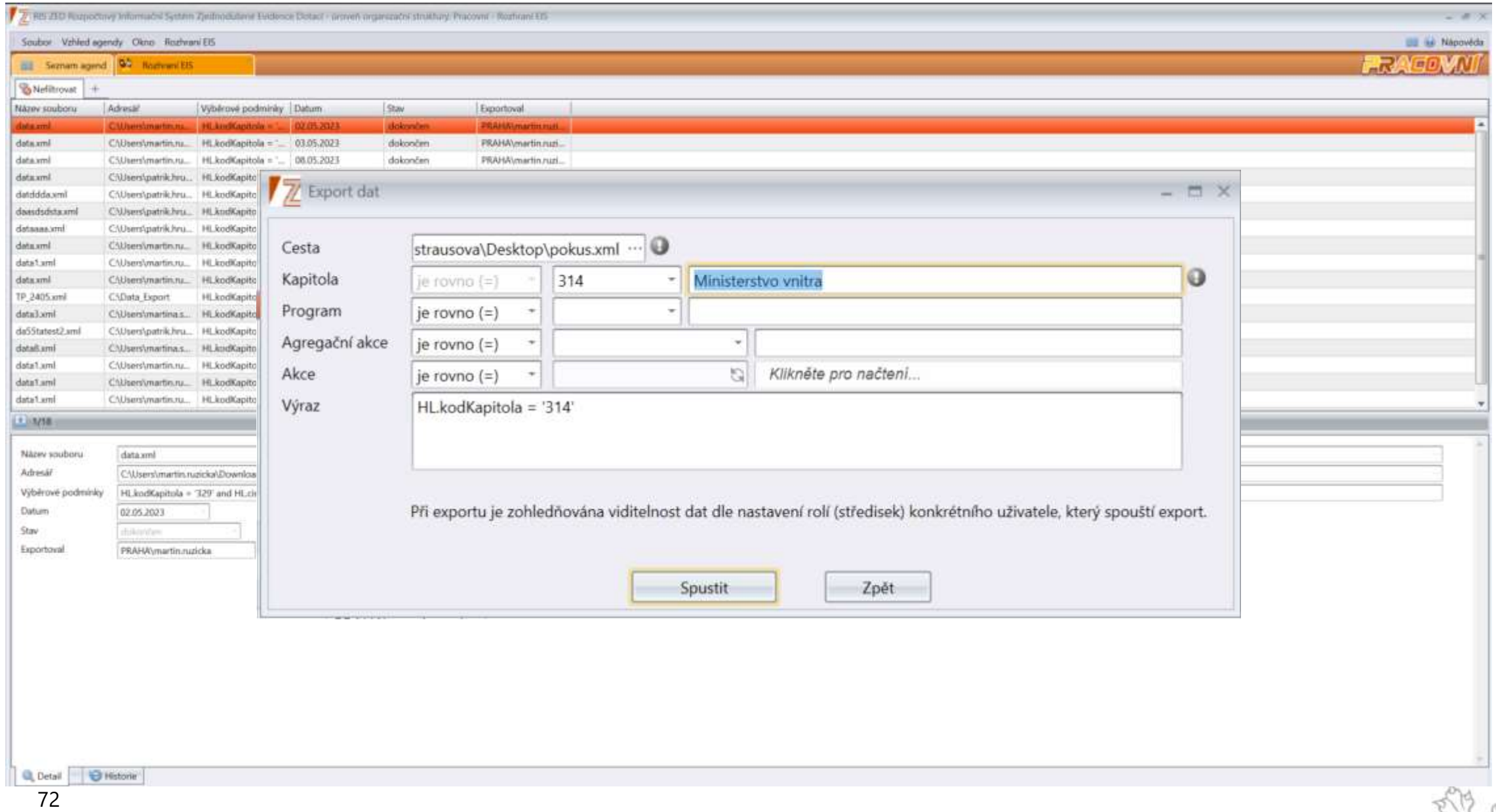
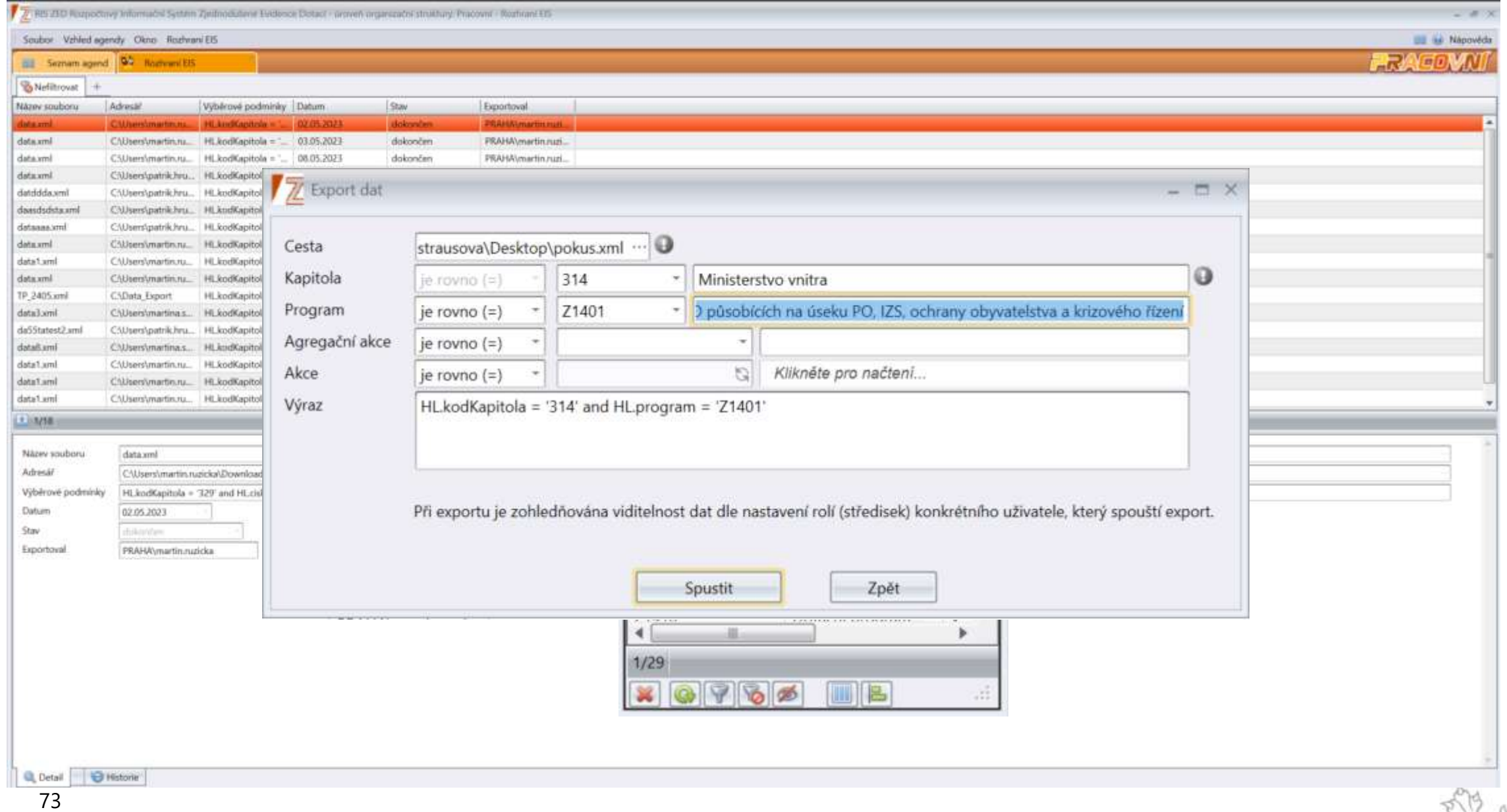

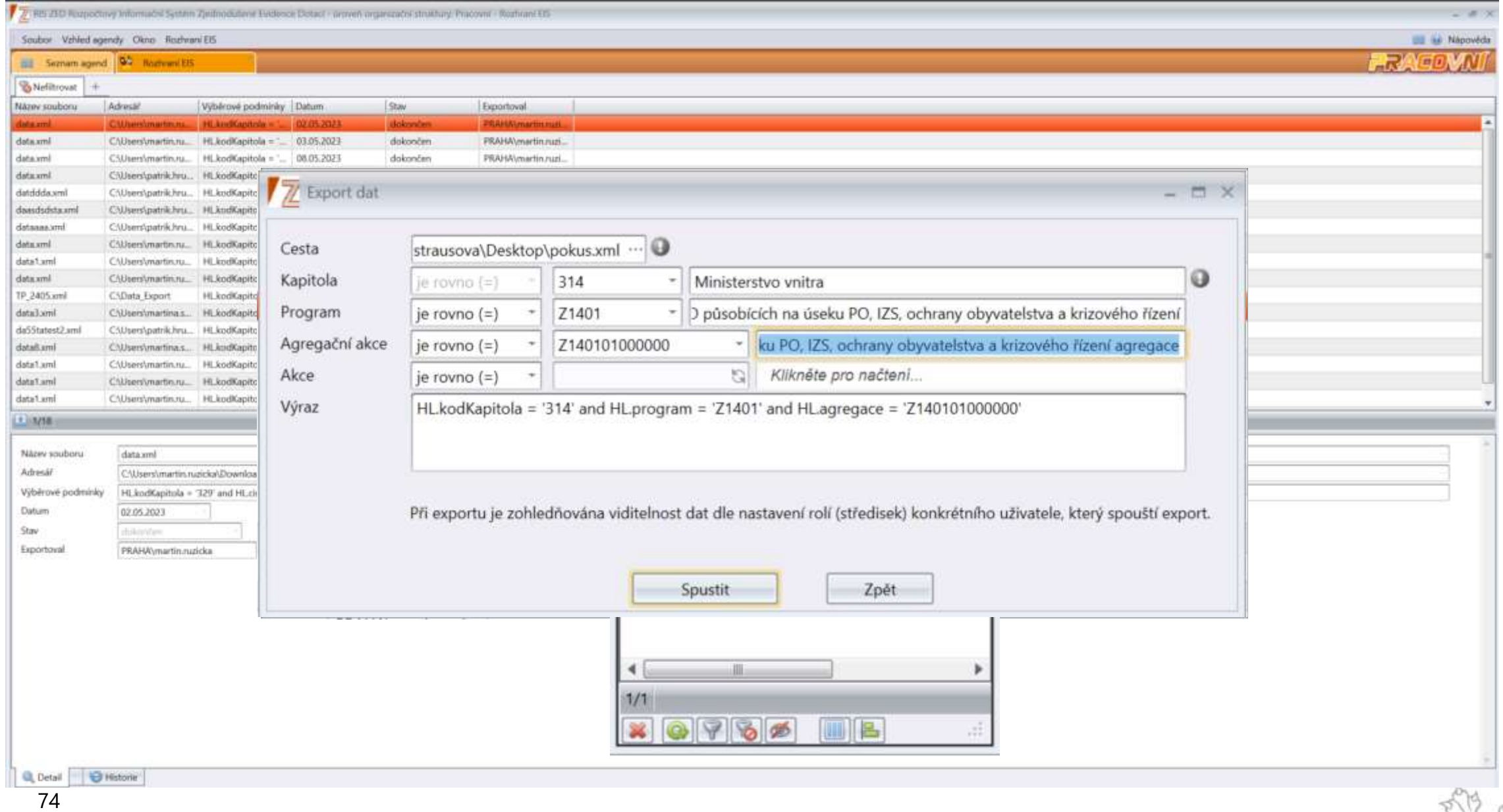

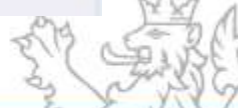

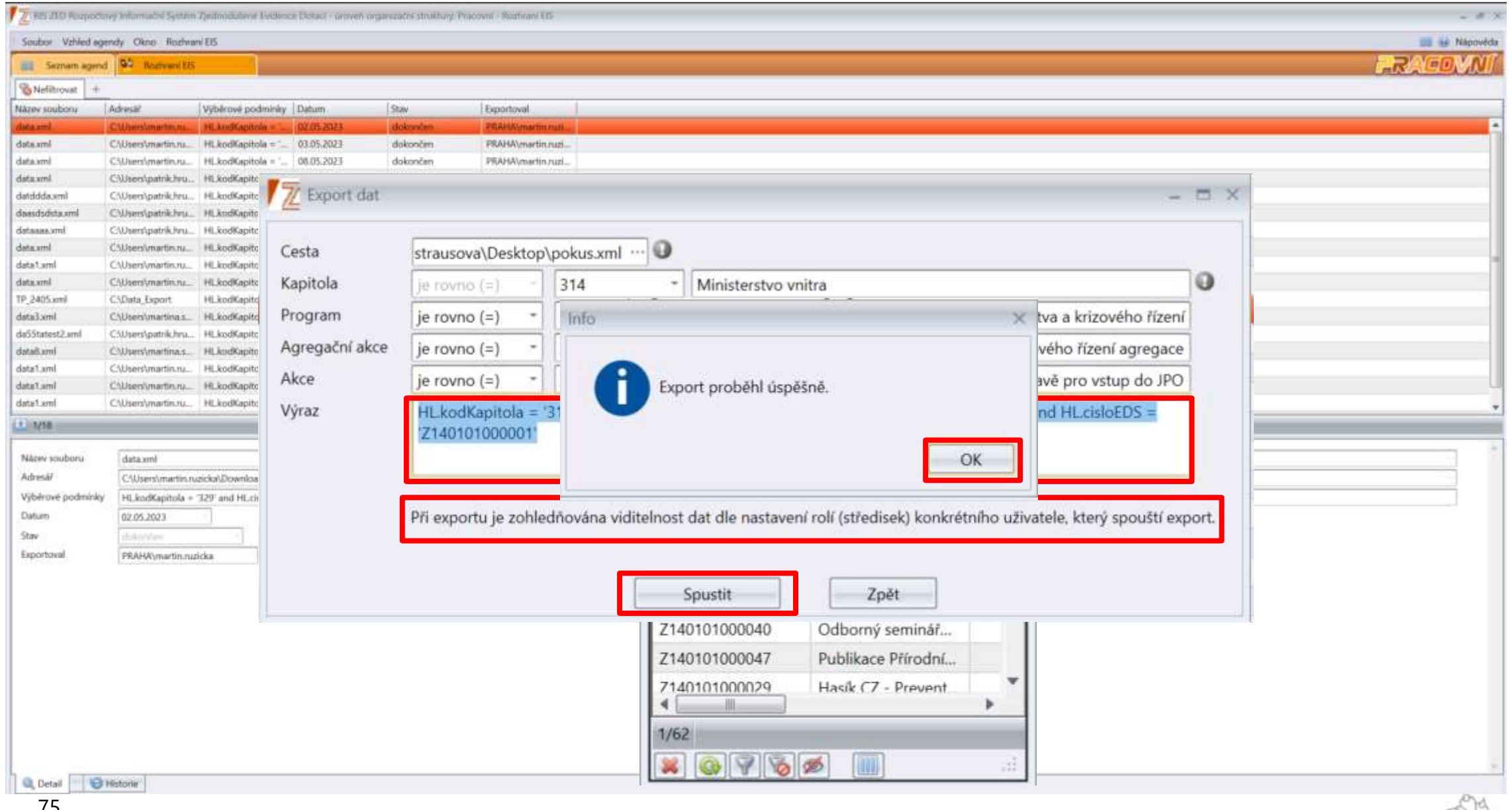

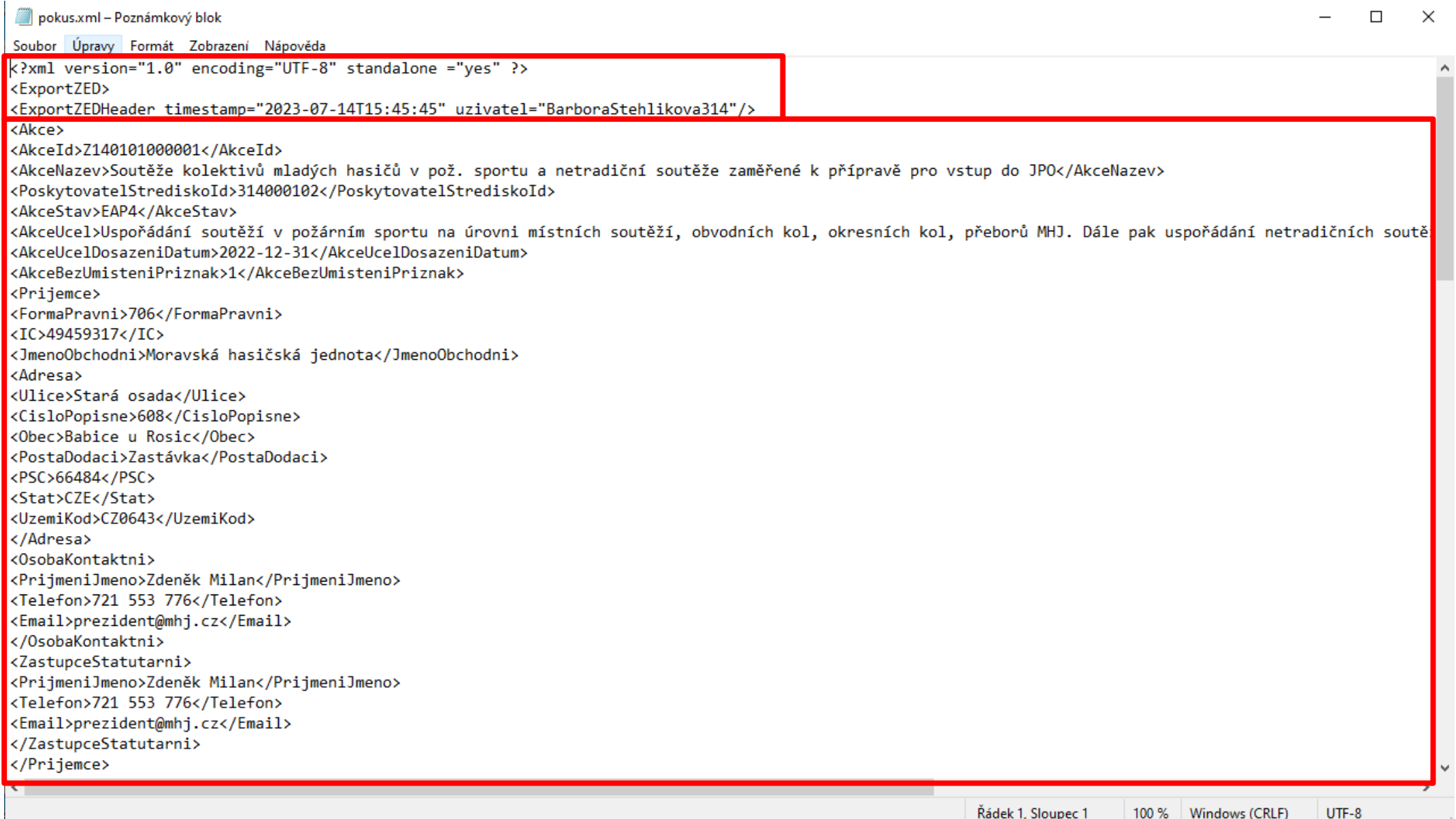

### **Předávání dat do IISSP**

- Založené programy, agregační akce i detailní dotační akce (od stavu E2) jsou automaticky předávány ze systému RIS ZED do IISSP, kde jsou dostupné pro potřeby modulů RIS IISSP.
- **EZ IISSP** jsou číselníky publikovány, v členění dle rozpočtových kapitol, ve strojově čitelném formátu (pro externí informační systémy). Podrobné informace naleznete v kapitole "Publikování rozpočtových kmenových dat na Portál IISSP" Technického manuálu RISRE, který je publikován na webu Státní pokladny v části RISRE - Technické informace.

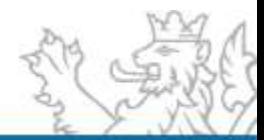

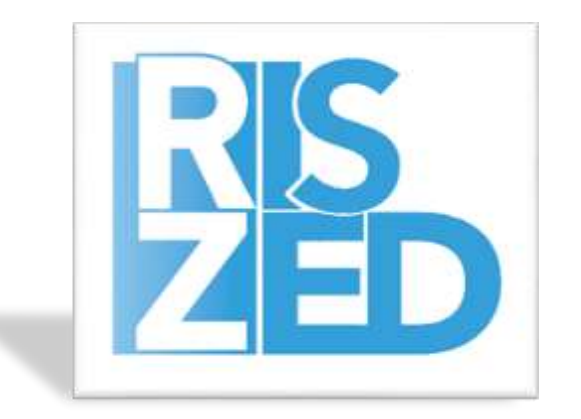

# PROSTOR PRO VAŠE DOTAZY

#### PRAHA

**SYSCOM SOFTWARE spol. s r. o.**

Kytlická 818/21a 190 00 Praha 9 – Prosek

tel.: +420 286 582 975 e-mail: posta@ssw.cz www.ssw.cz

#### HRADEC KRÁLOVÉ **SYSCOM SOFTWARE spol. s r. o.**

Malé náměstí 14/15 500 03 Hradec Králové

tel.: +420 495 533 101 e-mail: posta@ssw.cz www.ssw.cz

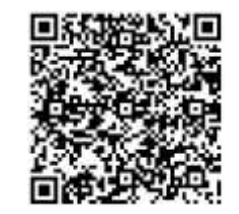

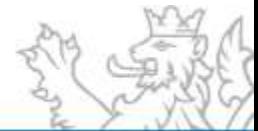

## **DĚKUJI ZA POZORNOST**

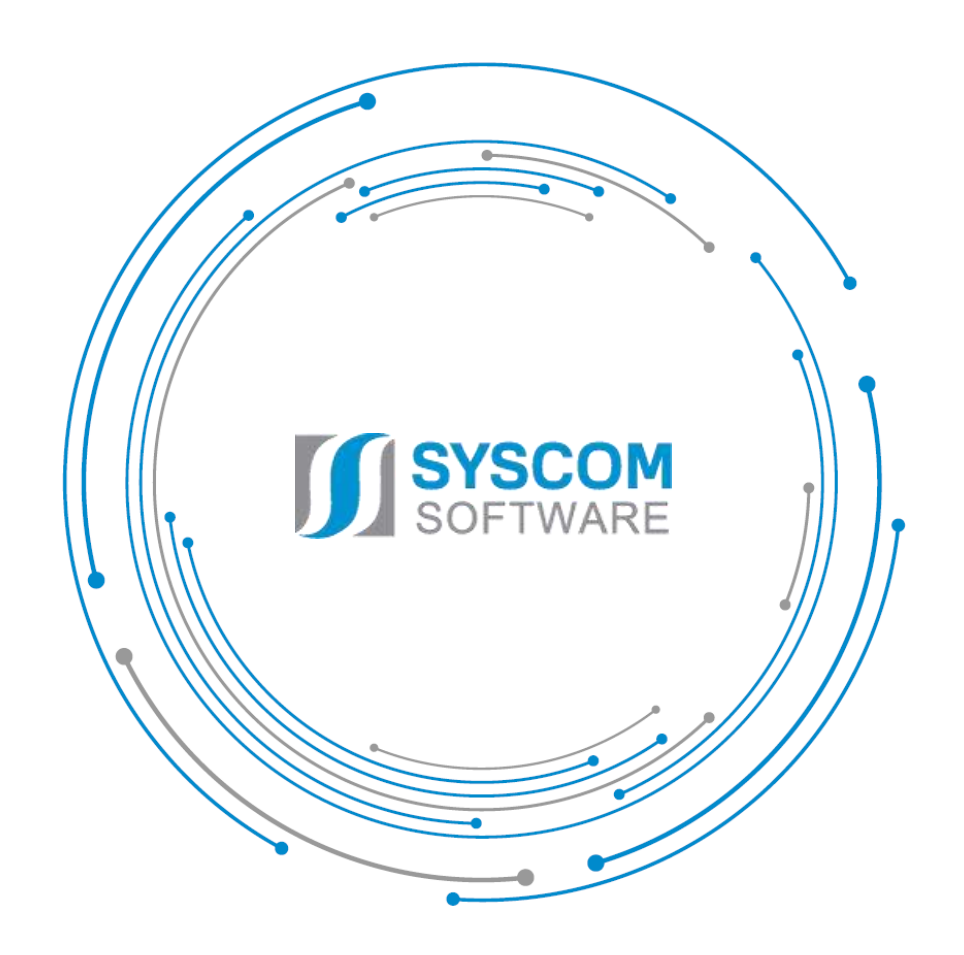

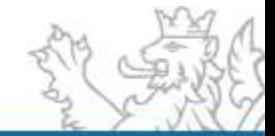